# NEAR EAST UNIVERSITY

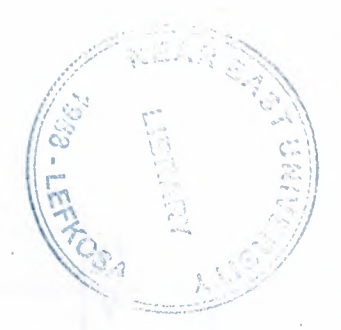

# Faculty of Engineering

# Department of Computer Engineering

# Bus Transportation Programming System with Delphi

Graduation Project COM-400

# Student : Derya AKKURT (20032267)

Supervisor : Asst. Prof. IMANOV ELBRUS

Nicosia - 2007

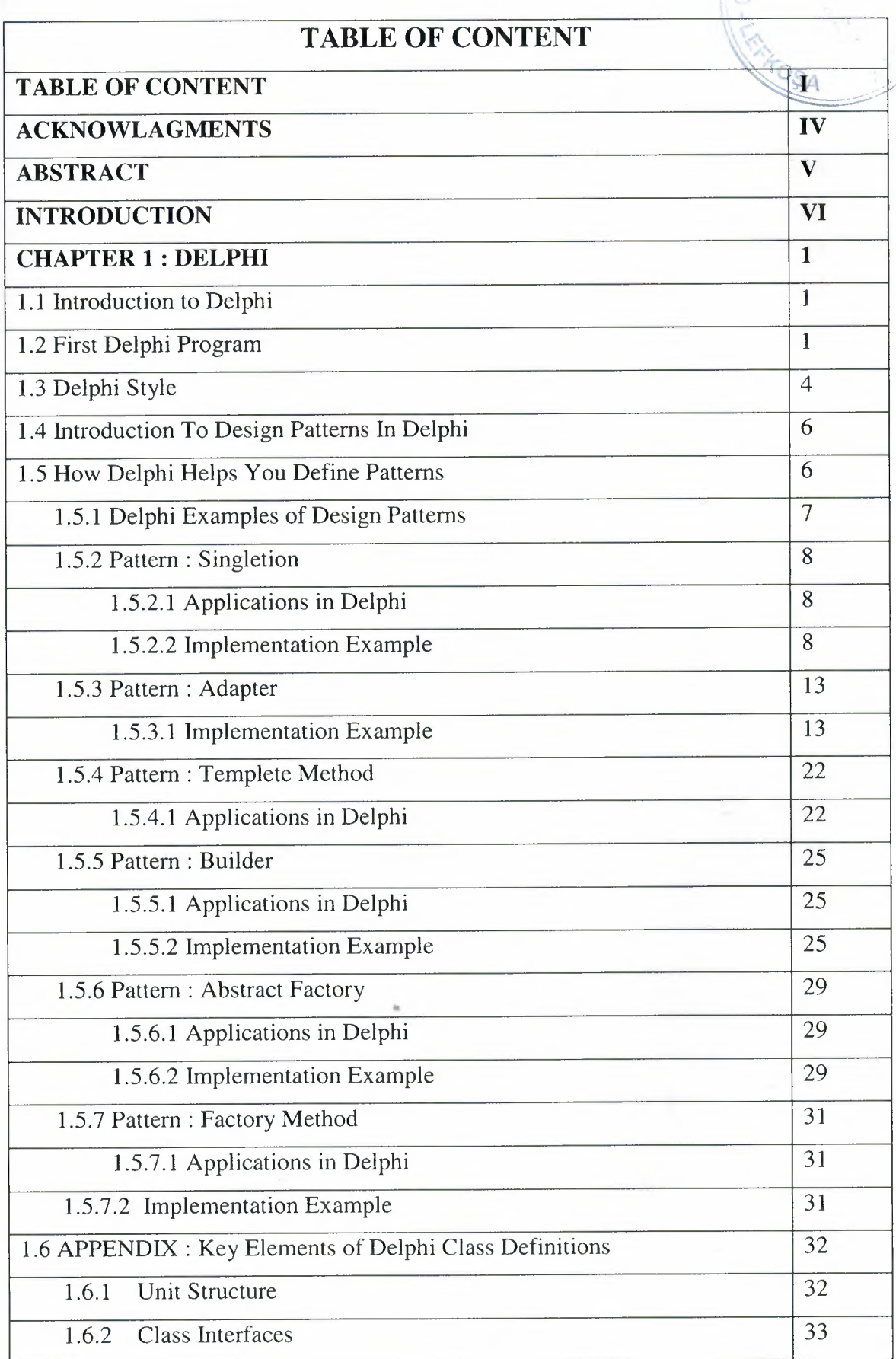

' \.  $\rightarrow$ 

I

 $\hat{\mathcal{L}}$ 

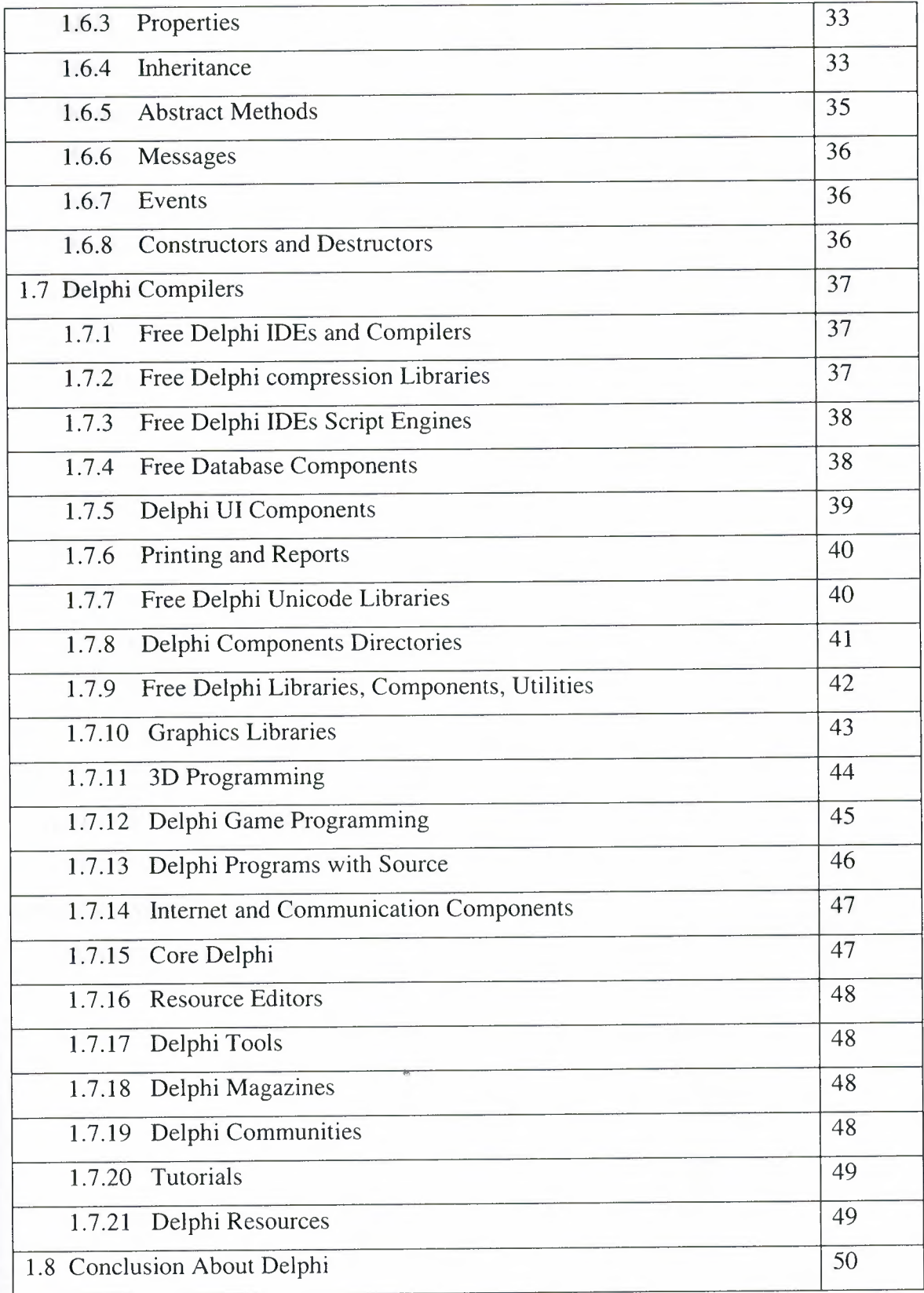

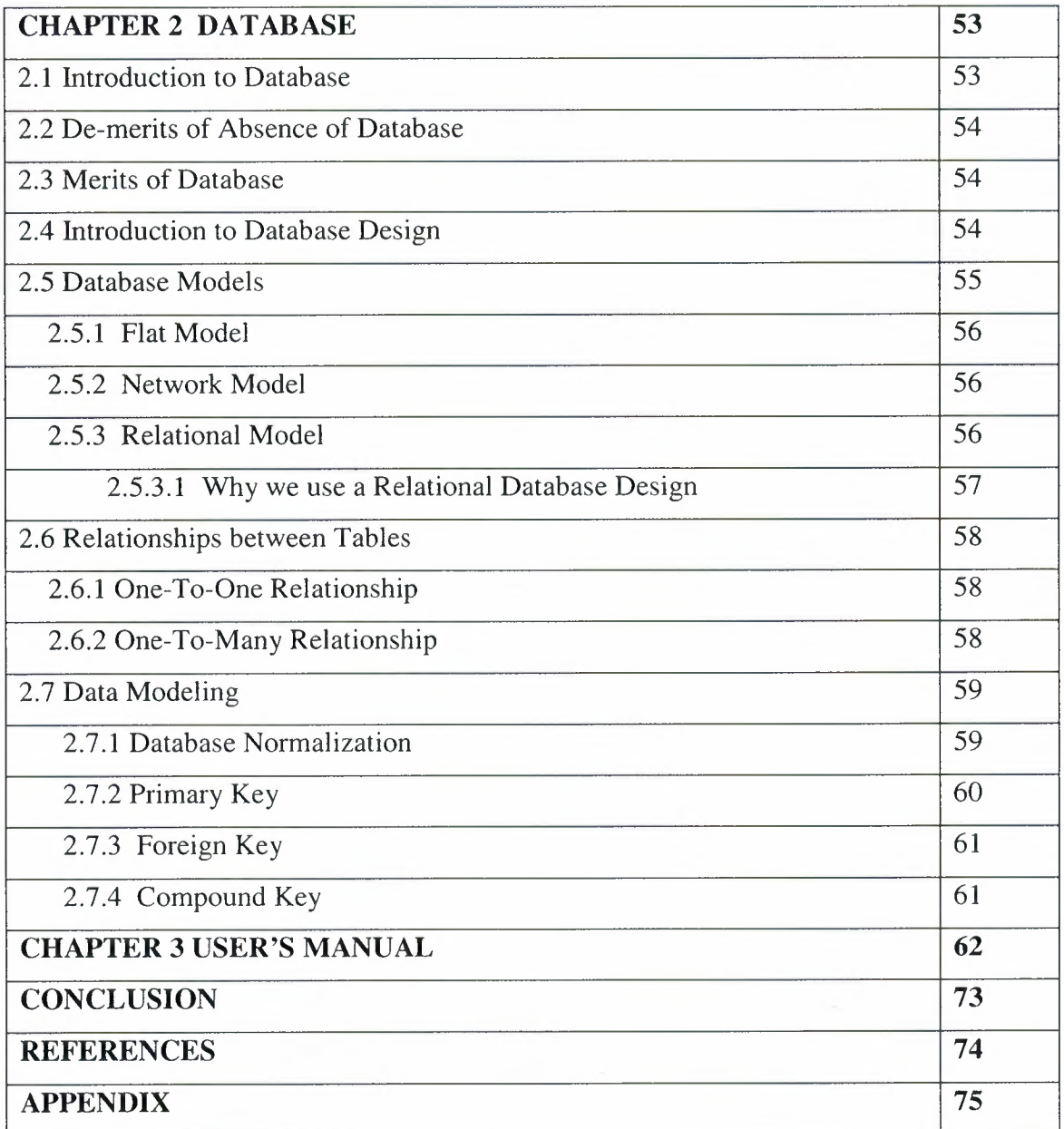

 $\lambda$ 

# **ACKNOWLEDGMENT**

Firs of all, I thanksgiving to my GOD to complete the project. Second, I thank all of the people in my life who supported me, advised me, and an encouraged me to follow my ambitions.

I wish to thank my supervisor, Mr. ELBRUS IMANOV, for intellectual support, encouragement, and enthusiasm, which made this project possible, and his patience for correcting both my stylistic and scientific errors.

Also <sup>I</sup> wish to thank all my prelectors who supported me during my undergraduate.

And thank my dearest parents who encouraged me to continue beyond my undergraduate studies, to my father and my mother who encouraged me during the my life.

To all my friends, especially Yusuf ALAK, Vehbi Okay DİLEK and Isa Eren YAPAR for sharing wonderful moments, advise, and for making me feel at time.

# **ABSTRACT**

Data, gathered around us as a collection of facts, is of no use unless it is organized and represented in some meaningful form. Data represented in some meaningful form like, tables, charts, or graphs become information, which can be easily processed. The collection of data, usually refereed to as the database, contains information about one particular enterprise. These days databases are used by a variety of users and organizations, which are important tools in processing DBMS, which are designed to manage large amount of data.

This project as its goal to develop a software, processing information about the activities of a bus travel agent company. The developed software in this project consists of many parts which is about orginazing bus ploys for the company.

# **INTRODUCTION**

Nowadays, araound the world we meet new technologies everyday. The technologies are entered to every phase of our daily life. Therefore, people needed to develop hardware and software solutions.

Saving and using time efficiently are so important today life. Therefore the automation is became a main part of our lifes. The people use automation systems in everywhere. My software is a Bus Transportation program. This automation is used keeping the information about the receiving, arrival and deperture buses information, entering location information for coming and going from to any cities to any cities, and rezerving, selling tickets. And also give report for some operations. Bus Transportation is used any bus travel agency to storage databases.

In my project the main goal is developing a friendly user interface. Generally, it lets to the operator to manage the ploys, ticket operations, and the bus ploys' directions, easily.

# **CHAPTER 1**

# **DELPHI**

# **1.1 INTRODUCTION TO DELPHI**

Although <sup>I</sup> am not the most experienced or knowledgeable person on the forums. I though it was time to write a good introductory article for Delphi beginners.

Delphi is a Rapid Application Development (RAD) environment. It allows you to drag and drop components on to a blank canvas to create a program. Delphi will also allow you to use write console based DOS like programs.

Delphi is based around the Pascal language but is more developed object oriented derivate. Unlike Visual Basic,Delphi uses punctuation in its basic syntax to make the program easily readable and to help the compiler sort the code. Although Delphi code is not case sensitive there is a generally accepted way of writing Delphi code. The main reason for this is so that any programmer can read your code and easily understand what you are doing, because they write their code like you write yours. ~

For the purposes of this series I will be using Delphi 6. There are more recent versions available however Delphi 6 should be available inexpensively compared to the new versions which will set you back a lot of money. Delphi 6 will more than likely be available in a magazine for free.

# **1.2 FIRST DELPHI PROGRAM**

First thing is first, fire up your copy of Delphi and open the Project > Options menu. To compile a console application you need to change a setting on the Linker tab called 'Generate console application', check the box and click OK. Now select File > Close All if anything is already loaded.

Then select File > New > Other > Console Application.

You should have something like this: Delphi Code: program Project1;

## {\$APPTYPE CONSOLE}

uses

SysUtils;

begin

{ TODO -oUser -cConsole Main: Insert code here} end.

Notice the first line refers to the keyword program. You can rename this to HelloWorld. You can also remove the commented portion enclosed in curly brackets.

The uses keyword allows you to list all units that you want to use in the program. At the moment just leave it as it is, SysUtils is all we need.

••

Your unit should now look like this: Delphi Code: program HelloWorld;

## {\$APPTYPE CONSOLE}

uses

SysUtils;

begin

end.

Now what we have just done is written a program. it currently doesn't do a thing however. Hit the run button and see the result. Now wasn't that completely worthless.

Luckily this isn't the end of the article so we'll actually have a worthwhile program at the end of it. All we need to do is insert some code in the main procedure we have just made.

Every good programmer's first program was 'Hello World' and you'll be no exception. All we need to do is use the WriteLn procedure to write 'Hello World!' to the console, simple.

Delphi Code: program HelloWorld;

{\$APPTYPE CONSOLE}

uses

SysUtils;

## begin

WriteLn('Hello World!') end.

Notice the semicolon at the end of the line, at the end of any statement you need to add a semicolon. il Run the program and see the results...

'Sow I don't know about you but I saw hello world flash up and go away in a second, if you didn't write the program you wouldn't even know what it said. To solve this problem we need to tell the program to leave the console open until the user is ready to ciose it. We can use ReadLn for this which reads the users input from the console.

Delphi Code: program HelloWorld;

## {SAPPTYPE CONSOLE}

uses

SysUtils;

begin

```
WriteLn('Hello World!'+ #13#10 + #13#10 +
  'Press RETURN to end...');
ReadLn;
end.
```
I have added a few extra things into the 'Hello World' string so the user knows what to do to end the program as it could be a bit confusing. '#13#10' is to insert a carriage return as 13 and 10 are the ASCII codes for a carriage return followed by a new line feed. ASCII can be inserted in this way into strings.

### **1.3 DELPHI STYLE**

You mean fashion? No, not which colour is this seasons black. I mean you coding style, the way you format your code and the way in which you present it on the page.

Q - At the end of the day who cares about my style, I can read it, and Delphi strips all the spaces out of it and doesn't care if I indent. Why waste my time?

A - Good question. Neatly present code which conforms to the accepted standards not only makes your code much easier for you to read and debug but also but any one else who might read your code to help you, or learn from you can do so with ease. After all which code is easier to follow, example 1 or 2?

Delphi Code:

```
//Example 1
procedure xyz();
var
x,y,z,a:integer;
begin
x:=l;y:=2;
for z:=x to y do begin
a:=power(z,y);
showmessage(inttostr(a));
end;
end;
```
Delphi Code:

```
//Example2
procedure XYZ();
var
X,Y,Z,A: Integer;
begin
 X := 1;Y := 2;for Z := X to Y do
 begin
         A := Power(Z, Y);ShowMessage(IntToStr(A));
  end; // for end
 end; // procedure end
```
I think we'd both agree that although both examples do the same thing example two is set out in an easy to read manner where as example <sup>1</sup> is a mess. To learn more about how to style you code take a look at BDN's Object Pascal Style Guide outlining the conventions set by the Delphi Team.

You see what power is - holding someone else's fear in your hand and showing it to them!

## 1.4 INTRODUCTION TO DESIGN PATTERNS IN DELPHI

Design patterns are frequently recurring structures and relationships in object-oriented design. Getting to know them can help you design better, more reusable code and also help you learn to design more complex systems.

Much of the ground-breaking work on design patterns was presented in the book Design Patterns: Elements of Reusable Object-Oriented Software by Gamma, Helm, Johnson and Vlissides. You might also have heard of the authors referred to as "the Gang of Four". If you haven't read this book before and you're designing objects, it's an excellent primer to help structure your design. To get the most out of these examples, I recommend reading the book as well.

This paper takes some sample patterns from Design Patterns and discusses their implementation in Delphi.

Another good source of pattern concepts is the book Object Models: Strategies, Patterns and Applications by Peter Coad. Coad's examples are more business oriented and he emphasises learning strategies to identify patterns in your own work.

## 1.5 HOW DELPHI HELPS YOU DEFINE PATTERNS

Delphi implements a fully object-oriented language with many practical refinements that simplify development.

A summary of Delphi class concepts can be found in the following appendix.

The most important class attributes from a pattern perspective are the basic inheritance of classes; virtual and abstract methods; and use of protected and public scope. These give you the tools to create patterns that can be reused and extended, and let you isolate varying functionality from base attributes that are unchanging.

Delphi is a great example of an extensible application, through its component architecture, IDE interfaces and tool interfaces. These interfaces define many virtual and abstract constructors and operations.

## **l.S.l Delphi Examples of Design Patterns**

I should note from the outset, there may be alternative or better ways to implement these patterns and I welcome your suggestions on ways to improve the design. The following patterns from the book Design Patterns are discussed and illustrated in Delphi to give you a starting point for implementing your own Delphi patterns.

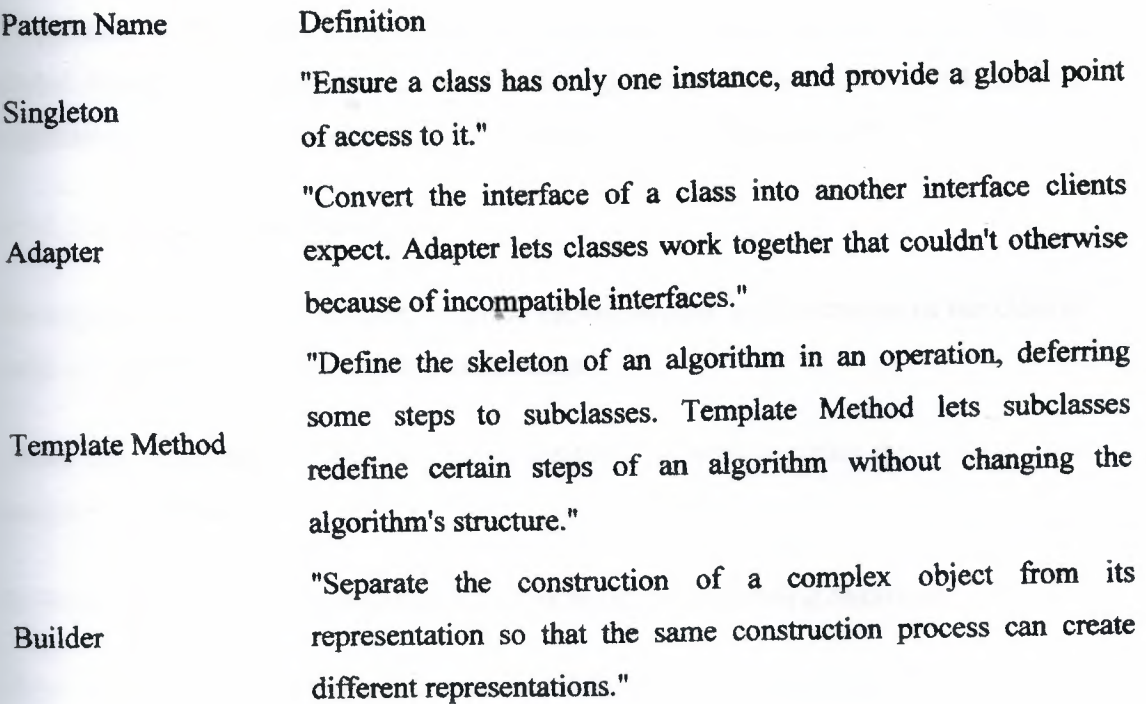

Factory Method "Provide an interface for creating families of related or dependant objects without specifying their concrete classes." "Define an interface for creating an object, but let subclasses decide which class to instantiate. Factory method lets a class defer instantiation to subclasses." Abstract Factory

Note: These definitions are taken from Design Patterns.

#### 1.S.2 Pattern: Singleton

Definition : "Ensure a class has only one instance, and provide a global point of access to it."

This is one of the easiest patterns to implement.

#### l.S.2.1 Applications in Delphi

There are several examples of this sort of class in the Delphi VCL, such as TApplication, TScreen or TClipboard. The pattern is useful whenever you want a single global object in your application. Other uses might include a global exception handler, application security, or a single point of interface to another application.

#### 1.5.2.2 Implementation Example

To implement a class of this type, override the constructor and destructor of the class to refer to a global (interface) variable of the class.

Abort the constructor if the variable is assigned, otherwise create the instance and assign the variable.

In the destructor, clear the variable if it refers to the instance being destroyed.

Note: To make the creation and destruction of the single instance automatic, include its creation in the initialization section of the unit. To destroy the instance, include its destruction in an ExitProc (Delphi 1) or in the finalization section of the unit (Delphi 2).

The following Delphi <sup>1</sup> example illustrates two singleton classes, one derived from TComponent and another derived from TObject.

unit Singletn;

interface

uses

SysUtils, WinTypes, WinProcs, Messages, Classes, Graphics, Controls,

Forms, Dialogs;

type

TCSingleton = class(TComponent)

public

constructor Create(AOwner: TComponent); override;

destructor Destroy; override;

end; where  $\mathbb{R}$  is the set of  $\mathbb{R}$  is the set of  $\mathbb{R}$  is the set of  $\mathbb{R}$  is the set of  $\mathbb{R}$  is the set of  $\mathbb{R}$  is the set of  $\mathbb{R}$  is the set of  $\mathbb{R}$  is the set of  $\mathbb{R}$  is the set of  $\mathbb$ 

TOSingleton = class(TObject)

public

constructor Create;

destructor Destroy; override;

end;

#### var

Global\_CSingleton: TCSingleton;

Global\_OSingleton: TOSingleton;

procedure Register;

implementation

procedure Register;

begin

RegisterComponents('Design Patterns', [TCSingleton]);

end;

{ TCSingleton }

constructor TCSingleton.Create(AOwner: TComponent); ~

begin

if Global\_CSingleton  $\sim$  nil then

~-~13 could show a message or raise a different exception here}

Abort

# else begin

inherited Create(AOwner);

Global\_CSingleton := Self;

end;

end;

destructor TCSingleton.Destroy;

begin

if Global\_CSingleton = Self then

Global\_CSingleton := nil;

inherited Destroy;

end;

' TOSingleton }

constructor TOSingleton.Create;

begin

if Global\_OSingleton  $\sim$  nil then

{NB could show a message or raise a different exception here}

# Abort

else

Global\_OSingleton := Self;

end; destructor TOSingleton.Destroy;

begin

if Global\_OSingleton = Self then

Global\_OSingleton := nil;

inherited Destroy;

end;

procedure FreeGlobalObjects; far;

begin

if Global\_CSingleton  $\sim$  nil then

Global\_CSingleton.Free;

if Global\_OSingleton  $\sim$  nil then

Global\_OSingleton.Free;

end;

••

begin

AddExitProc(FreeGlobalObjects);

end,

## **1.5.3 Pattern: Adapter**

Definition : "Convert the interface of a class into another interface clients expect. Adapter lets classes work together that couldn't otherwise because of incompatible interfaces."

A typical example of this is the wrapper Delphi generates when you import a VBX or OCX. Delphi generates a new class which translates the interface of the external control into a Pascal compatible interface. Another typical case is when you want to build a single interface to old and new systems.

Note Delphi does not allow class adaption through multiple inheritance in the way described in Design Patterns. Instead, the adapter needs to refer to a specific instance of **the** old class.

#### **1.5.3.1 Implementation Example**

The following example is a simple (read only) case of a new customer class, an adapter class and an old customer class. The adapter illustrates handling the year 2000 problem, l' translating an old customer record containing two digit years into a new date format. The client using this wrapper only knows about the new customer class. Translation between classes is handled by the use of virtual access methods for the properties. The old customer class and adapter class are hidden in the implementation of the unit.

unit Adapter;

interface

uses SysUtils, Classes;

type

{ The new class }

TNewCustomer = class private

FCustomerID: Longint;

FFirstName: string;

FLastName: string;

FDOB: TDateTime;

protected

function GetCustomerID: Longint; virtual;

function GetFirstName: string; virtual;

function GetLastName: string; virtual;

function GetDOB: TDateTime; virtual;

public

constructor Create(CustID: Longint); virtual;

property CustomerID: Longint read GetCustomerID;

property FirstName: string read GetFirstName;

property LastName: string read GetLastName;

property DOB: TDateTime read GetDOB;

end;

{ An interface method }

{ Lets us hide details of TOldCustomer from the client }

function GetCustomer(CustomerID: Longint): TNewCustomer;

implementation

const

Last\_OldCustomer\_At\_Year\_2000 = 15722;

Last\_OldCustomer\_In\_Database = 30000;

<sup>~</sup> The new class }

constructor TNewCustomer.Create(CustlD: Longint);

!O

begin

FCustomerID :=CustID;

FFirstName := 'A';

FLastName := 'New\_Customer';

## $FDOB := Now;$

end;

function TNewCustomer.GetCustomerID: Longint;

# begin

Result :=FCustomerID;

## end;

function TNewCustomer.GetFirstName: string;

begin

Result := FFirstName;

end;

function TNewCustomer.GetLastName: string;

begin

Result := FLastName;

# end;

function TNewCustomer.GetDOB: TDateTime;

begin

Result := FDOB;

end;

## type

{ The old class } TOldDOB = record

Day: 0..31;

Month: 1..12;

Year: 0..99;

end;

TOldCustomer = class

FCustomerID: Integer;

FName: string;

FDOB: TOldDOB;

public

constructor Create(CustID: Integer);

property CustomerID: Integer read FCustomerID;

property Name: string read FName;

property DOB: TOldDOB read FDOB;

••

#### end;

constructor TOldCustomer.Create(CustID: Integer);

## begin

FCustomerID := CustomerID;

FName := 'An Old\_Customer';

with FDOB do begin

Day: $= 1$ ;

Month: $= 1$ ;

Year: $= 1$ ;

end;

end;

type

{ The Adapter class }

TAdaptedCustomer = class(TNewCustomer

private

FOldCustomer: TOldCustomer;

protected

function GetCustomerID: Longint; override;

function GetFirstName: string; override;

function GetLastName: string; override;

function GetDOB: TDateTime; override;

# public

constructor Create(CustID: Longint); override;

destructor Destroy; override;

end;

{ The Adapter class }

constructor TAdaptedCustomer.Create(CustID: Longint);

### begin

```
inherited Create(CustID);
```
FOldCustomer :=TOldCustomer.Create(CustlD);

end;

destructor TAdaptedCustomer.Destroy;

begin

FOldCustomer.Free;

inherited Destroy;

end;

function TAdaptedCustomer.GetCustomerID: Longint;

begin

Result :=FOldCustomer.CustomerID;

end;

function TAdaptedCustomer.GetFirstName: string;

var

SpacePos: integer;

begin

SpacePos :=Pos('', FOldCustomer.Name);

if SpacePos = <sup>O</sup> then

 $Result:="$ 

else

Result :=Copy(FOldCustomer.Name, 1,SpacePos-1 );

••

end;

function TAdaptedCustomer.GetLastName: string;

var

SpacePos: integer;

begin

SpacePos :=Pos('', FOldCustomer.Name);

if SpacePos = <sup>O</sup> then

Result :=FOldCustomer.Name

else

Result :=Copy(FOldCustomer.Name,SpacePos+ 1,255);

end;

function TAdaptedCustomer.GetDOB: TDateTime;

var

FullYear: Word;

begin

if CustomerID > Last\_ OldCustomer \_At\_Year\_ 2000 then

 $\mathbb{A}$ 

FullYear := 2000 + FOldCustomer.DOB.Year

else

FullYear := 1900 + FOldCustomer.DOB.Year;

Result EncodeDate(FullYear,

FOldCustomer.DOB.Month,

FOldCustomer.DOB.Day);

end;

function GetCustomer(CustomerID: Longint): TNewCustomer;

begin

if CustomerID > Last\_OldCustomer \_In\_Database then

Result := TNewCustomer.Create(CustomerID)

else

Result := TAdaptedCustomer.Create(CustomerlD) as TNewCustomer;

end;

end.

## 1.5.4 Pattern: Template Method

Definition: "Define the skeleton of an algorithm in an operation, deferring some steps to subclasses. Template Method lets subclasses redefine certain steps of an algorithm without changing the algorithm's structure."

This pattern is essentially an extension of abstract methods to more complex algorithms.

## 1.5.4.1 Applications in Delphi

Abstraction is implemented in Delphi by abstract virtual methods. Abstract methods differ from virtual methods by the base class not providing any implementation. The descendant class is completely responsible for implementing an abstract method. Calling an abstract method that has not been overridden will result in a runtime error.

A typical example of abstraction is the TGraphic class.

TGraphic is an abstract class used to implement TBitınap, Tlcon and TMetafile. Other developers have frequently used TGraphic as the basis for other graphics objects such as PCX, GIF, JPG representations. TGraphic defines abstract methods such as Draw, LoadFromFile and SaveToFile which are then overridden in the concrete classes. Other objects that use TGraphic, such as a TCanvas only know about the abstract Draw method, yet are used with the concrete class at runtime.

Many classes that use complex algorithms are likely to benefit from abstraction using the template method approach. Typical examples include data compression, encryption and advanced graphics processing.

#### Implementation Example

To implement template methods you need an abstract class and concrete classes for each alternate implementation. Define a public interface to an algorithm in an abstract base class. In that public method, implement the steps of the algorithm in calls to protected abstract methods of the class. In concrete classes derived from the base class, override each step of the algorithm with a concrete implementation specific to that class.

This example shows some very simple alogrithm steps, but illustrates the principle of deferring implementation to a subclass.

 $\lambda_i$ 

unit Tpl\_meth;

interface

type

TAbstractTemplateClass = class(TObject)

## protected

function Algorithm\_StepA: Integer; virtual; abstract;

function Algorithm\_StepB: Integer; virtual; abstract;

function Algorithm\_StepC: Integer; virtual; abstract;

public

function Algorithm: Integer;

end;

TConcreteClassA = class(TAbstractTemplateClass)

protected

function Algorithm\_ StepA: Integer; override;

function Algorithm\_StepB: Integer; override;

function Algorithm\_StepC: Integer; override;

end;

TConcreteClassB = class(TAbstractTemplateClass)

protected

function Algorithm\_StepA: Integer; override;

function Algorithm\_StepB: Integer; override;

function Algorithm\_StepC: Integer; override;

end;

#### **1.S.S Pattern: Builder**

Definition :"Separate the construction of a complex object from its representation so that the same construction process can create different representations."

A Builder seems similar in concept to the Abstract Factory. The difference as I see it is the Builder refers to single complex objects of different concrete classes but containing multiple parts, whereas the abstract factory lets you create whole families of concrete classes. For example, a builder might construct a house, cottage or office. You might employ a different builder for a brick house or a timber house, though you would give them both similar instructions about the size and shape of the house. On the other hand the factory generates parts and not the whole. It might produce a range of windows for buildings, or it might produce a quite different range of windows for cars.

#### **1.5.5.1 Applications** *in* **Delphi**

The functionality used in Delphi's VCL to create forms and components is similar in concept to the builder. Delphi creates forms using a common interface, through Application.CreateForm and through the TForm class constructor. TForm implements a common constructor using the resource information (DFM file) to instantiate the components owned by the form. Many descendant classes reuse this same construction process to create different representations. Delphi also makes developer extensions easy. TFonn's OnCreate event also adds a hook into the builder process to make the functionality easy to extend.

## **1.5.5.2 Implementation Example**

The following example includes a class TAbstractFormBuilder and two concrete classes TRedFormBuilder and TBlueFormBuilder. For ease of development some common functionality of the concrete classes has been moved into the shared TAbstractFonnBuilder class.

type

TAbstractFormBuilder =class

private

FForm: TForm;

procedure BuilderFomıClose(Sender: TObject; var Action: TCloseAction);

••

protected

function GetForm: TForm; virtual;

public

procedure CreateFomı(AOwner: TComponent); virtual;

procedure CreateSpeedButton; virtual; abstract;

procedure CreateEdit; virtual; abstract;

procedure CreateLabel; virtual; abstract;

property Form: TForm read GetForm;

end;

type

TRedFormBuilder = class(TAbstractFormBuilder)

#### private

FNextLeft, FNextTop: Integer;

# public

procedure CreateForm(AOwner: TComponent); override;

procedure CreateSpeedButton; override;

procedure CreateEdit; override;

procedure CreateLabel; override;

#### end;

### type

TBlueFormBuilder = class(TAbstractFormBuilder)

#### private

FNextLeft, FNextTop: Integer;

## public

procedure CreateForm(AOwner: TComponent); override;

procedure CreateSpeedButton; override; procedure CreateEdit; override;

procedure CreateLabel; override;

end;

At runtime the client application instructs one of the concrete classes to create parts using the public part creation procedures. The concrete builder instance is passed to the folliwing procedure:

procedure TAbstractFormBuilder); TForml .Create3ComponentFormUsingBuildeı(ABuilder:

var

NewForm: TForm;

begin

with ABuilder do begin

CreateForm(Application);

CreateEdit;

CreateSpeedButton;

CreateLabel;

NewForm := Form;

if NewForm  $\sim$  nil then NewForm.Show; end;

end;

## **1.5.6 Pattern: Abstract Factory**

Definition: "Provide an interface for creating families of related or dependant objects without specifying their concrete classes."

The Factory Method pattern below is commonly used in this pattern.

## **· 1.5.6.1 Applications in Delphi**

This pattern is ideal where you want to isolate your application from the implementation of the concrete classes. For example if you wanted to overlay Delphi's VCL with a common VCL layer for both 16 and 32 bit applications, you might start with the abstract factory as a base.

### **1.5.6.2 Implementation Example**

The following example uses an abstract factory and two concrete factory classes to implement different styles of user interface components. TOAbstractFactory is a singleton class, since we usually want one factory to be used for the whole application.

TOAbstractFactory= class(TObject)

public

constructor Create;

destructor Destroy; override;

{ abstract widget constructors }

function CreateSpeedButton(AOwner: TComponent): TSpeedButton; virtual; abstract;

function CreateEdit(AOwner: TComponent): TEdit; virtual; abstract;
function CreateLabel(AOwner: TComponent): TLabel; virtual; abstract;

end;

TORedFactory and TOBlueFactory override the abstract interface to support different widget styles.

TORedFactory = class(TOAbstractFactory)

public

{ concrete widget constructors }

function CreateSpeedButton(AOwner: TComponent): TSpeedButton; override;

function CreateEdit(AOwner: TComponent): TEdit; override;

function CreateLabel(AOwner: TComponent): TLabel; override;

end;

•• TOBlueFactory = class(TOAbstractFactory)

public

{ concrete widget constructors }

function CreateSpeedButton(AOwner: TComponent): TSpeedButton; override;

function CreateEdit(AOwner: TComponent): TEdit; override;

function CreateLabel(AOwner: TComponent): TLabel; override;

end;

At runtime, our client application instantiates the abstract factory with a concrete class and then uses the abstract interface. Parts of the client application that use the factory don't need to know which concrete class is actually in use.

#### 1.5.7 Pattern: Factory Method

Definition : "Define an interface for creating an object, but let subclasses decide which class to instantiate. Factory method lets a class defer instantiation to subclasses."

The Abstact Factory pattern can be viewed as a collection of Factory Methods.

#### 1.5.7.1 Applications in Delphi

This pattern is useful when you want to encapsulate the construction of a class and isolate knowledge of the concrete class from the client application through an abstract interface.

One example of this might arise if you had an object oriented business application potentially interfacing to multiple target DBMS. The client application only wants to know about the business classes, not about their implementation-specific storage and retrieval.

#### 1.5.7.2Implementation Example

In the Abstract Factory example, each of the virtual widget constructor functions is a Factory Method. In their implementation we define a specific widget class to return.

TRedSpeedButton = class(TSpeedButton)

public

constructor Create(AOwner: TComponent); override;

end;

constructor TRedSpeedButton.Create(AOwner: TComponent);

begin

inherited Create(AOwner);

Font.Color:= clRed;

end;

function TORedFactory.CreateSpeedButton(AOwner: TComponent): TSpeedButton;

begin

Result := TRedSpeedButton.Create(AOwner);

end;

# •• **1.6 APPENDIX : Key Elements of Delphi Class Defmitions**

#### **1.6.1 Unit Structure**

Delphi units (.PAS files) allow declaration of interface and implementation sections. The interface defines the part that is visible to other units using that unit. The keyword uses can be added to a unit's interface or implementation section to list the other units that your unit uses. This indicates to the compiler that your unit refers to parts of the used unit's interface. Parts of a unit declared in the implementation section are all private to that unit, i.e. never visible to any other unit. Types, functions and procedures declared in the interface of a unit must have a corresponding implementation, or be declared as external (e.g. a call to a function in a DLL).

## 1.6.2 Class Interfaces

Classes are defined as types in Delphi and may contain fields of standard data types or other objects, methods declared as functions or procedures, and properties. The type declaration of a class defines its interface and the scope of access to fields, methods and properties of the class. Class interfaces are usually defined in the interface of a unit to make them accessible to other modules using that unit. However they don't need to be. Sometimes a type declaration of a class may be used only within the implementation part of a unit.

#### 1.6.3 Properties

Properties are a specialised interface to a field of a defined type, allowing access control through read and write methods. Properties are not virtual, you can replace a property with another property of the same name, but the parent class doesn't know about the new property. It is however possible to make the access methods of a property virtual.

#### 1.6.4 Inheritance

Delphi's inheritance model is based on a single hierarchy. Every class inherits from TObject and can have only one parent.

A descendant class inherits all of the interface and functionality of its parent class, •• subject to the scope described below.

Multiple inheritance from more than one parent is not allowed directly. It can be implemented by using a container class to create instances one or more other classes and selectively expose parts of the contained classes.

Private, Protected, Public and Published Scope

Scope refers to the visibility of methods and data defined in the interface of a class, i.e. what parts of the class are accessible to the rest of the application or to descendant classes.

The default scope is public, for instance the component instances you add to a form at design time. Public says "come and get me"; it makes the data or method visible to everything at runtime.

Published parts of a class are a specialized form of Public scope. They indicate special behaviour for classes derived from TPersistent. A persistent class can save and restore its published properties to persistent storage using Delphi's standard streaming methods. Published properties also interact with Delphi Object Inspector in the IDE. A class must descend from TPersistent in order to use Published. There's also not much point in publishing methods, since you can't store them, although Delphi's compiler doesn't stop you. Published also lets another application access details of the class through Delphi's runtime type information. This would be rarely used, except in Delphi's design time interaction with its VCL.

Encapsulation or Information hiding is essential to object orientation, so Protected and Private scope let you narrow the access to parts of a class.

Protected parts are visible only to descendant classes, or to other classes defined in the same unit.

Private parts are visible only to the defining class, or to other classes defined in the same unit.

It's important to note that once something is given public or published scope, it cannot be hidden in descendant classes.

Static, Virtual and Dynamic Methods; Override and Inherited

Methods declared as virtual or dynamic let you change their behaviour using override in a descendant class. You're unlikely to see a virtual method in the private part of a class, since it could only be overridden in the same unit, although Delphi's compiler doesn't stop you from doing this.

Override indicates that your new method replaces the method of the same name from the parent class. The override must be declared with the same name and parameters as the original method.

When a method is overridden, a call to the parent class's method actually executes the override method in the real class of the object.

Static methods on the other hand have no virtual or override declaration. You can replace a method of a class in a descendant class by redeclaring another method, however this is not object oriented. If you reference your descendant class as the parent type and try to call the replaced method, the static method of the parent class ıs executed. So in most cases, it's a bad idea to replace a static method.

Virtual and dynamic methods can be used interchangeably. They differ only in their treatment by the compiler and runtime library. Delphi's help explains that dynamic methods have their implementation resolved at compile time and run slightly faster, whereas virtual methods are resolved at runtime, resulting in slightly slower access but a smaller compiled program. Virtual is usually the preferred declaration. Delphi's help suggests using dynamic when you have a base class with many descendants that may not override the method.

The inherited directive lets you refer back to a property or method as it was declared in the parent class. This is most often used in the implementation of an override method, to call the inherited method of the parent class and then supplement its behaviour.

#### 1.6.5 Abstract Methods

Abstract is used in base classes to declare a method in the interface and defer its implementation to a descendant class. I.e. it defines an interface, but not the underlying operation. Abstract must be used with the virtual or dynamic directive. Abstract methods are never implemented in the base class and must be implemented in descendant classes to be used. A runtime error occurs if you try to execute an abstract method that is not overridden. Calling inherited within the override implementation of an abstract method will also result in a runtime error, since there is no inherited behaviour.

#### 1.6.6 Messages

Delphi's handling of Windows messages is a special case of virtual methods. Message handlers are implemented in classes that descend from TControl. le classes that have a handle and can receive messages. Message handlers are always virtual and can be declared in the private part of a class interface, yet still allow the inherited method to be called. Inherited in a message handler just uses the keyword inherited, there is no need to supply the name of the method to call.

#### 1.6.7 Events

Events are also an important characteristic of Delphi, since they let you delegate extensible behaviour to instances of a class. Events are properties that refer to a method of another object. Events are not inherited in Delphi 1; Delphi 2 extends this behaviour to let you use inherited in an event .. Inherited in an event handler just uses the keyword inherited, there is no need to supply the name of the method to call.

Events are particularly important to component developers, since they provide a hook for the user of the component to modify its behaviour in a way that may not be foreseen at the time the component is written.

## 1.6.8 Constructors and Destructors

The constructor and destructor are two special types of methods. The constructor initializes a class instance (allocates memory initialized to O) and returns a reference (pointer) to the object. The destructor deaİlocates memory used by the object (but not the memory of other objects created by the object).

Classes descended from TObject have a static constructor, Create, and a virtual destructor Destroy.

TComponent introduces a new public property, the Owner of the component and this must be initialized in the constructor. TComponent's constructor is declared virtual, i.e. it can be overridden in descendant classes.

It is essential when you override a virtual constructor or destructor in a TComponent descendant to include a call to the inherited method.is one of the best programming tools to create software for Windows (and the .NET framework).

## 1.7 Delphi Compilers

With Delphi you can without much effort create small yet powerful Windows applications, which do not need to be installed, do not depend on Active X controls, or special dlls. This means that you will have far fewer users complaining about installation problems than if you created your software using Java, Visual Basic or Vısual C++. Besides, many quality Delphi freeware, shareware and open source components can be found on the Web. See also below.

Delphi allows fast and high-level/abstract programming, like Java and Visual Basic, but you can also use it to code at a lower/more fundamental level, like you can do with most  $C_{++}$  environments. Delphi is based on the Pascal programming language making it ideal for educational purposes as well.

#### 1.7.1 Free Delphi IDEs and Compilers

Turbo Delphi: Free industrial strength Delphi RAD (Rapid Application Development) environment and compiler for Windows. It comes with 200+ components and its own Vısual Component Framework. Note: this is the free edition of Borland's Delphi. The only limitation of this free edition is that you can not install additional components. 1'

Turbo Delphi for .NET: Free industrial strength Delphi application development environment and compiler for the Microsoft .NET platform.

#### 1.7.2 Free Delphi Compression Libraries

Abbrevia: Freeware open-source compression toolkit for Borland Delphi, C++Builder, & Kylix. It supports PKZIP 4, Microsoft CAB, TAR; & gzip formats & the creation of

self-extracting archives. It includes visual components that simplify the manipulation of ZIP files.

DelphiZip: Freeware Delphi zip component including source code.

DIUcI: Delphi port of the fast and memory-efficient UCL C++-compression Library.

#### 1. 7.3 Free Delphi Script Engines

Innerfuse Pascal Script: Freeware script engine written in Delphi. IFPS allowes you to use most of Object Pascal language within your projects at runtime. It's a set of units that can be compiled into your exe file so there is no need to distribute any external files.

#### 1.7.4 Free Database Components

B-Tree Filer: Fast file-based database-system created with Borland Delphi, and which is not dependent on other tools, such as the Borland Database Engine or third-party dll's. Freeware, open-source.

SOL Parser for Delphi: A string parser that is capable to parse SQL statements into tokens, allows (changing theese tokens and rebuilding (modified) SQL statement .

Direct SOL: Cross-platform (Windows and Linux) Delphi/Kylix native components for directly accesing mySQL servers (without using any externall dll's).

FlashFiler: Freeware, open-source client/server database created using Delphi. FlashFiler features a component-based architecture and can be compiled into your applications. Easy to configure, fast, and includes SQL.

kbmMemTable: Freeware. A full TDataset compatible in-memory table.

**Doen source dbExpress drivers: DbExpress driver for ODBC. Supports Delphi 7 &** BCB 6, and Kylix 2 & 3. Tested against many Databases including: Microsoft erver, Oracle, IBM DB2, Centura SqlBase, MySql, Microsoft Access, and

**Real Isam:** A database library (DLL) that uses the ISAM method (Indexed Sequential  $s$  secess Method) to manage access keys and variable length data records. For C++, Delphi, Visual Basic, etc. Freeware for Windows

**IDBF:** A native data access component for Delphi, BCB, Kylix, FreePascal. It allows to create very compact database programs which don't need any special installer programs. The DB engine code is compiled right into your executable.

*HanSQL: TjanSQL is a single user SQL Database engine using plain text files with* semi-colon separated data for data storage. In-memory handling of tables and recordsets; semi-compiled expressions. Freeware, open-source.

**•• IndWare:** Middleware the genral term for an application Layer put in the "middle" of a whi-tiered architecture software, allowing the various layers or "Tiers" to talk to each . Middleware is the "glue" used to build efficient and scalable N-Tier Client/Server mrograms. The component set 'MidWare' consists of a set of 'Middleware' components and units which allow you to create an Application Server and related thin Client ication, in just a few minutes. All without worrying about Client connections, data bmatting and other details which make a multi-tiered Client/Server program so cult to write. MidWare also includes CGI, ISAPI and ASP modules for web applications.

#### .7.5 **Delphi UI** Components

Human Interface Device controller suite: The HID controller (Human Interface Devices) is a component suite, which gives complete access to HID devices. Handles all devices which are in the HID subclass of USB

**IS Speller:** A non-visual Delphi component designed to add spell check capability to **application** 

**Soft Gems Color Picker:** Free advanced color picker component for Delphi and BCB.

**SynEdit:** An advanced multi-line cross-platform edit control, for Borland Delphi, Kylix C++Builder. It supports Syntax Highlighting and code completion, it includes exporters for html, txt and rtf.

Intual Treeview: Very powerful freeware open-source Delphi treeview component.

#### .6 Printing and Reports

Print Preview Suite: Excellent freeware Delphi print & preview component including source code.

FreeReport: Free report engine for Delphi and C++ Builder with report designer and previewer. Comparable to QuickReport3 and ReportBuilder 3.52. Freeware, full source code, royalty-free

Report Manager: Both a print scheme designer (report) and a high level printing reporting) engine. Also a TCP Report Server and a Web Report Server (PDF on the  $\exists y$ , supports Windows and Linux. Connectivity to almost all databases is provided.

#### L7.7 Free Delphi Unicode Libraries

TntWare Delphi Unicode Controls: Delphi controls which allow you to develop applications that take advantage of the Unicode capabilities of Windows NT/2000/XP/2003.

SoftGems UniCodeEditor: UCE, the UniCodeEditor is an edit control for Delphi and Borland C++ Builder with syntax highlighting and WideString/Unicode support. This edit control comes with syntax highlighter classes for Delphi, C/C++, HTML, SQL and DCG (the Delphi Compiler Generator).

Delphi Fundamentals Unicode Library: Delphi units which provide common functions necessary to utilize Unicode strings in Delphi applications.

SoftGems Unicode Library: A Delphi Unicode support library to use WideStrings/Unicode strings in your application. It includes more than 100 functions and classes for handling Unicode widestrings, as well as a unicode-enabled search engine and a unicode enabled regular expression search engine.

#### 1.7.8 Delphi Component Directories

Delphi Pages: Delphi components, tips, articles, forums, resumes, etc.

VCL Components: Components and libraries for Delphi, C++, Basic, Assembler, etc

Delphi Super Page: A large listing of components and sources.

De1phi32.com: Lots of Delphi-related information and downloads ordered by category.

DelphiSource: The latest news, libraries, components and utilities.

Torry's Delphi Page: Numerous components ordered by category, but a bit outdated here and there

DelphiABC: Delphi components, tools, applications, samples, tips and articles.

ComponentSource: Very commercial components site for a variety of compilers including Delphi and .NET.

41

#### 1.7.9Free **Delphi Libraries, Components, Utilities**

Delphi Fundamentals: Comprehensive collection of Delphi code units. Includes libraries for Unicode, Strings, Data Structures, Socket components and Mathematics

Delphi Hotkey: Create a system wide hotkey. The way this works is that your program will received an event whenever the specified hotkey is pressed regardless of which application has focus.

delphi2cpp: A free utility which converts Delphi/Pascal units into C++ code.

FastMM: Fast replacement memory manager for Borland Delphi Win32 applications that scales well in multi-threaded applications, is not prone to memory fragmentation, and supports shared memory without the use of external .DLL files.

GpHugeFile: Encapsulation of Windows file-handling routines that allows work with files larger than 2GB.

Jedi: A large collection of freeware/open-source components.

MYTHcode.org: A collection of object pascal libraries for parsing text strings and macro languages HTML, XHTML, XML, CSS and others.

PSV Delphi Components Library: A set of Open Source Delphi components containing: Windows Dialogs Library, php4Delphi, ISAPI and CGI support for Indy, RichEdit Syntax Highlighter.

Standard Interface Library: A framework library which aims to independize we all, the delphi developers, from the different glitches and jerks of the CLX/VCL, and attempts to provide code that is independent from the operating system. It is based on \*heavy\* use of interfaces.

TfisFileNotification: Creates a thread and uses it to monitor the contents of a directory or directory tree. Many different file changes can be monitored such as file size, last write, creation & deletion etc

TurboCASH Accounting: Entry level Delphi, Windows Accounting package for single users, small networks and distributed networks. Accomodates developer scripts, local plugins and multi language translation. Ideal for SME market.

TurboPower Essentials: 13 native VCL controls including drop-down calendars & calculators, roll-up dialogs, 3-D labels, tiled backgrounds, scrolling messages, menu buttons, and more. Freeware, open-source for Delphi and C++ Builder.

TurboPower Orpheus: Freeware, open-source UI toolkit for Borland Delphi and C++Builder. It contains over 120 components covering everything from data entry to calendars and clocks. Other noteworthy components include an Object Inspector, LookOut bar, and report views.

TurboPower ShellShock: A set of freeware, open-source components that let you customize applications with the functionality available in the Windows Shell and Windows Explorer, all without writing code. The components are written in native VCL for Borland Delphi and C++Builder

TurboPower SysTools: Freeware, open-source library of utility routines and classes for •• Borland Delphi, C++Builder, and other environments that support COM. It includes 1- D and 2-D bar codes, sorting, money routines, logging, high-precision math, a run-time math expression analyzer, etc.

Unofficial VisualCLX patches: Unofficial VisualCLX patches

#### 1.7.10 Graphics Libraries

Crispy Plotter: Plots mathematical functions at high speed.

Filters: An image processing library: sobel, convolution, morphology, vectorization, segmentation, blob, blur, histogram, susan, threshold. texture, contrast, standard deviation, canny, distance map, douglas-peuker, sklansky-gonzales, contour, edge, etc.

Genesis Device: Open Source JD engine project to create a complete FPS game engine, including tools to create and view a virtual-scene.

Graph Package: Two components TGraph & TGraph3D which can help users to easily and quickly create 2D/3D graphics applications.

GraphicEx: An addendum to Delphi's Graphics. pas to enable your application to load many additional image formats.

GraphicsJ2: A library designed for fast 32-bit graphics handling on Delphi and Kylix. Optimized for 32-bit pixel formats, it provides fast operations with pixels and graphic primitives, and in most cases Graphics32 outperforms the standard TCanvas classes. It is almost a hundred times faster in per-pixel access and about 2 - *5* times faster in drawing \ines.

Real-Time Oscilloscope DLL Libraıy: Freeware real-time Windows Oscilloscope Dil with an API for C++, Delphi, MathWorks Matlab and Simulink.

TEffects: Free component for creating effects similar to what can be achieved by using il commercial photo editing programs.

## 1.7.113D Programming

3D Engines: Large list of JD engines on various platforms and for various programming languages.

3D Studio Import Library: A collection of classes and structures to allow loading 3d Studio mli (material) and prj (project) files into your Delphi and Borland C++ Builder application.

Delphi OpenGL community: German OpenGL site for Delphi programmers.

Delphi3d.net: Site devoted to rapid OpenGL development.

GLScene: OpenGL package written in Delphi; freeware, open-source.

Open GL projects including source: www.sulaco.co.za/opengl.htm,

OpenGL with Delphi: Borland community article on OpenGL. Get acquainted with OpenGL 3D graphics programming with this cookbook approach.

OpenGL.org: General home page of OpenGL.

OpenGL SG: An interface unit for using OpenGL with Delphi. It contains the translations of the gl.h, glu.h, glx.h and glext.h header files as well as a number additional support functions, and an interface with for most OpenGL extensions.

TOpenGL: This TOpenGL component for Borland C++ Builder allows you to build great two or three dimensional images inside your program. You can even animate these ımages.

Codehead's Bitmap Font Generator: A free bitmap font creation tool for OpenGL or DirectX applications.

## 1.7.12Delphi Game Programming

3dstate: 30 Engines and sets of tools for writing 30 games. Freeware for noncommercial use.

About.com Delphi game programming: Real-time 20 particle systems, VCL sprite engine, 3D engines list, basic game programming, DirectX.

Chessboard: Freeware chessboard component for Delphi and C++ Builder. It provides a 2-Dimensional and customizable chessboard with a drag and drop interface and event handlers (OnLegalMove, OnlllegalMove, OnCapture, OnCheck, OnMate, OnStalcMate, OnDraw etc.) A simple chess engine is included but of course you can use your own chess engine as well.

## 1.7.13 Delphi Programs with Source

Apophysis: A windows application made in delphi for creating and editing fractal flames. Fractal flames are a extension on the ifs fractal.

Free Delphi Programs with Source: Free Delphi programs with source code for Internet, Database, HTML generation, RSR232 communication, terminal emulation, graphics, data conversion, help file making and more.

Extreme Performance Hospital IS: Freeware, open-source application for hospitals, containing a large number of modules which keep data of Patient Image, Symptoms, Physical Condition, Investigation, Diagnosis, Treatment including Procedure *I* Medication.etc. There are 50 hospitals in Thailand using this program.

Monex: Personal finance manager based on double entry bookkeeping principles. Supports download of financial data (exchange rates, stock quotes ...). Download of online available data is intended for a Şlovenian audience, but can be customized.

MultiPro - FTP Client: Windows FTP program.

OpenSeeIT: An opensource image viewer program for Windows written in Delphi.

Phoenix Mail: An open source email client for Windows (and Linux?). Developed using Delphi.

VSpeech: Application enabling users to control their computer by their voice.

## 1.7.14 Internet and Communication Components

Internet Components: Native components implementing FTP, Mail, etc. This page also lists other components and various useful resources.

Indy Project: (1) Internet Direct (INDY) is an open source internet component suite comprised of popular internet protocols based on blocking sockets. (2) IndySoap is a Open Source Library for implementing Web services using Borland Pascal Compilers.

TurboPower Async Professional: A comprehensive communications toolkit for Borland Delphi, C++Builder, & ActiveX environments. It provides direct access to serial ports, TAPI, and the Microsoft Speech API. It supports faxing, terminal emulation, VOIP, & more. Freeware, open-source.

TurboPower Internet Professional: A set of freeware/open-source VCL components providing Internet connectivity. It includes POP3, SMTP, NNTP, FTP, HTTP, Instant Messaging, HTML viewer components, as well as components for low-level socket access.

Kylix WebProvider: Open Source CGI WebBroker replacement. It allows you to develop CGI applications in Apache environment using Kylix. It has a very small size compared to WebBroker and works fine with the Indy library and IndySOAP

#### 1.7.15 Core Delphi

Programming without: Example of a Delphi 'Hello World' application without using the Borland application framework, but by calling the Windows API directly. The advantage is a fast and very small program (15 Kb) but it is more work.

#### 1.7.16 Resource Editors

XN Resource Editor: Freeware open-source resource editor and PE module explorer for Windows. It works with all resource files (.RES) and PE modules (.EXE, .Dl.L, etc.) and it has special knowledge of modules written in Delphi. It can display *all the* modules that comprise a Delphi program, and let you edit the properties of the components used on Delphi forms

Resource Hacker: A freeware resource editor for 32bit Windows executables and resource files (\*.res).

#### 1.7.17 Delphi Tools

FreeVCS: Freeware, open-source version control system having a Client/Server architecture and written in Delphi. It has syntax highlighting for Delphi, Pascal, C++, VB, Perl, Java, JavaScript, HTML, CSS, PHP, SQL, etc. and can be integrated with the Delphi IDE.

#### 1.7.18 Delphi Magazines

Dr. Bob's Delphi Clinic: Indepth discussion of Delphi-related issues by Dr. Bob: links, news, facts, tricks, articles, etc.

DelphiZine: Articles on Delphi and related matters.

#### 1.7.19 Delphi Communities

ADUG: ADUG is an organisation dedicated to providing a forum for activities and information that promote and improve the professional use of Delphi and related products and services in the Australian developer community.

Borland Newsgroups: The official Borland Delphi discussion forums. Discuss your questions, ideas and problems with other programmers.

BUG: UK Borland user group.

Delphi Newsgroups: Useful information regarding Delphi newsgroups.

Delphi User groups: A large list of local/country-based user groups.

Delphi-Talk: This mailing list is an open forum for discussing anything related to Borland Delphi.

#### L7.20 Tutorials

A Beginner's Guide to Delphi Database Programming: This free online course for database beginners and those who want a broad overview of the art of database programming with Delphi. Learn how to design, develop and test a database application using ADO.

Delphi Basics: Help and reference for the fundamentals of the Delphi language. It *is* an introduction to the Delphi Object Oriented Language for newcomers, and provides a ready reference for experienced programmers.

Questions and Answers Forum, etc. Delphi Land: Tutorials for beginners and intermediate level programmers, crash Course Delphi, projects with fully commented source code, Tips and hints, book reviews,

Free Online Programming Tutorials: Free online programming tutorials for beginning Delphi programmers.

#### 1.7.21 Delphi Resources

The Delphi-Box: Delphi portal; 1000+ links and tips for Developers.

HABit Delphi links: Very large collection of well-maintained links to Delphi sites, usergrups, downloads, tutorials, FAQs and tips.

DelphiSeek: Directory and search engine for Delphi components, resources, etc.

The Delphi compendium: Delphi-related books and links.

Delphi32.com: Components, downloads, articles and news.

EFG's Computer Lab: A page containing lots of very interesting projects. E.g. in the ırea of image processing, color, graphics, encryption, mathematics, fractals and chaos, science and engineering.

Project Jedi: The main goal of Project Jedi is to translate Windows API C++ library calls to native pascal units which can be used in Delphi. Another goal is to be a "portal" Website through which the whole community can share support, reusable code and components.

About Delphi programming: Useful site containing articles on Delphi (programming, ı.ckgrounds,news,etc.).An extensive list containing many freeware, shareware and commercial components can be found here.

#### **1.8 CONCLUSION ABOUT DELPHI**

Delphi, as a tool, has reached a stage of maturity in that it is used fairly extensively in organizational settings in either the paper and pencil mode or in combination with faceface meetings and Nominal Group Techniques. Since most of these exercises are proprietary in nature there is not much of this activity reported in the open literature. The one exception to this is the applications in the medical field which are in fact actively reported and documented (Fink, Kosecoff, Chassin, and Brook, 1984). This clearly is a result of the growing need to formulate collaborative judgements about complex issues that are associated with the production of guidelines on medical practice and decisions.

Computer Mediated Communications bas also seen some very significant applications in the medical field with respect to the formulation of collaborative judgements. One of the most significant to be reported in the literature was the use of leading researchers in Viral Hepatitis to review the research literature and update guidelines for practitioners (Siegel, 1980). While this was not run in an anonymous mode, it had all the other aspects of structure necessary for a dozen experts to deal with some five thousand documents and reach complete consensus on the resulting guidelines.

Another CMC application that had Delphi like structuring with Anonymity was a Group Therapy process to aid individuals in the cessation of smoking (Schneider, 1986; Schneider and Tooley, 1986). A general review of CMC applications in the medical field can be found in Lerch (1988).

However, there is yet to be a true merger of Delphi with Computer Mediated Communications.It is only now that the technology is becoming generally available to support the high degree of tailoring necessary to dynamically structure communications within a single conferencing system (Turoff, 1991). Most conference systems, to date, have only represented single design structures with very little control available to facilitators and moderators of discussions. Also, the general lack of graphics has placed a considerable limitation on just what Delphi techniques could be adapted to the computer environment. The merger of Delphi and Computer Mediated Communications " potentially offers far more than the sum of the two methods.

Long before the concept of Expert Systems it was known that statistical factor models (Dalkey, 1977) applied to a large sample of expert judgements could produce performance that was consistently in the upper quarter of the performance distribution curve. Such models did not suffer from "regressionto the mean" and could result in matching the best decisions by the best experts in the group. Expert Systems is really the emergence of tools to allow this to be done on a fairly wide scale. However, the results of Expert System approaches, as currently practiced, are never going to do better than the best experts.

The merger of the Delphi Method, Computer Mediated Communications and the tools that we have discussed opens the possibility for performance of human groups that exceeds the composite performance curve. We have termed this phenomenon "collective intelligence" (Hiltz and Turoff, 1978). This is the ability of a group to produce a result that is of better quality than any single individual in the group could achieve acting alone. This rarely occurs in face-to-face groups.

A recent experiment in utilizing human judgement in conjunction with the types of models that are used in Expert Systems confirms that this is in fact possible (Blattberg and Hoch, 1990). There has been too much attention in recent years to utilizing computer technology to replace humans and far too little effort devoted to the potential for directly improving the performance of human groups. This can be achieved through integration of computer based methods and the concept of structured communications at the heart of the Delphi Method.

# **CHAPTER 2 DATABASE**

## 2.1 INTRODUCTION TO DATABASE

Every thing around us has a particular identity. To identify anything system, actor or person in words we need a data or information. So this information is valuable and in this advanced era we can store it in database and access this data by the blink of eye.

For an instant if we go through the definitions of database we may find following definitions.

- A database is a collection of related information.
- A database is an organized body of related information.
- Each database has objects such as a table, query, form, or macro

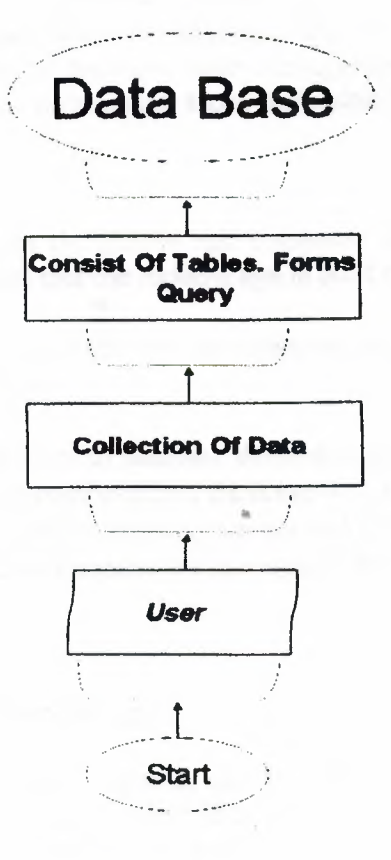

Pictorial definition of the Database

## 2.2 De-merits of Absence of Database

A glance on the past will may help us to reveal the drawbacks in case of absence of database.

- In the past when there wasn't proper system of database, Much paper work was need to do and to handle great deal of written paper documentation was giant among the problems itself.
- In the huge networks to deal with equally bulky data, more workers are needed which affidavit cost much labor expanses.
- The old criteria for saving data and making identification was much time consuming such as if we want to search the particular data of a person.
- Before the Development of *Computer* database it was a great problem to search for some thing. Efforts to avoid the headache of search often results in new establishments of data.
- Before the development of database it seemed very unsafe to keep the worthy information. In Some situation some big organization had to employee the special persons in order to secure the data.
- Before the implementation of database any firm had to face the plenty of *difficı.ı}ties in order to maintain* their Management. To hold the check on the expenses of the firm, the manager faced difficulties.

#### 2.3 Merits of database

The modern era is known as the golden age *computer* sciences and technology. In a simple phrase we can express that the modern age is built on the foundation of database.

If we carefully watch our daily life we can examine that some how our daily life is being connected with database.

- There are several benefits of database developments.
- Now with the help of computerized database we can access data in a second.
- By the development of the database we can make data more secure.
- By the development of database we can reduce the cost.

#### 2.4 Introduction to Database Design

The design of a database has to do with the way data is stored and how that data is related. The design process is performed after you determine exactly what information needs to be stored and how it is to be retrieved.

A collection of programs that enables you to store, modify, and extract information from a database. There are many different types of DBMS ranging from small systems

that run on personal computers to huge systems that run on mainframes. The following are examples of database applications:

- Computerized library systems
- Automated teller machines
- Flight reservation systems
- Computerized parts inventory systems

From a technical standpoint, DBMS can differ widely. The terms relational, network, flat, and hierarchical all refer to the way a DBMS organizes information internally. The internal organization can affect how quickly and flexibly you can extract information. Requests for information from a database are made in the form of a query.

Database design is a complex subject. A properly designed database is a model of a business, Country Database or some other in the real world. Like their physical model counterparts, data models enable you to get answers about the facts that make up the objects being modeled. It's the questions that need answers that determine which facts need to be stored in the data model.

In the relational model, data is organized in tables that have the following characteristics: every record has the same mımber of facts, every field contains the same type of facts (Data) in each record; and there is only one entry for each fact. No two records are exactly the same.

The more carefully you design, the better the physical database meets users' needs. In the process of designing a complete system, you must consider user needs from a variety of viewpoints.

#### 2.5 Database Models

Various techniques are used to model data structures. Certain models are more easily implemented by some types of database management systems than others. For any one *logiaıl model various physical implementation* may be possible. An example of this is the relational model: in larger systems the physical implementation often bas indexes which point to the data; this is similar to some aspects of common implementations of the network model. But in small relational database the data is often stored in a set of files, one per table, in a flat, un-indexed structure. There is some confusion below and elsewhere in this article as to logical data model vs. its physical implementation.

## **2.5.1 Flat Model**

The flat (or table) model consists of a single, two dimensional array of data elements, where all members of a given column are assumed to be similar values, and all members of a row are assumed to be related to one another. For instance, columns for name and password might be used as a part of a system security database. Each row would have the specific password associated with a specific user. Columns of the table often have a type associated with them, defining them as character data, date or time information, integers, or floating point numbers. This model is the basis of the spreadsheet.

#### **2.5.2 Network Model**

The network model allows multiple datasets to be used together through the use of pointers (or references). Some columns contain pointers to different tables instead of data. Thus, the tables are related by references, which can be viewed as a network structure. A particular subset of the network model, the hierarchical model, limits the relationships to a tree structure, instead of the more general directed graph structure implied by the full network model.

## **2.5.3 Relational Model**

The relational data model was introduced in an academic paper by E.F. Cod in 1970 as a way to make database management systems more independent of any particular application. It is a mathematical model defined in terms of predicate logic and set theory.

••

Although the basic idea of a relational database has been very popular, relatively few people understand the mathematical definition and only a few obscure DBMSs implement it completely and without extension. Oracle, for example, can be used in a purely relational way, but it also allow tables to be defined that allow duplicate rows an extension (or violation) of the relational model. In common English usage, a DBMS is called relational if it supports relational operational operations, regardless of whether it enforces strict adherence to the relational model. The following is an informal, nottechnical explanation of how "relational" database management systems commonly work.

A relational database contains multiple tables, each similar to the one in the "flat" database model. However, unlike network databases, the tables are not linked by pointers. Instead, keys are used to match up rows of data in different tables. A key is just one or more columns in one table that correspond to columns in other tables. Any column can be a key, or multiple columns can be grouped together into a single key. Unlike pointers, it's not necessary to define all the keys in advance; a column can be used as a key even if it wasn't originally intended to be one.

*I*

A key that can be used to uniquely identify a row in a table is called a unique key. Typically one of the unique keys is the preferred way to refer to row; this is defined as the table's primary key.

When a key consists of data that has an external, real-world meaning (such as a person's name, a book's ISBN, or a car's serial number), it's called a "natural" key. If no nature key is suitable, an arbitrary key can be assigned (such as by given employees ID numbers). In practice, most databases have both generated and natural keys, because generated keys can be used internally to create links between rows that can't break, while natural keys can be used, less reliably, for searches and for integration with other databases. (For example, records in two independently developed databases could be matched up by social security number, except when the social security numbers are incorrect, missing, or have changed).

#### 2.5.3.1 Why we use a Relational Database Design

Maintaining a simple, so-called flat database consisting of a single table doesn't require much knowledge of database theory. On the other hand, most database worth maintaining are quite a bit more complicated than that. Real life databases often have

hundreds of thousands or even millions of records, with data that are very intricately related. This is where using a full-fledged relational database program becomes essential. Consider, for example, the Library of Congress, which has over 16 million books in its collection. For reasons that will become apparent soon, a single table simply will not do for this database.

#### 2.6 Relationships between Tables

When you create tables for an application, you should also consider the relationships between them. These relationships give a relational database much of its power. There are three types of relationships between tables: one-to-one, one-to-many and many-tomany relationships.

#### 2.6.1 One-To-One Relationships

In a one-to-one relationship, each record in one table corresponds to a single record in a second table. This relationship is not very common, but it can offer several benefits. First, you can put the fields from both tables into a single, combined table. One reason for using two tables is that each field is a property of a separate entity, such as owner operators and their tracks. Each operator can operate just one truck at a time, but the fields for the operator and truck tables refer to different entities.

A one-to-one relationship can also reduce the time needed to open a large table by placing some of the table's columns in a second, separate table. This approach makes particular sense when a table has some fields that are used infrequently. Finally, a oneto-one relationship can support in a table requires security, placing them in a separate table lets your application restrict to certain fields. Your application can link the restricted table back to the main table via a one-to-one relationship so that people with proper permissions can edit, delete, and add new records to these fields.

#### 2.6.2 One-To-Many Relationships

A one-to-many relationship, in which a row from one table corresponds to one or more rows from a second table, is more common. This kind of relationship can form the basis for a Many-To-Many relationship as well.

#### 2.7 Data Modeling

In information system design, data modeling is the analysis and design of the information in the system, concentrating on the logical entities and the logical dependencies between these entities. Data modeling is an abstraction activity in that the details of the values of individual data observations are ignored in favor of the structure, relationships, names and formats of the data of interest, although a list of valid values is frequently recorded. It is by the data model that definitions of what the data means is related to the data structures.

While a common term for this activity is "Data Analysis" the activity actually has more in common with the ideas and methods of synthesis(putting things together), than it does in the original meaning of the term analysis(taking things apart). This is because the activity strives to bring the data structures of interest together in a cohesive, inseparable, whole by eliminating unnecessary data redundancies and relating data structures by relationships. In the early phases of a software development project, emphasis will be on the design of a conceptual data model. This can be detailed into a logical data model sometimes called functional data model. In later stages, this model may be translated into physical data model.

#### 2.7.1 Database Normalization

Database normalization is a series of steps followed to obtain a database design that allows for consistent storage and efficient access of data in a relational database. These steps reduce data redundancy and the risk of data becoming inconsistent.

However, many relational DBMS lack sufficient separation between the logical database design and the physical implementation of the data store, such that queries against a fully normalized database often perform poorly. In this case de-normalizations are sometimes used to improve performance, at the cost of reduced consistency.

#### 2.7.2 Primary Key

In database design, a primary key is a value that can be used to identify a particular row in a table. Attributes are associated with it. Examples are names in a telephone book (to look up telephone numbers), words in a dictionary (to look up definitions) and Dewey Decimal Numbers (to look up books in a library).

In the relational model of data, a primary key is a candidate key chosen as the main method of uniquely identifying a relation. Practical telephone books, dictionaries and libraries can not use names, words or Dewey Decimal System Numbers as candidate keys because they do not uniquely identify telephone numbers, word definitions or books. In some design situations it is impossible to find a natural key that uniquely identifies a relation. A surrogate key can be used as the primary key. In other situations there may be more than one candidate key for a relation, and no candidate key is obviously preferred. A surrogate key may be used as the primary key to avoid giving one candidate key artificial primacy over the others. In addition to the requirement that the primary key be a candidate key, there are several other factors which may make a particular choice of key better than others for a given relation.

The primary key should generally be short to minimize the amount of data that needs to be stored by other relations that reference it. A compound key is usually not appropriate. (However, this is a design consideration, and some database management systems may be better than others in this regard.)

The primary key should be immutable, meaning its value should not be changed during the course of normal operations of the database. (Recall that a primary key is the means of uniquely identifying a tuple, and that identity by definition, never changes.) This avoids the problem of dangling references or orphan records created by other relations referring to a tuple whose primary key has changed. If the primary key is immutable, this can never happen.

#### 2.7.3 Foreign Key

A foreign key (FK) is a field in a database record under one primary key that points to a key field of another database record in another table where the foreign key of one table refers to the primary key of the other table. This way references can be made to link information together and it is an essential part of database normalization.

For example, a person sending an e-mail needs not to include the entire text of a book in the e-mail. Instead, they can include the ISBN of the book, and interested persons can then use the number to get information about the book, or even the book itself. The ISBN is the primary key of the book, and it is used as a foreign key in the e-mail.

Note that *using* a foreign key often assumes its existence as a primary key somewhere else. Improper foreign key/primary key relationships are the source of many database problems.

## 2.7.4 Compound Key

In database design, a compound key (also called a composite key) is a key that consists on 2 or more attributes.

••

No restriction is applied to the attribute regarding their (initial) ownership within the data model. This means that any one, none or all, of the multiple attributes within the compound key can be foreign keys. Indeed, a foreign key may, itself, be a compound key.

Compound keys almost always originate from attributive or associative entities (tables) within the model, but this is not an absolute value

# **CHAPTER3**

## **USER'S MANUEL**

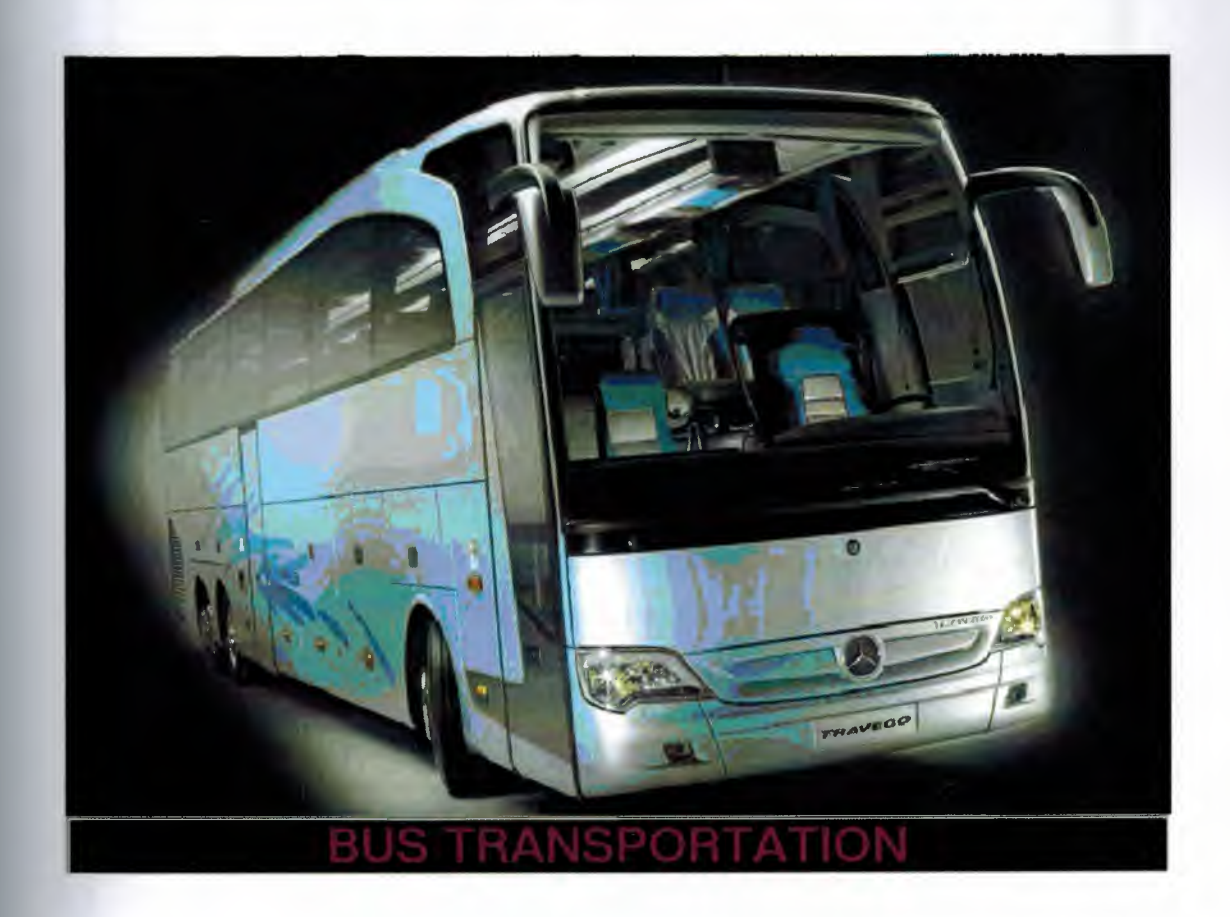

When we run the program, the initial page welcomes us. ( Figure 3.1)

•• Figure 3.1

This is the possword checking window that we must enter a valid password to enter the main program. Here, casesensitivity is active, so we must check caps lock in on or off mode. (Figure 3.2)

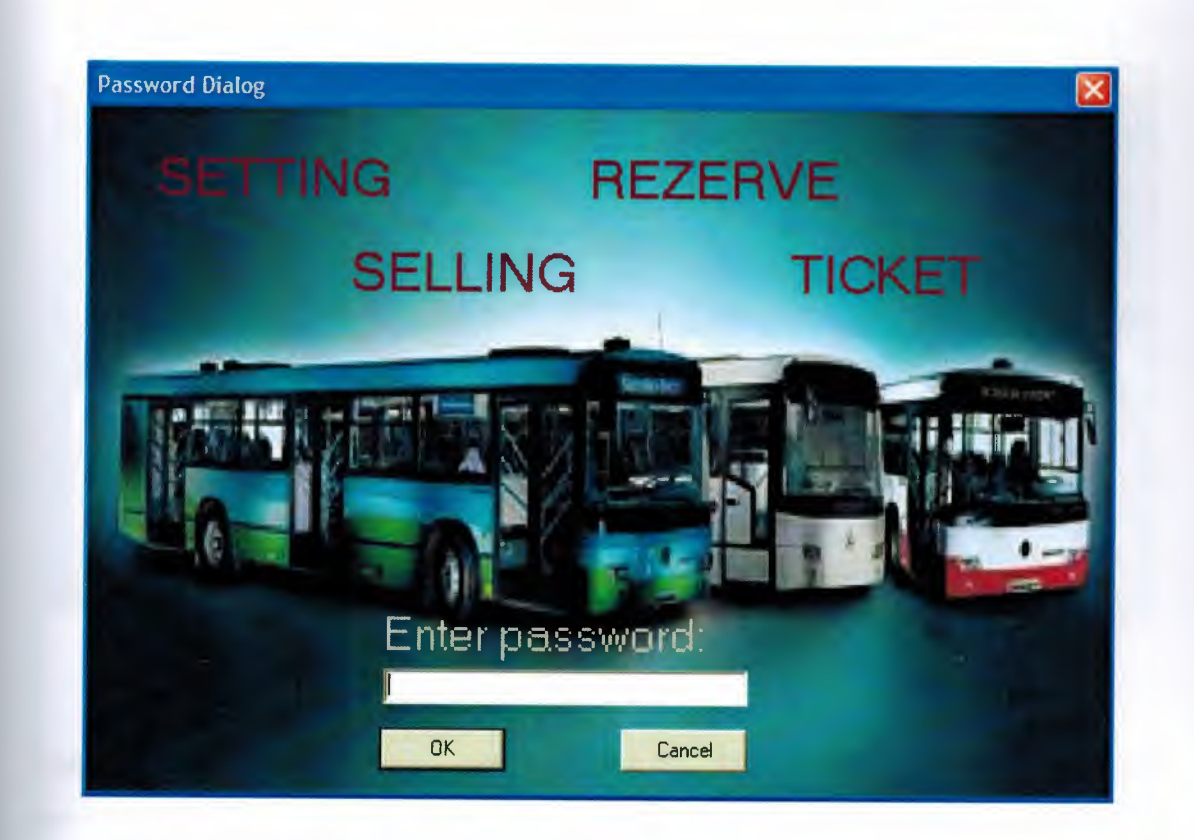

## Figure (3.2)

This is the main window of the bus transportation program include SETTING, SELLING, REPORT, MAP, HELP, and PROGRAM EXIT menus which will be described below. We are even able to get information about the menus if we browse cursor on them.

Also here, we are able to some kinds of searching operations. For example, if we select a city in "FROM" tab we will see related travels from our selected city to another cities. We get a travel list if we could select a city in "TO" tab that the list will be shown

available travels.

If we select a month from the "MONTH" tab we get available travel list due a to our selection.

If we select a day from the "DAY" tab we get available travel list due a to our selection. The "REFRESH" buttom allows us for database update. ( Figure 3.3)

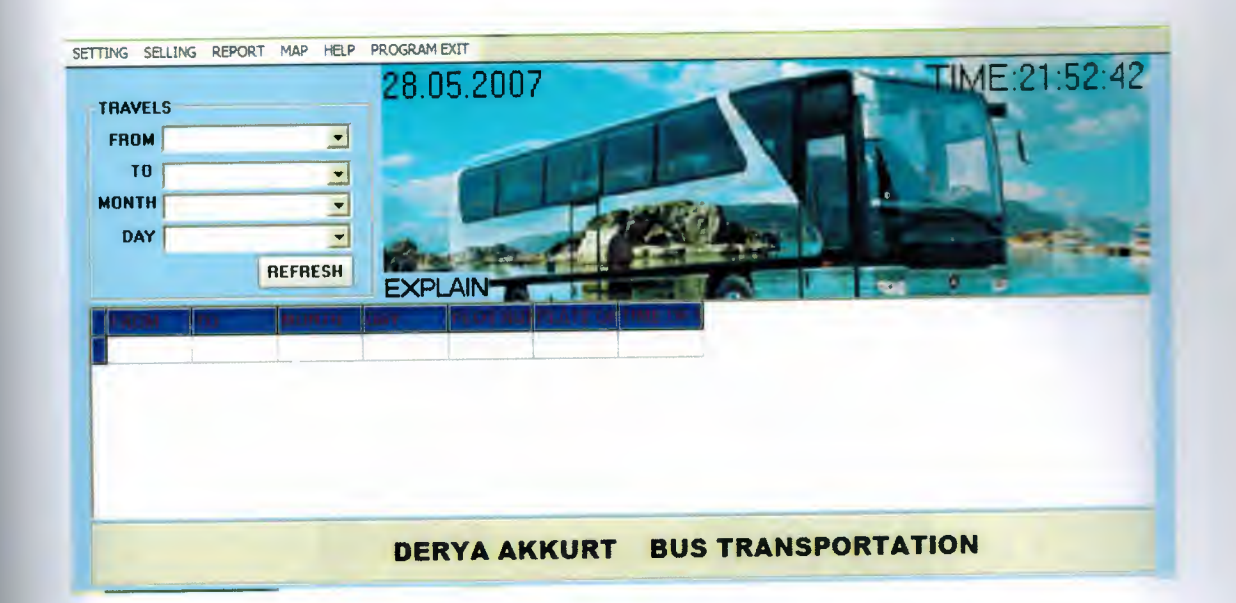

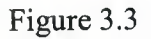

The setting menu include one section named "ADDING MENU " which three sub sections in it. These are:

CITY,

TRAVEL, and

COST. ( Figure 3.4)

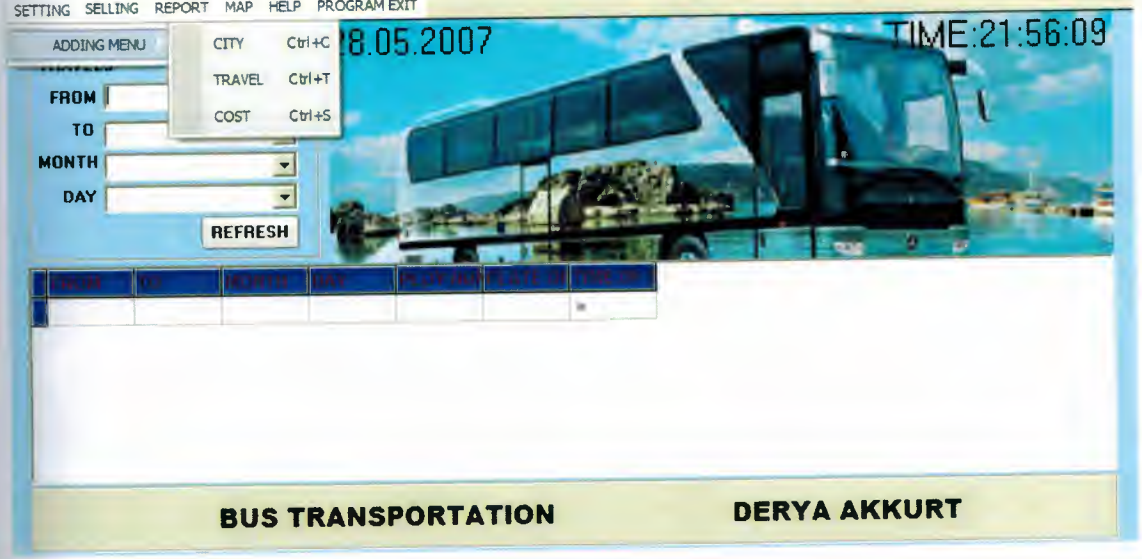

Figure 3.4

In "ADD CITY" window we are able to add a new city, delete and edit an existing city, a back button to main menu. Also we have a save button to update our works. ( Figure 3.5)

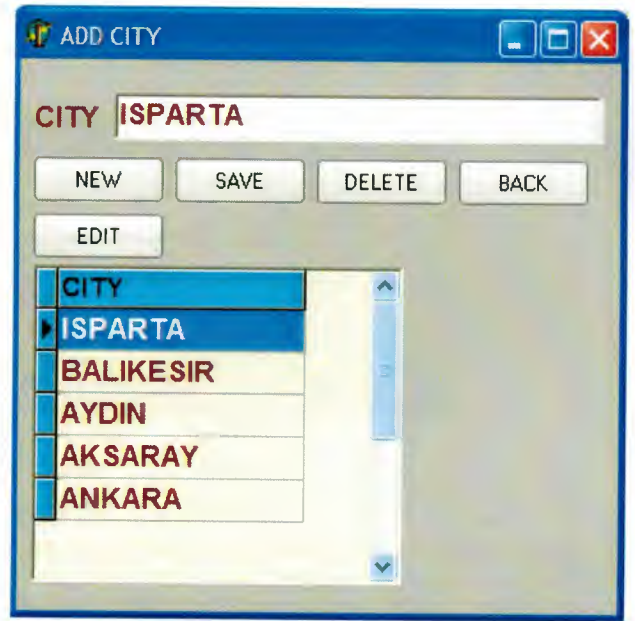

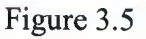

Add travel menu include lots of thing. Firstly choose the arrival and departure city, its time month and day, ploy number of the bus, plate of bus to search and save or delete. FROM, TO, MONTH, and DAY tabs work as described in the main window.

Here, we also have PLOY NUMBER OF BUS that allows as to enter ploy number of travel, PLATE OF BUS that allows enter a bus plate, and TIME OF BUS tab allows as to enter departure time for a bus. ( Figure 3.6)

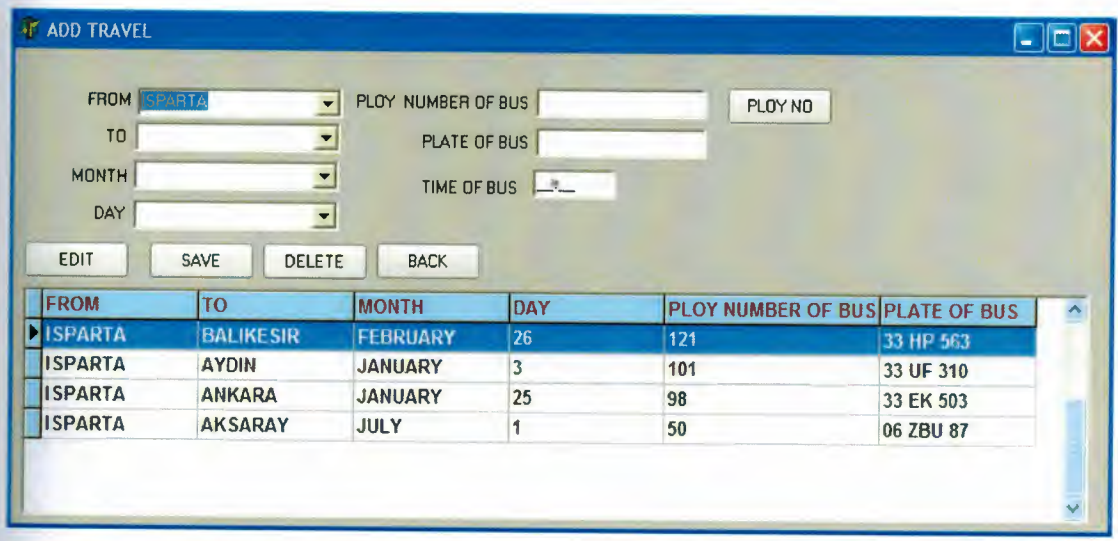

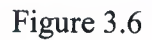
In ADD COST window we can add charge for travels. (Figure 3.7)

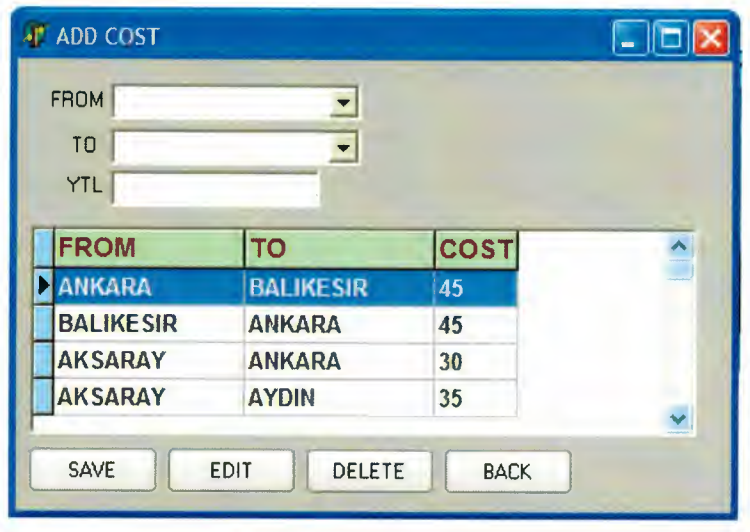

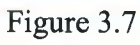

The second menu is SELLING (Figure 3.8)

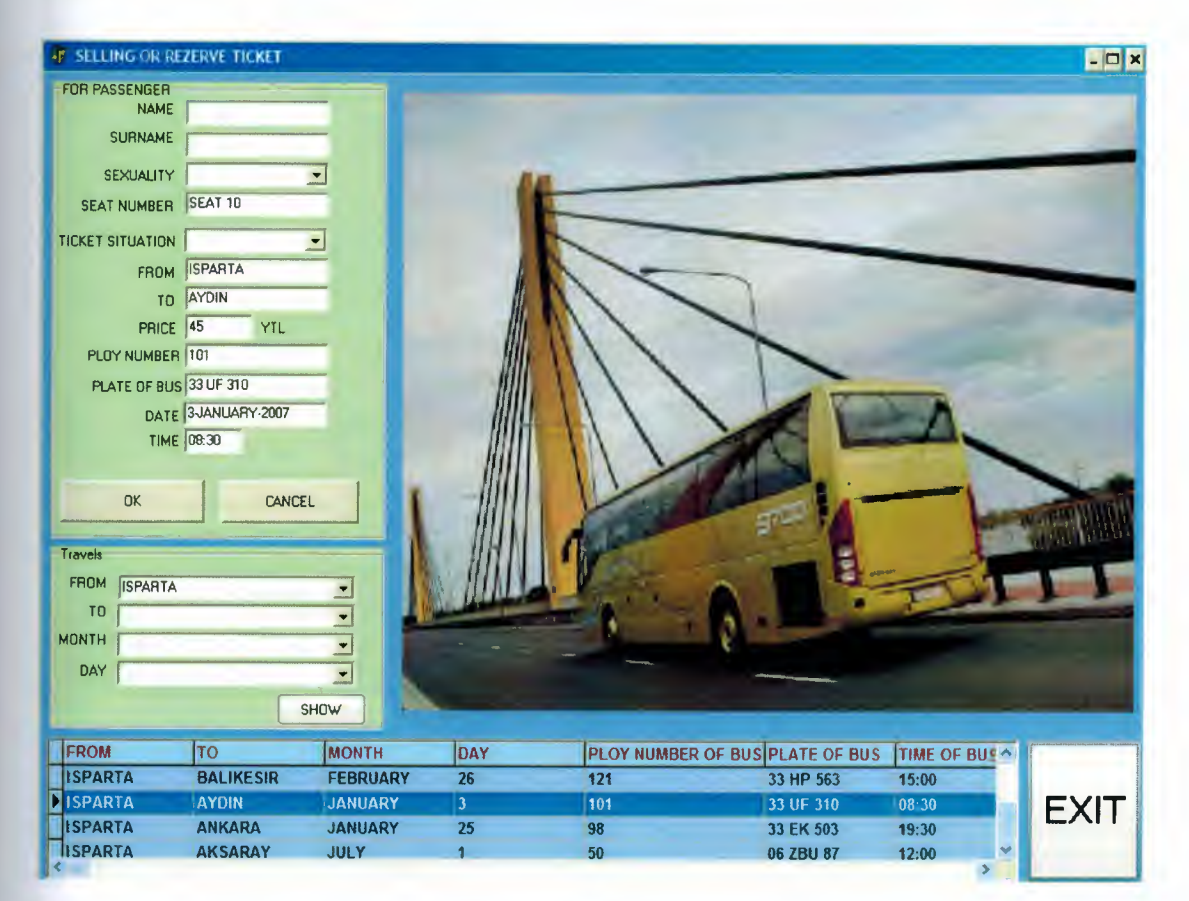

Figure 3.8

In the TRAVELS division, we see tabs which are discrebed below. For example, if we select a city in FROM tab, we get an available city list. (Figure 3.8)

Double click on a listed city we will get seats view of a bus that we may see empty seats, rezerved seats, and selling seats. There are four colors: blue, yellow, red and green. Blue means selling ticket for male and green means rezerved ticket for male. Also red means selling ticket for female and yellow means rezerved ticket for female.  $(Figure 3.9)$ 

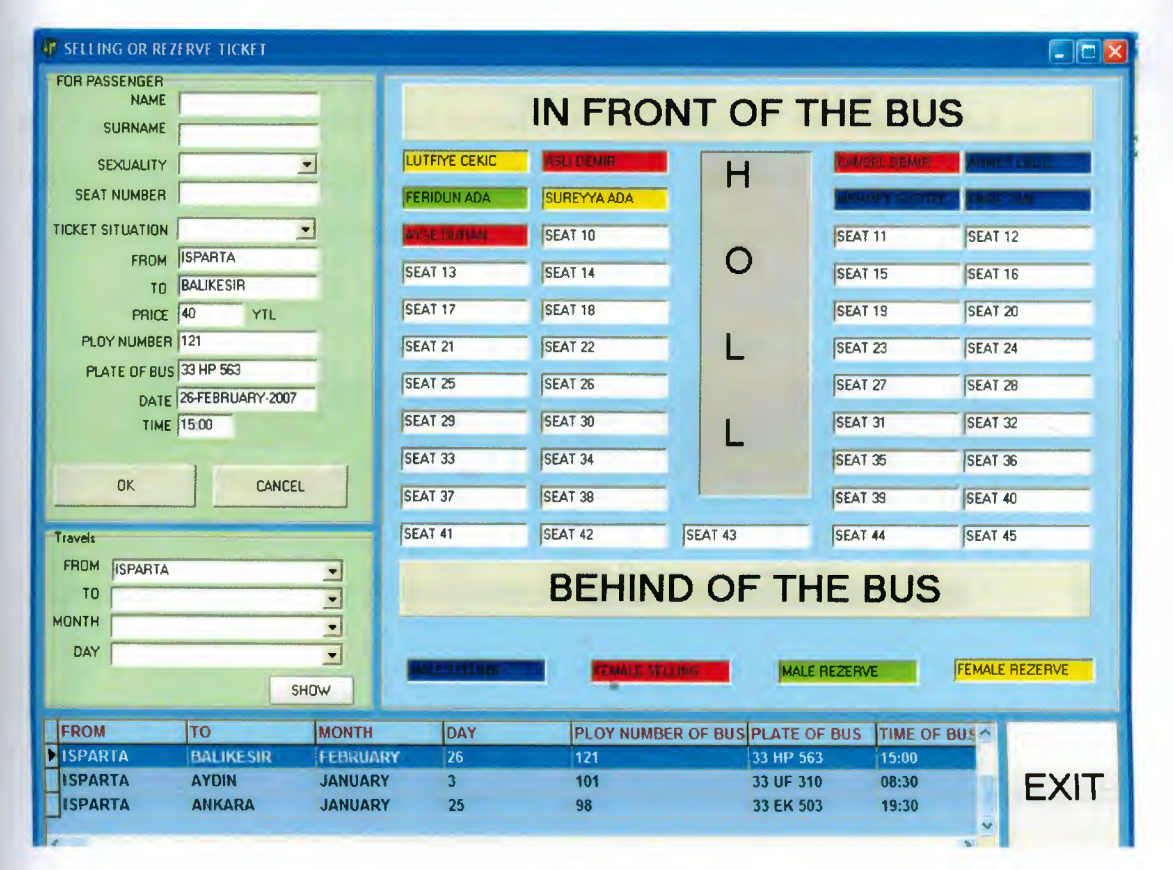

Figure 3.9

In the report menu, we have two sub menus in it. If we click travel report we see a window as below (Figure  $3.10$ ):

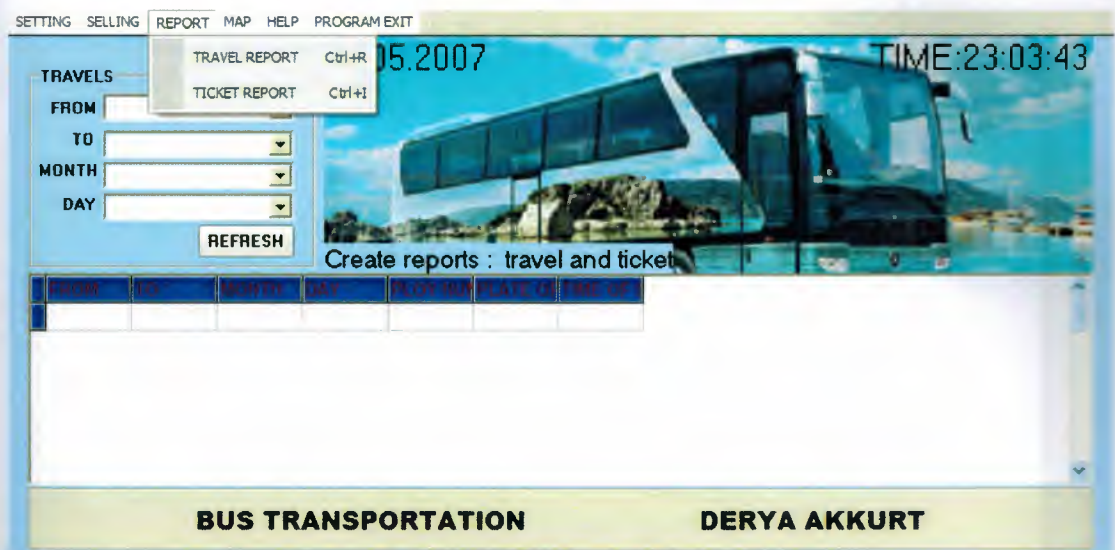

### Figure 3.10

The report includes a MONTH selection that if we choose a month from the list we will get a travel list in the selected month. At the buttom of the window we have three buttons, PRINT PREVIEW allows as the preview of the print out, print is sent the report to a printer, and exit is return to the main window. ( Figure 3.11 )

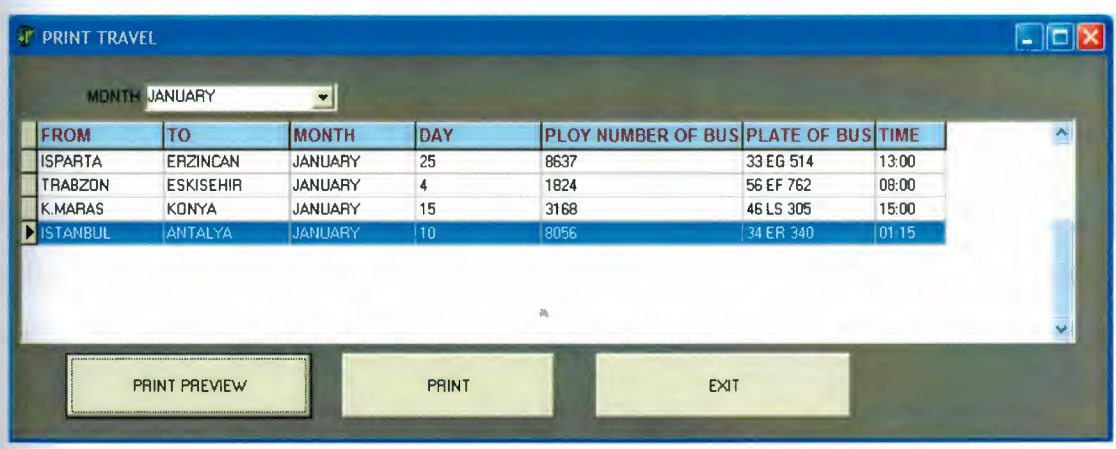

Figure 3.11

You may see print preview or print. (Figure 3.12)

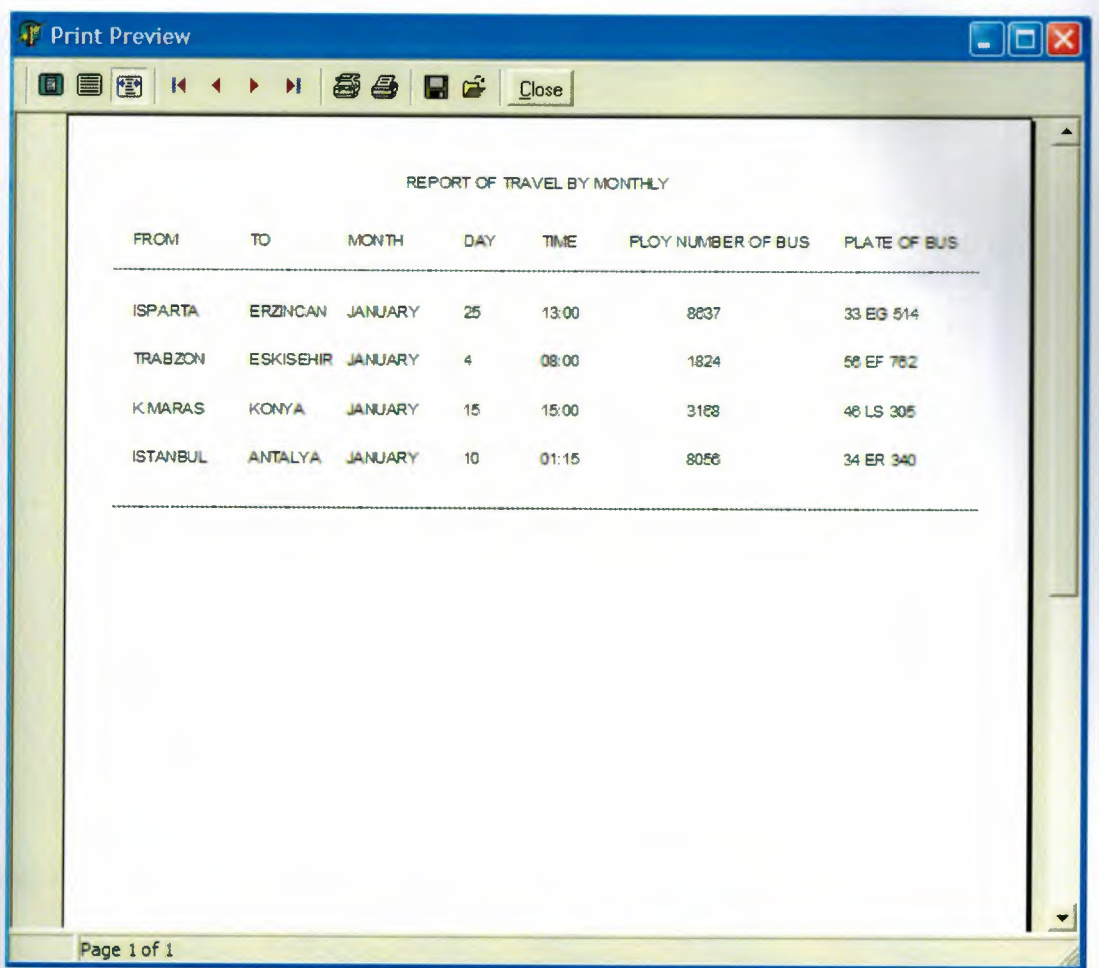

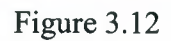

Second report about ticket. This report include is many properties. You can show all selling bus tickets and customer's information. For this you select travel's month and ploy number. (Figure 3.13)  $\Delta$ 

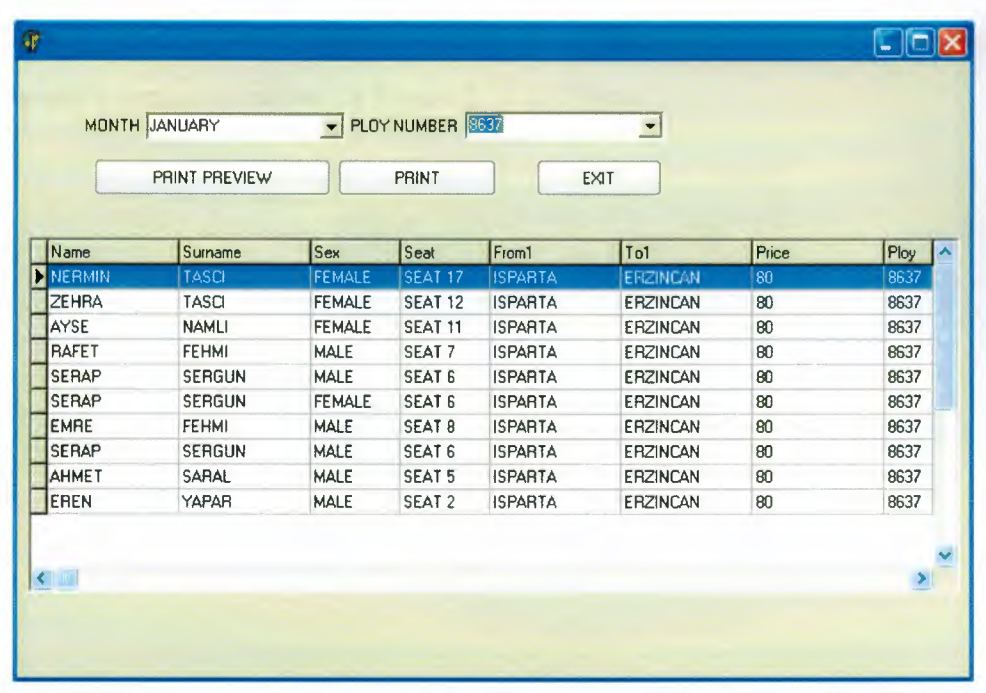

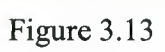

And click print preview and show total benefit buttom of page. (Figure 3.14)

| LIST OF SELLING TICKET<br>PERSONAL PROPERTY AND THE RESEARCH RESIDENT AND RESIDENT SUBSISTER PROGRESSION OF THE RESIDENT CONTINUES IN THE RESIDENT SUBSISTER PROTECTIVE PROTECTIVE PROTECTIVE PROTECTIVE OF THE PRODUCT OF THE PRODUCT OF THE PRODUCT OF |                |                    |                   |                 |                 |         |                             |  |                      |  |           |              |            |
|----------------------------------------------------------------------------------------------------|----------------|--------------------|-------------------|-----------------|-----------------|---------|-----------------------------|--|----------------------|--|-----------|--------------|------------|
| <b>HAME</b><br>on qualitaris and are                                                                                                    | <b>SJRNAVE</b> | <b>SEAT</b>        | SEX.              | <b>FROM</b>     | TO              | PLOY HO | PLATE                       |  | DAY MOITH YEAR       |  | 竹楼        | <b>PRICE</b> |            |
| NERMIN                                                                                                    | TASCI          | SEAT 17            | FEMALE            | <b>ISP JRTA</b> | <b>ERZINCAN</b> | 8637    | 33 EG 514 25 - JANUARY-2007 |  |                      |  | 1300      |              | 83 YYL     |
| <b>Z HRA</b>                                                                                                    | TASCI          | SEAT <sub>12</sub> | <b>FENALE</b>     | <b>ISP JRTA</b> | <b>ERZNCAN</b>  | 8637    | 33 EG 514 25 - JANUARY-2007 |  |                      |  | 13:00     | 83           | YTL        |
| AVSE                                                                                                    | <b>NAMU</b>    | <b>SEAT 11</b>     | FEMALE            | ISP ARTA        | <b>ERZHCAN</b>  | 8637    | 33 EG 514 25 - JANUARY-2007 |  |                      |  | 13.00     | 83           | YTL        |
| RAFET                                                                                                    | FEMIAL         | SEAT7              | <b>MALE</b>       | ISP ARTA        | <b>ERZNCAN</b>  | 8837    | 33 EG 514                   |  | 25 - JANUARY-2007    |  | 13.00     | 83           | YTL        |
| <b>SERAP</b>                                                                                                    | <b>SERGUN</b>  | SEAT6              | NAL!              | <b>ISP ARTA</b> | <b>ERZNCAN</b>  | 8637    | 33 EG 514 25 - JANUARY-2007 |  |                      |  | 1300      | 83           | YR         |
| SERAP                                                                                                    | <b>SERGUY</b>  | SEAT 6             | FEMALE            | <b>ISPARTA</b>  | <b>ERZINCAN</b> | 8637    | 33 EG 514 25 - JANUARY-2007 |  |                      |  | 13:00     | 8)           | VTL.       |
| EMRE                                                                                                    | FEHMI          | 8 TA 32            | 林梨子               | <b>ISP ARTA</b> | <b>ERZBICAN</b> | 8637    | 33 EG 514                   |  | 25 JANUARY-2007      |  | 13.00     | 3)           | <b>YTL</b> |
| SERAP                                                                                                    | SERGUY         | SEAT 5             | MAL <sup>2</sup>  | <b>ISPARTA</b>  | <b>ERZNCAN</b>  | 8637    | 33 EG 514 25 - JANUARY-2007 |  |                      |  | 13.00     | 83           | YTL.       |
| AHMET                                                                                                    | SARAL          | SEAT5              | M.AL <sup>2</sup> | <b>ISP ARTA</b> | <b>ERZNCAN</b>  | 8637    | 33 EG 514 25 - JANUARY-2007 |  |                      |  | 13.00     | 83           | YTL.       |
| EREN                                                                                                    | <b>RA RLY</b>  | SEAT2              | MALE.             | ISP ARTA        | <b>ERZNCAN</b>  | 8637    | 33 EG 514                   |  | 25 - JANUARY-2007    |  | 13.00     | 8)           | YTL.       |
|                                                                                                    |                |                    |                   |                 |                 |         |                             |  | <b>TOTAL BENEFIT</b> |  | : 800 YTL |              |            |
|                                                                                                    |                |                    |                   |                 |                 |         |                             |  |                      |  |           |              |            |

Figure 3.14

MAP menu is consists of two sub menus, program's map that gives a tree structure of the program's menus as below:  $(Figure 3.15) (Figure 3.16) (Figure 3.17)$ 

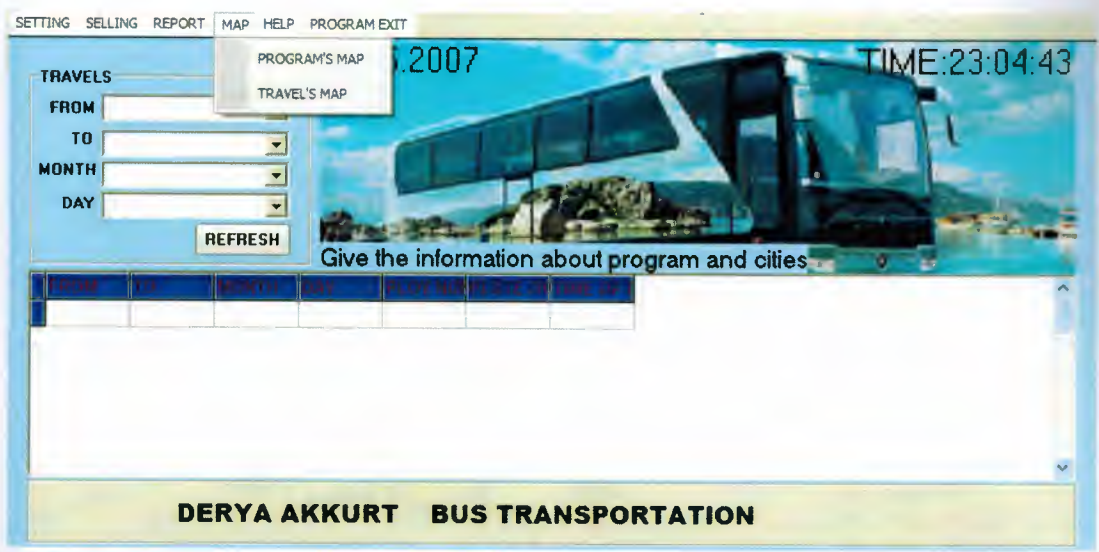

Figure 3.15

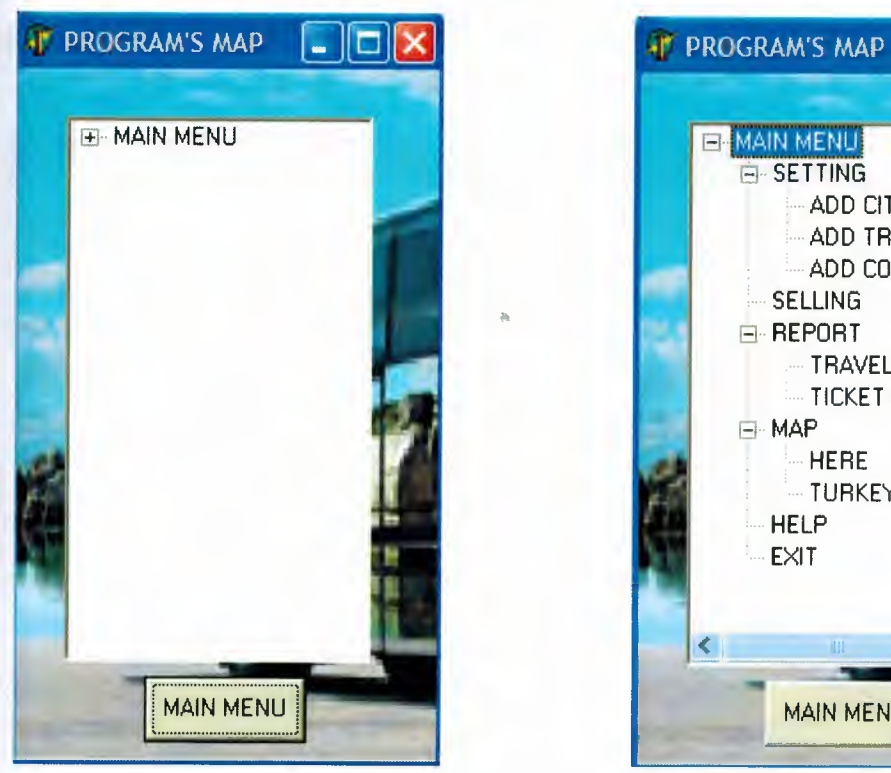

E-MAIN MENU E-SETTING ADD CITY ADD TRAVEL ADD COST **SELLING** E-REPORT **TRAVEL REPORT** TICKET REPORT ⊟-MAP **HERE** TURKEY'S MAP **HELP** EXIT **MAIN MENU** 

- 10

Figure 3.16

Figure 3.17

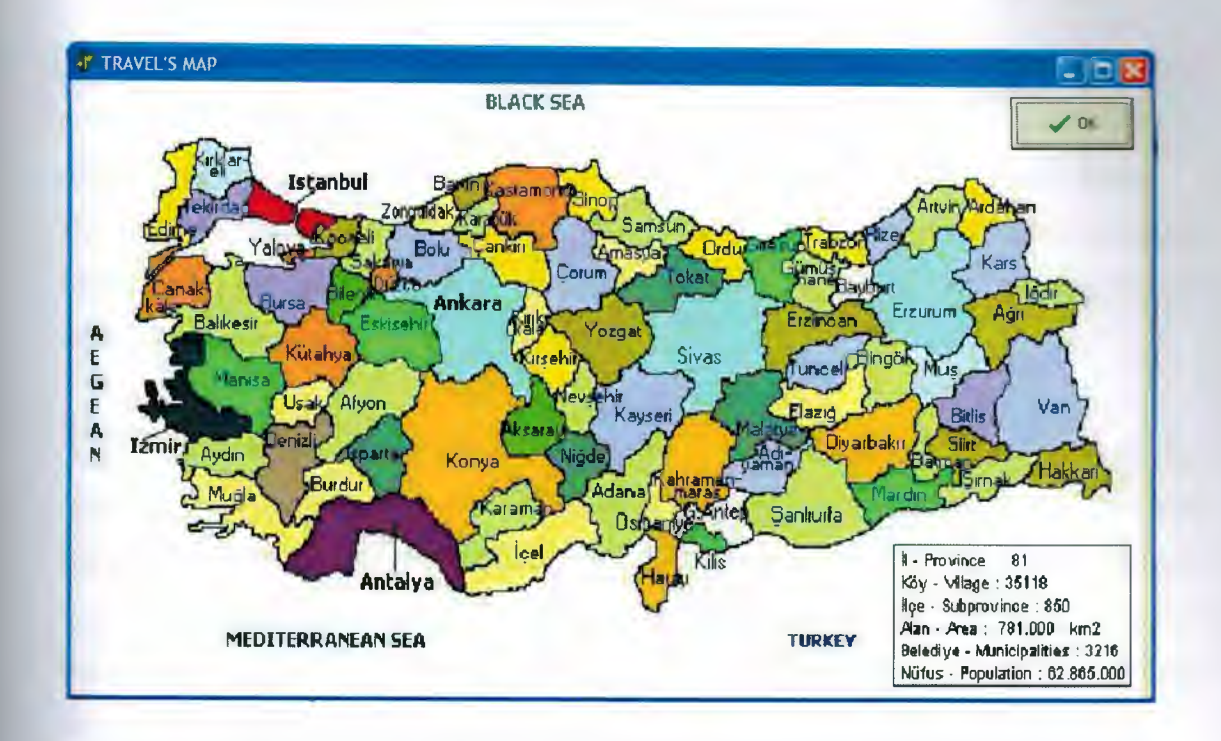

And, TRAVEL'S MAP shows us the cities that we can travel. (Figure 3.18)

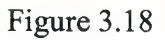

And the last one HELP menu gives help information about use the program.

( Figure 3.19)

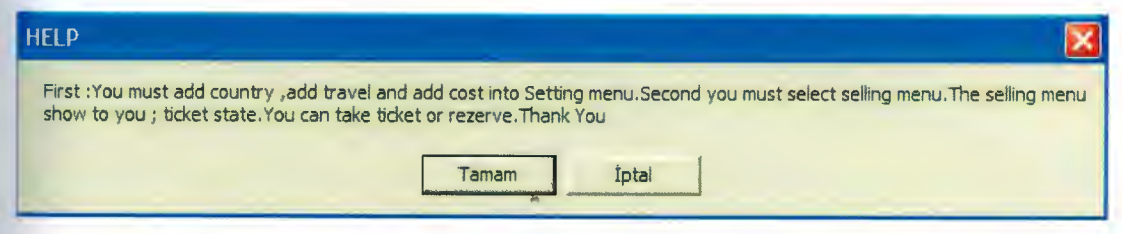

Figure 3. 19

### **CONCLUSION**

Developing of software solutions for industrial and non-industrial problems need powerful software evelotion tools. Analysis of software problems and designing software show that the success for dev loping of software quite depends on the tools. The Delphi is one of the effective tool for helping developers to apply his/her software solutions for the problems. Also, the Delphi supports to the object oriented software developing approach.

The software development process for a non-industrial bus traveling agency company is performed. The main problem of the software is construction of bus and passenger databases. The object oriented technics is applied, the graphical user-interface system is developed for the software. The database management statements are implemented. While the program is operating, the system provides all information and the organization operations for bus ploys.

The designing the software is performed using the code and diagram pages in the workspace of Delphi 6. In the result of program operation, short response time and practical utilization area are optained. All in all, the optained results completely satisfy for the operators in an efficient way.

# **REFERENCES**

[l] Zeydin PALA," Borland Delphi 6 & 34 Subjects in Delphi 6", Türkmen Kitapevi [2] Zeydin PALA & Ihsan KARAGULLE, "Visual Program with Borland Delphi 6", Türkmen Kitapevi

[3] "http://www.delphiturk.com.tr"

[4] "www.google.com.tr"

## **APPENDIX**

## **PROGRAM CODE**

#### **FORM**<sub>1</sub>

procedure TForm1.SELLING1Click(Sender: TObject); begin form4.Queryl .First; form4.ComboBox <sup>1</sup> .Items.Clear; form4.ComboBox2.Items.Clear; while not form4.Queryl.Eof do begin form4.ComboBoxl .Items.Add(form4.Queryl .Fields[O].AsString); foım4.ComboBox2.Items.Add(form4.Queryl .Fields[O].AsString); form4.Queryl .Next; end; QUERY2.Close; FORM4.SHOW; form! .enabled:=FALSE; end;

procedure TForm1.CITY1Click(Sender: TObject); begin FORM1.Enabled:=false; form2.show; end;

procedure TForml .RAVELl Click(Sender: TObject); begin forml .Queryl .First; form3.ComboBoxl .Items.Clear; fornı3 .ComboBox2.Items.Clear; while not fornıl.Queryl.Eof do begin form3.ComboBoxl .ltems.Add(forml .Queryl .Fields[OJ.AsString); form3.ComboBox2.ltems.Add(fornıl .Queryl.Fields[O].AsString); forml .Queryl .Next; end; form3.show; form1.enabled:=false;

```
end;
```
procedure TForml .COSTl Click(Sender: TObject); begin form5.SHOW; form1.enabled:=FALSE; end;

procedure TForm1.EXIT1Click(Sender: TObject); begin forml.Close; passwordDLg.close; end;

procedure TForm1.ComboBox1Change(Sender: TObject); begin combobox2.Text:="; combobox3.Text:="; combobox4.Text:="; forml .query2.SQL.Clear;

```
forml.query2.SQL.Text:='select * from travels where
from1='+#39+(forml .comboboxl .Text)+#39;
forml .query2.open;
end;
```
procedure TForm1.ComboBox2Change(Sender: TObject);

#### begin

combobox3.Text:=";

```
combobox4.Text:=";
```
if combobox1.Text<>" then begin

forml .query2.SQL.Clear;

forml .query2.SQL.Text:='select \* from travels where

```
from1='+#39+(form1.combobox1.Text)+#39+'and to1 ='+#39 +
```
(forml .combobox2.Text)+#39;

forml .query2.open;

end else begin

forml .query2.SQL.Clear;

form1.query2.SQL.Text:='select \* from travels where  $\text{tol} = +\text{\#39+} \text{(form1.combobox2.Text)} + \text{\#39};$ forml .query2.open;

end;

### end;

procedure TForm1.ComboBox3Change(Sender: TObject);

begin

combobox4.Text:=";

if comboboxl .Text<>" then begin

if combobox2.Text<>" then begin

forml .query2.SQL.Clear;

forml .query2.SQL.Text:='select \* from travels where  $from 1 ='+#39+(form 1.combob 0x1.Text)+#39+'and$ to1='+#39+(forml .combobox2.Text)+#39+'and mon1='+#39+(form1.combobox3.Text)+#39; form1.query2.open;

end else begin

form! .query2.SQL.Clear;

form! .query2.SQL.Text:='select \* from travels where from! ='+#39+(form 1.combobox 1.Text)+#39+'and mon1='+#39+(forml .combobox3.Text)+#39; form! .query2.open; end;

end;

if comboboxl .Text=" then begin

if combobox2.Text=" then begin

form! .query2.SQL.Clear;

form l.query2.SQL. Text:='select \* from travels where

 $mon1 = +#39+(form1.combobox3.Text)+#39;$ 

form! .query2.open;

end else begin

form! .query2.SQL.Clear;

forml.query2.SQL.Text:='select \* from travels where

 $\text{tol}=\text{++}39+\text{(form1.combobox2.Text)}+\text{#39+}'$  and

mon1='+#39+(form1.combobox3.Text)+#39;

form 1. query2. open;

end;

end;

end;

procedure TForml.ComboBox4Change(Sender: TObject);

begin

if  $combobox1.Text>$ " then begin

if combobox2.Text<>" then begin

if combobox3.Text<>" then begin

forml .query2.SQL.Clear; forml.query2.SQL.Text:='select \* from travels where from <sup>1</sup> ='+#39+(forml .combobox 1.Text)+#39+'and to1='+#39+(forml .combobox2.Text)+#39+'and

mon1='+#39+(forml.combobox3.Text)+#39+'and day1='+#39+(forml .combobox4.Text)+#39; forml .query2.open;

end else begin

```
forml .query2.SQL.Clear;
              forml .query2.SQL.Text:='select * from travels where
              from1='+#39+(forml .comboboxl .Text)+#39+'and
              to1='+#39+(forml .combobox2.Text)+#39+'and
              day1='+#39+(forml .combobox4.Text)+#39;
              forml .query2.open;
              end;
              end;
              end;
if comboboxl .Text=" then begin
if combobox2.Text=" then begin
if combobox3.Text=" then begin
            forml .query2.SQL.Clear;
             forml.query2.SQL.Text:='select * from travels where
            dayl ='+#39+(form1.combobox4.Text)+#39;
            forml .query2.open;
             end;
             end;
             end;
if comboboxl.Text=" then begin ••
if combobox2.Text<>" then begin
if combobox3.Text=" then begin
            forml .query2.SQL.Clear;
            forml .query2.SQL.Text:='select * from travels where
            tol='+#39+(forml.combobox2.Text)+#39+'and
            day1='+#39+(forml .combobox4.Text)+#39;
            forml .query2.open;
            end;
            end;
            end;
```
if comboboxl .Text<>" then begin

if combobox2.Text=" then begin

if combobox3.Text=" then begin

forml .query2.SQL.Clear;

forml.query2.SQL.Text:='select \* from travels where from1='+#39+(forml .comboboxl .Text)+#39+'and

day1='+#39+(forml .combobox4.Text)+#39;

forml .query2.open;

end;

end;

end;

if comboboxl.Text<>" then begin

if combobox2.Text=" then begin

if combobox3.Text<>" then begin

forml .query2.SQL.Clear;

forml .query2.SQL.Text:='select \* from travels where

from1 ='+#39+(form1.combobox1.Text)+#39+'and

mon1 ='+#39+(form1 .combobox3.Text)+#39+'and

dayı ='+#39+(forml .combobox4.Text)+#39;

forml .query2.open;

end;

end;

end;

end;  $\blacksquare$ 

procedure TForml .dxButtonlClick(Sender: TObject);

begin

query2.SQL.Clear;

query2.SQL.Text:='select \* from travels';

query2.0pen;

combobox1.Text:=";

combobox3.Text:=";

combobox2.Text:=";

combobox4.Text:=";

query2.Refresh;

end; procedure TForm1.FormActivate(Sender: TObject); begin forml .Queryl .First; forml .ComboBox <sup>1</sup> .Items.Clear; forml .ComboBox2.Items.Clear; while not forml.Queryl.Eof do begin forml .ComboBoxl .Items.Add(forml .Queryl .Fields[O] .AsString); forml .ComboBox2.Items.Add(form <sup>1</sup> .Queryl .Fields[O].AsString); forml .Queryl.Next; end; query2.Close; end; procedure TForm1.DBGrid1DblClick(Sender: TObject); begin form4.Queryl .First; form4.ComboBoxl .Items.Clear; form4.ComboBox2.Items.Clear; while not form4.Queryl .Eof do begin form4.ComboBox1.Items.Add(form4.Query1.Fields[0].AsString); form4.ComboBox2.ltems.Add(form4.Queryl .Fields[O].AsString); form4.Queryl .Next; end; query2.Close; form4.Show; form1.Enabled:=false; end; procedure TForm1.RAVELREPORT1Click(Sender: TObject); •• begin form? .show; form1.enabled:=false; end;

procedure TForm1.HELP1Click(Sender: TObject);

### begin

Application.MessageBox('First : You must add country ,add travel and add cost **into** Setting menu.Second you must select selling menu.The selling menu show to you : ticket state.You can take ticket or rezerve.Thank You','HELP',mb\_okCancel)· end;

procedure TForml .PROGRAMSMAPlClick(Sender: TObject); begin form10.show; end; procedure TForml .Timerl Timer(Sender: TObject); begin Panel 1. Caption:=Copy(Panel 1. Caption, 2, Length(panel 1. Caption)-1) + panel1.Caption[1]; label6.caption:='TIME:' + timetostr(time); end;

procedure TForm1.ICKETREPORT1Click(Sender: TObject); begin form14.show; form1.Enabled:=false; end;

procedure TForml .RAVELSMAPl Click(Sender: TObject); begin form16.show; end;

••

procedure TForml .FormCreate(Sender: TObject); begin label5.Caption:=datetostr(date); timer1.interval:=1000; application.onhint :=aciklamaGoster;

```
procedure TForml .AciklamaGoster(Sender:TObject);
begin
label7 .caption :=application.hint;
end;
```
procedure TForml .FormMouseDown(Sender: TObject; Button: TMouseButton; Shift: TShiftState; X, Y: Integer);

var

konum:Tpoint;

#### begin

```
if button =mbright then
```
begin

 $konum:=form 1. ClientToScreen(point(x,y));$ 

popupmenu1.Popup(konum.X,konum.y);

```
end;
```
end;

```
procedure TForml .AddcitylClick(Sender: TObject);
begin
form2.Show;
```
end;

```
procedure TForm1.Addtravel1Click(Sender: TObject);
begin
form3.Show;
end;
```

```
procedure TForml .Addcostl Click(Sender: TObject);
begin
form5.Show;
end;
```
••

procedure TForm1.icket1Click(Sender: TObject); begin form4.Show; end;

procedure TForm1.Reportoftravel1Click(Sender: TObject); begin form7 .Show; end;

procedure TForm1.Reportofticket1Click(Sender: TObject); begin form14.Show; end; end.

## **FORM2**

.. procedure TForm2.dxButtonlClick(Sender: TObject); begin query1.Insert; dbeditl .SetFocus; end; procedure TForm2.dxButton2Click(Sender: TObject); begin

query1.Post;

end;

procedure TForm2.dxButton3Click(Sender: TObject); var a:word; begin a:=application.MessageBox('Are you sure ?','Questions',36);

```
if a=IDYES then begin
  query1.Delete;
  end;
```
end:

```
procedure TForm2.dxButton4Click(Sender: TObject);
hegin
form1.Enabled:=true;
form2.Close;
end:
procedure TForm2.dxButton5Click(Sender: TObject);
begin
query1.Edit;
dbedit1.SetFocus;
```
end:

end.

## **FORM3**

```
function src1(a11:string):boolean;
begin
src1:=false;
form3.Query1.First;
         while not form3.Query1.eof do
         if (a11=form3.Query1.Fields[4].asstring)then
         begin
                  src1:=true;
                  exit;
          end
          else
          form3.Query1.Next;
          end;
```

```
function RS(PWLen: integer): string;
const StrTable: string = '0123456789';
var
N, K, X, Y: integer;
begin
Randomize;
if (PWlen > Length(StrTable)) then K := Length(StrTable)-1
   else K := PWLen;
   SetLength(result, K); 
Y := Length(StrTable);N := 0;while N < K do begin
X := Random(Y) + 1;if (pos(StrTable[X], result) = 0) then begin
    inc(N);Result[N] := StrTable[X];
    end;
    end;
end;
function src(a:string;b:string;c:string;d:string):boolean;
begin
src:=false;
form3.Query1.First;
        while not form3.Queryl .eof do
               if (a=form3.Query1.Fields[0].asstring) and
              (b=form3. Query 1. Fields [1]. asstring) and
```
(c=formô.Query l .Fields[2].asstring) and

(d=form3.Query1.Fields[3].asstring) then

begin

src:=true;

exit;

end

else

```
form3.Queryl .Next;
end;
```

```
procedure TForm3.dxButton2Click(Sender: TObject);
begin
queryl .Edit;
queryl .Fields[O] .AsString:=combobox 1 .Text;
queryl .Fields[ 1] .AsString:=combobox2.Text;
queryl .Fields[2] .AsString:=combobox3 .Text;
queryl .Fields[3].AsString:=combobox4.Text;
queryl .Fields[ 4].AsString:=editl .Text;
queryl .Fields[ 5] .AsString:=edit2.Text;
query1.Fields[6].AsString:=MASKedit1.Text;
queryl .Post;
combobox 1.Text:=";
combobox3.Text:=";
combobox2.Text:=";
combobox4.Text:=";
edit1.Text:=";
edit2.Text:=";
end;
```
procedure TForm3.dxButton3Click(Sender: TObject); begin ••

srcl (editl.Text);

```
if (queryl.Fields[4].AsString=editl.Text) then begin
   application.MessageBox('This Ploy number of Bus is already
   registered','Waming',16);
```
end else begin

queryl .Insert;

queryl .Fields[O].AsString:=comboboxl .Text; query1.Fields[1].AsString:=combobox2.Text; queryl .Fields[2] .AsString:=combobox3 .Text; queryl .Fields[3] .AsString:=combobox4. Text; query1.Fields[4].AsString:=edit1.Text; query1.Fields[5].AsString:=edit2.Text; queryl .Fields[6].AsString:=MASKeditl .Text; queryl .Post; comboboxl .Text:="; combobox2. Text:="; combobox3. Text:="; combobox4.Text:="; edit1.Text:="; edit2.Text:="; end; end;

procedure TForm3.dxButton4Click(Sender: TObject); begin src1(edit1.Text); if (queryl.Fields[4].AsString=editl.Text) then begin

> queryl .Delete; comboboxl .Text:="; combobox2.Text:="; combobox3.Text:="; combobox4.Text:="; edit1.Text:=";  $edit2.Text:=";$

end;

end;

procedure TForm3.dxButton5Click(Sender: TObject);

begin

form3. close;

form1.enabled:=true;

end;

procedure TForm3.DBGrid1DblClick(Sender: TObject);

begin

d1:=dbgrid1.Fields[4].AsString;

 $srcl(d1);$ 

if (query1.Fields[4].AsString=d1) then begin

comboboxl .Text:=queryl .Fields[O].AsString; combobox2.Text:=query1.Fields[1].AsString; combobox3. Text:=queryl *.Fields[2].AsString;*  combobox4. Text:=query1 .Fie1ds[3] .AsString; edit1.Text:=query1.Fields[4].AsString; edit2. Text:=queryl .Fields[ 5].AsString; queryl .Fields[6].AsString:=MASKeditl .Text;

end;

end;

procedure TForm3.ComboBox1Change(Sender: TObject); begin combobox2.Text:="; mbobox3.Text:="; combobox4.Text:=";

form3.query1.SQL.Clear;

form3.query1.SQL.Text:='select \* from travels where

 $from 1='+#39+(form3.combobox1.Text)+#39;$ 

form3.query1.open;

end;

rocedure TForm3.ComboBox2Change(Sender: TObject); begin ombobox3.Text:=";  $combobox4. Text:=$ "; if comboboxl .Text<>" then begin

form3.queryl.SQL.Clear;

••

```
form3.queryl .SQL.Text:='select * from travels where
from1 ='+#39+(form3.combobox1.Text)+#39+'and
tol='+#39+(form3.combobox2.Text)+#39;
form3.queryl .open;
```
end else begin

```
form3.queryl .SQL.Clear;
form3.queryl.SQL.Text:='select * from travels where
\text{tol} = +\#39 + (\text{form3.com} \text{bobox2} \cdot \text{Text}) + \#39;form3.queryl .open;
```
end;

end;

```
procedure TForm3.ComboBox3Change(Sender: TObject);
```
#### begin

```
combobox4.Text:=";
```

```
if comboboxl.Text<>" then begin
```
if combobox2.Text<>" then begin

form3.queryl .SQL.Clear;

form3.queryl.SQL.Text:='select \* from travels where

from1 ='+#39+(form3.combobox1.Text)+#39+'and

 $tol = +#39+(form3.combobox2.Text) + #39+'and$ 

mon1='+#39+(form3.combobox3.Text)+#39;

form3.queryl .open;

end else begin

```
form3.queryl .SQL.Clear;
```
form3.queryl .SQL.Text:='select \* from travels where from1='+#39+(form3.comboboxl .Text)+#39+'and mon1='+#39+(form3.combobox3.Text)+#39; form3.queryl .open;

end;

end;

if comboboxl.Text=" then begin

```
if combobox2.Text=" then begin
```

```
form3.queryl .SQL.Clear;
```
form3.queryl .SQL.Text:='select \* from travels where mon1='+#39+(form3.combobox3.Text)+#39; form3.queryl .open;

end else begin

form3.queryl .SQL.Clear; form3.queryl .SQL.Text:='select \* from travels where  $tol = +#39+(form3.combobox2.Text) + #39+'and$  $mon1 = '+#39+(form3.combobox3.Text)+#39;$ form3.query1.open; end;

end;

end;

procedure TForm3.ComboBox4Change(Sender: TObject); begin

if comboboxl.Text<>" then begin

if combobox2.Text<>" then begin

if combobox3.Text<>" then begin

form3.queryl .SQL.Clear;

form3.queryl .SQL.Text:='select \* from travels where from1='+#39+(form3.comboboxl.Text)+#39+'and tol='+#39+(form3.combobox2.Text)+#39+'and  $mon1 ='+#39+(form3.combobox3.Text)+#39+'and$ dayl ='+#39+(formS .combobox4.Text)+#39; form3.queryl .open;

#### end else begin

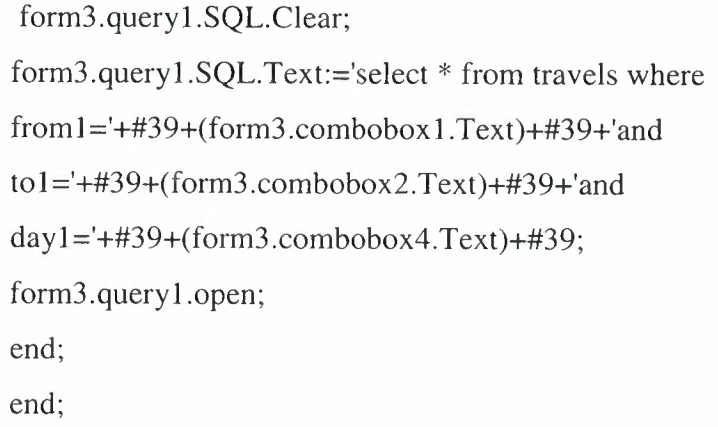

if comboboxl.Text=" then begin if combobox2.Text=" then begin if combobox3.Text=" then begin

> form3.queryl .SQL.Clear; form3.queryl .SQL.Text:='select \* from travels where day1='+#39+(form3.combobox4.Text)+#39; form3.queryl .open; end;

end;

end;

if comboboxl.Text=" then begin if combobox2.Text<>" then begin if combobox3.Text=" then begin

> form3.queryl .SQL.Clear; form3.queryl .SQL.Text:='select \* from travels where tol='+#39+(form3.combobox2.Text)+#39+'and day1='+#39+(form3.combobox4.Text)+#39; form3.queryl .open; end;

end; end;

if comboboxl.Text<>" then begin

if combobox2.Text=" then begin

if combobox3.Text=" then begin

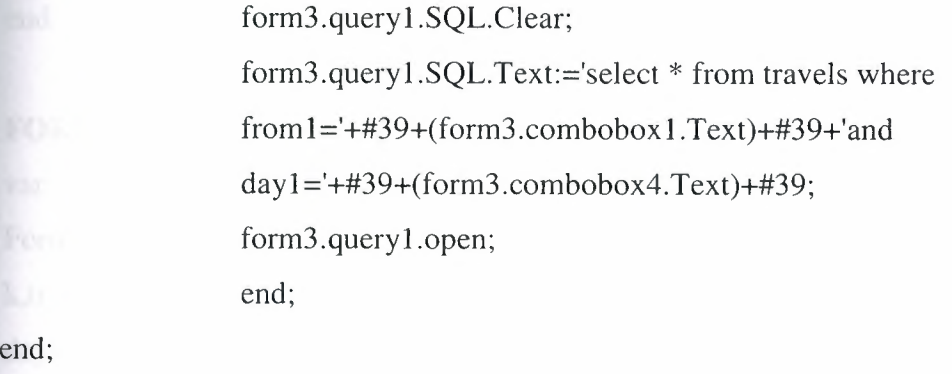

end;

if comboboxl .Text<>" then begin

if combobox2.Text=" then begin

if combobox3.Text<>" then begin

form3.queryl .SQL.Clear; form3.queryl .SQL.Text:='select \* from travels where from1='+#39+(form3.comboboxl.Text)+#39+'and mon1='+#39+(form3.combobox3.Text)+#39+'and day1='+#39+(form3.combobox4.Text)+#39; form3.queryl .open; end;

end;

end;

end;

procedure TForm3.dxButton1Click(Sender: TObject);

var

a:string;

begin

 $a:=RS(4);$ 

query1.First;

while not query1. Eof do begin

if queryl .Fields[ 4].AsString<>a then queryl .Next

```
else a:=RS(4);
```
end;

edit1.Text:=a;

end;

end.

#### **FORM4**

var Form4: TForm4; k,tr: integer; dayselect,monselect,ployselect:string; implementation

uses Unit1, Unit15;

{\$R \*.dfm}

PROCEDURE slc(a:string);

Begin

//seat <sup>1</sup>

form4.Query4.SQL.Clear;

form4.Query4.SQL.Text:='select \* from seatl where ployno='+#39+a+#39;

form4.query4.0pen;

form4.Query4.Last;

if (form4.Query4.Fields[O].AsString<>") then begin

form4.Editl .Text:=form4.Query4.Fields[O].AsString+'

'+form4.Query4.Fields[1].AsString;

if (form4.Query4.Fields[2].AsString='FEMALE') then begin

if (form4.Query4.Fields[4].AsString='REZERVE') then begin

form4.edit1.Color:=clyellow;

end;

end;

```
if (form4.Query4.Fields[2].AsString='MALE') then begin
```
form4.editl .Color:=cllime; •• if (form4.Query4.Fields[4].AsString='REZERVE') then begin

end;

end;

```
if (form4.Query4.Fields[2].AsString='MALE') then begin
```
if (form4.Query4.Fields[4].AsString='SELLING') then begin form4.edit1.Color:=clblue;

end;

end;

```
if (form4.Query4.Fields[2].AsString='FEMALE') then begin
        if (form4.Query4.Fields[4].AsString='SELLING') then begin
```
form4.edit1.Color:=clred; end;

end;

end;

//seat 2

form4.Query5.SQL.Clear;

form4.Query5.SQL.Text:='select \* from seat2 where ployno='+#39+a+#39; form4.query5.0pen;

form4.Query5.Last;

if (form4.Query5.Fields[O].AsString<>") then begin form4.Edit2.Text:=form4.Query5.Fields[O].AsString+'

'+form4.Query5.Fields[ 1] .AsString;

if (form4.Query5.Fields[2].AsString='FEMALE') then begin

if (form4.Query5.Fields[4].AsString='REZERVE') then begin form4.edit2.Color:=clyellow; end;

end;

if (form4.Query5.Fields[2].AsString='MALE') then begin

if (form4.Query5.Fields[4].AsString='REZERVE') then begin form4.edit2.Color:=cllime;

end;

end;

if (form4.Query5.Fields[2].AsString='MALE') then begin

if (form4.Query5.Fields[4].AsString='SELLING') then begin form4.edit2.Color:=clblue;

end;

end;

if (form4.Query5.Fields[2].AsString='FEMALE') then begin

if (form4.Query5.Fields[4].AsString='SELLING') then begin form4.edit2.Color:=clred;

end;

end;

end;

#### //seat 3

form4.Query6.SQL.Clear;

```
form4.Query6.SQL.Text:='select * from seat3 where ployno='+#39+a+#39;
form4.query6.0pen;
```
form4.Query6.Last;

if (form4.Query6.Fields[0].AsString<>") then begin form4.Edit3.Text:=form4.Query6.Fields[O].AsString+' '+form4.Query6.Fields[1].AsString;

if (form4.Query6.Fields[2].AsString='FEMALE') then begin

if (form4.Query6.Fields[4].AsString='REZERVE') then begin form4.edit3.Color:=clyellow;

end;

### end;

if (form4.Query6.Fields[2].AsString='MALE') then begin

```
if (form4.Query6.Fields[4].AsString='REZERVE') then begin
form4.edit3.Color:=cllime;
```
end;

#### end;

```
if (form4.Query6.Fields[2].AsString='MALE') then begin
```
if (form4.Query6.Fields[4].AsString='SELLING') then begin form4.edit3.Color:=clblue;

end;

## end;  $\blacksquare$

```
if (form4.Query6.Fields[2].AsString='FEMALE') then begin
```

```
if (form4.Query6.Fields[4].AsString='SELLING') then begin
form4.edit3.Color:=clred;
```
end;

end;

end;

#### //seat 4

form4.Query7.SQL.Clear;

form4.Query7.SQL.Text:='select \* from seat4 where ployno='+#39+a+#39;

### form4.query7.0pen;

## form4.Query7 .Last;

if (form4.Query6.Fields[O].AsString<>") then begin form4.Edit4.Text:=form4.Query7.Fields[O].AsString+' '+form4.Query7 .Fields[ 1] .AsString;

```
if (form4.Query7.Fields[2].AsString='FEMALE') then begin
```
if (form4.Query7.Fields[4].AsString='REZERVE') then begin form4.edit4.Color:=clyellow;

end;

### end;

```
if (form4.Query7.Fields[2].AsString='MALE') then begin
```
if (form4.Query7.Fields[4].AsString='REZERVE') then begin form4.edit4.Color:=cllime;

end;

### end;

```
if (form4.Query7 .Fields[2).AsString='MALE') then begin
```
if (form4.Query7.Fields[4].AsString='SELLING') then begin form4.edit4.Color:=clblue; end;

#### end;

```
if (form4.Query7.Fields[2].AsString='FEMALE') then begin
```
if (form4.Query7.Fields[4].AsString='SELLING') then begin form4.edit4.Color:=clred;

end;

### end;

end;

//seat 5

form4.Query8.SQL.Clear;

```
form4.Query8.SQL.Text:='select * from seat5 where ployno='+#39+a+#39;
```
form4.query8.0pen;

form4. Query8 .Last;

if (form4.Query8.Fields[O].AsString<>") then begin form4.Edit5.Text:=form4.Query8.Fields[O].AsString+' '+form4.Query8.Fields[ <sup>1</sup>].AsString;

if (form4.Query8.Fields[2].AsString='FEMALE') then begin

```
if (form4.Query8.Fields[4].AsString='REZERVE') then begin
form4.edit5.Color:=clyellow;
end;
```
## end;

```
if (form4.Query8.Fields[2].AsString='MALE') then begin
```
if (form4.Query8.Fields[4].AsString='REZERVE') then begin form4.edit5.Color:=cllime;

end;

### end;

```
if (form4.Query8.Fields[2].AsString='MALE') then begin
```
if (form4.Query8.Fields[4].AsString='SELLING') then begin form4.edit5.Color:=clblue;

end;

## end;

```
if (form4.Query8.Fields[2].AsString='FEMALE') then begin
```

```
if (form4.Query8.Fields[4].AsString='SELLING') then begin
form4.edit5.Color:=clred;
```
end;

### end;

end;

#### //seat 6

form4.Query9.SQL.Clear; ••

```
form4.Query9.SQL.Text:='select * from seat6 where ployno='+#39+a+#39;
```
form4.query9. Open;

form4.Query9.Last;

if (form4.Query9.Fields[O].AsString<>") then begin

form4.Edit6.Text:=form4.Query9.Fields[O].AsString+'

```
'+form4.Query9.Fields[1].AsString;
```

```
if (form4.Query9.Fields[2].AsString='FEMALE') then begin
```
if (form4.Query9.Fields[4].AsString='REZERVE') then begin form4.edit6.Color:=clyellow; end;

```
if (form4.Query9.Fields[2].AsString='MALE') then begin
```

```
if (form4.Query9.Fields[4].AsString='REZERVE') then begin
form4.edit6.Color:=cllime;
end;
```
end;

```
if (form4.Query9.Fields[2].AsString='MALE') then begin
```

```
if (form4.Query9.Fields[4].AsString='SELLING') then begin
form4.edit6.Color:=clblue;
```
end;

## end;

```
if (form4.Query9.Fields[2].AsString='FEMALE') then begin
```
if (form4.Query9.Fields[4].AsString='SELLING') then begin form4.edit6.Color:=clred;

end;

## end;

end;

### //seat 7

form4.Queryl O.SQL.Clear;

form4.Queryl O.SQL.Text:='select \* from seat7 where ployno='+#39+a+#39;

### form4.query10.0pen;

form4.Query10.Last;

if (form4.Query10.Fields[O].AsString<>") then begin

form4.Edit7.Text:=form4.Query10.Fields[O].AsString+'

••

'+form4.Queryl O.Fields[ 1] .AsString;

if (form4.Query10.Fields[2].AsString='FEMALE') then begin

if (form4.Query10.Fields[4].AsString='REZERVE') then begin form4.edit7.Color:=clyellow;

end;

## end;

```
if (form4.Query10.Fields[2].AsString='MALE') then begin
```

```
if (form4.Query10.Fields[4].AsString='REZERVE') then begin
form4.edit7.Color:=cllime;
```
end;

```
if (form4.Query10.Fields[2].AsString='MALE') then begin
```

```
if (form4.Query10.Fields[4].AsString='SELLING') then begin
form4.edit7.Color:=clblue;
```
end;

## end;

if (form4.Query10.Fields[2].AsString='FEMALE') then begin

```
if (form4.Query10.Fields[4].AsString='SELLING') then begin
form4.edit7.Color:=clred;
```
end;

end;

end;

#### //seat 8

form4.Queryl <sup>1</sup> .SQL.Clear;

```
form4.Queryl 1.SQL.Text:='select * from seat8 where ployno='+#39+a+#39;
```
form4.queryl] .Open;

form4.Queryl <sup>1</sup> .Last;

if (form4.Queryl <sup>1</sup> .Fields[O].AsString<>") then begin form4.Edit8.Text:=form4.Queryl <sup>1</sup> .Fields[O] .AsString+' '+form4.Query11.Fields[1].AsString;

```
if (form4.Queryl 1 .Fields[2].AsString='FEMALE') then begin
```

```
if (form4.Query11.Fields[4].AsString='REZERVE') then begin
form4.edit8.Color:=clyellow;
```
end;

## end;

if (form4.Queryl 1.Fields[2].AsString='MALE') then begin

```
if (form4.Queryl 1.Fields[4].AsString='REZERVE') then begin
form4.edit8.Color:=cllime;
```
end;

### end;

```
if (form4.Queryl l .Fields[2].AsString='MALE') then begin
```

```
if (form4.Query11.Fields[4].AsString='SELLING') then begin
```

```
form4.edit8.Color:=clblue;
end;
```

```
if (form4.Queryl 1.Fields[2].AsString='FEMALE') then begin
```
if (form4.Queryl 1.Fields[ 4].AsString='SELLING') then begin form4.edit8.Color:=clred;

end;

end;

end;

## //seat 9

form4.Query12.SQL.Clear;

form4.Query12.SQL.Text:='select \* from seat9 where ployno='+#39+a+#39;

form4. query 12. Open;

form4.Queryl 2.Last;

if (form4.Query12.Fields[O].AsString<>") then begin

form4.Edit9.Text:=form4.Query12.Fields[O].AsString+'

'+form4.Query12.Fields[1].AsString;

if (form4.Query12.Fields[2].AsString='FEMALE') then begin

if (form4.Query12.Fields[4].AsString='REZERVE') then begin form4.edit9.Color:=clyellow;

end;

## end;

```
if (form4.Query12.Fields[2].AsString='MALE') then begin
```
if (form4.Query12.Fields[4].AsString='REZERVE') then begin form4.edit9.Color:=cllime;

end;

### end;

if (form4.Query12.Fields[2].AsString='MALE') then begin

if (form4.Query12.Fields[4].AsString='SELLING') then begin form4.edit9.Color:=clblue;

end;

## end;

if (form4.Queryl 2.Fields[2] .AsString='FEMALE') then begin
```
if (form4.Query12.Fields[4].AsString='SELLING') then begin
form4.edit9.Color:=clred;
end;
```
end;

#### //seat 10

form4.Query13.SQL.Clear;

form4.Query13.SQL.Text:='select \* from seatlO where ployno='+#39+a+#39;

form4. query 13.Open;

form4.Queryl 3.Last;

if (form4.Query13.Fields[O].AsString<>") then begin

form4.Editl O.Text:=form4.Queryl 3 .Fields[O] .AsString+'

'+form4.Queryl 3 .Fields[ 1] .AsString;

if (form4.Query13.Fields[2].AsString='FEMALE') then begin

if (form4.Query13.Fields[4].AsString='REZERVE') then begin form4.edit10.Color:=clyellow;

end;

# end;

if (form4.Query13.Fields[2].AsString='MALE') then begin

if (form4.Query13.Fields[4].AsString='REZERVE') then begin form4.edit10.Color:=cllime;

end;

#### end;  $\blacksquare$

```
if (form4.Query13.Fields[2].AsString='MALE') then begin
```
if (form4.Query13.Fields[4].AsString='SELLING') then begin form4.edit10.Color:=clblue;

end;

# end;

if (form4.Query13.Fields[2].AsString='FEMALE') then begin

if (form4.Query13.Fields[4].AsString='SELLING') then begin form4.edit10.Color:=clred;

end;

#### //seat 11

form4.Query14.SQL.Clear;

form4.Query14.SQL.Text:='select \* from seatl <sup>1</sup> where ployno='+#39+a+#39;

# form4.query14.0pen;

## form4.Query14.Last;

if (form4.Query14.Fields[O].AsString<>") then begin

form4.Editl 1.Text:=form4.Queryl 4.Fields[O] .AsString+'

'+form4.Query14.Fields[1].AsString;

```
if (form4.Query14.Fields[2].AsString='FEMALE') then begin
```
if (form4.Query14.Fields[4].AsString='REZERVE') then begin

form4.edit11.Color:=clyellow;

end;

# end;

```
if (form4.Query14.Fields[2].AsString='MALE') then begin
```

```
if (form4.Query14.Fields[4].AsString='REZERVE') then begin
form4.edit11.Color:=cllime;
```
end;

#### end;

```
if (form4.Query14.Fields[2].AsString='MALE') then begin
```

```
if (form4.Query14.Fields[4].AsString='SELLING') then begin
form4.edit11.Color:=clblue;
```
end;

## end;

```
if (form4.Query14.Fields[2].AsString='FEMALE') then begin
```

```
if (form4.Query14.Fields[4].AsString='SELLING') then begin
form4.edit11.Color:=clred;
```
end;

# end;

```
//seat 12
form4.Query15.SQL.Clear;
```
form4.Query15.SQL.Text:='select \* from seat12 where ployno='+#39+a+#39:

form4. query 15.Open;

form4.Query15.Last;

if (form4.Query15.Fields[O].AsString<>") then BEGIN form4.Editl 2.Text:=form4.Queryl 5.Fields[O] .AsString+' '+form4.Query15.Fields[1].AsString;

if (form4.Queryl 5.Fields[2] .AsString='FEMALE') then begin

if (form4.Query15.Fields[4].AsString='REZERVE') then begin form4.edit12.Color:=clyellow;

end;

end;

```
if (form4.Query15.Fields[2].AsString='MALE') then begin
```
if (form4.Query15.Fields[4].AsString='REZERVE') then begin form4.edit12.Color:=cllime;

end;

# end;

```
if (form4.Query15.Fields[2].AsString='MALE') then begin
```
if (form4.Queryl 5.Fields[4].AsString='SELLING') then begin form4.editl 2.Color:=clblue;

end;

end;

if (form4.Queryl 5.Fields[2].AsString='FEMALE') then begin

if (form4.Query15.Fields[4].AsString='SELLING') then begin form4.edit12.Color:=clred;

end;

end;

end;

//seat 13

form4.Query16.SQL.Clear;

form4.Query16.SQL.Text:='select \* from seat13 where ployno='+#39+a+#39;

form4. query 16.Open;

form4.Queryl 6.Last;

if (form4.Query16.Fields[0].AsString<>") then begin

form4.Edit13.Text:=form4.Query16.Fields[O].AsString+'

'+form4.Queryl 6.Fields[ 1] .AsString;

```
if (form4.Queryl6.Fields[2].AsString='FEMALE') then begin
if (form4.Queryl6.Fields[4].AsString='REZERVE') then begin
form4.edit13.Color:=clyellow;
```
end;

#### end;

```
if (form4.Query16.Fields[2].AsString='MALE') then begin
```

```
if (form4.Query16.Fields[4].AsString='REZERVE') then begin
form4.edit13.Color:=cllime;
```
end;

## end;

```
if (form4.Query16.Fields[2].AsString='MALE') then begin
```
if (form4.Query16.Fields[4].AsString='SELLING') then begin form4.edit13.Color:=clblue;

end;

#### end;

```
if (form4.Queryl6.Fields[2].AsString='FEMALE') then begin
```

```
if (form4.Queryl6.Fields[4].AsString='SELLING') then begin
form4.editl 3.Color:=clred;
```
end;

#### end;

end;

//seat 14

form4.Query17.SQL.Clear;

```
form4.Query17.SQL.Text:='select * from seatl4 where ployno='+#39+a+#39;
```
form4.queryl 7 .Open;

form4.Queryl 7.Last;

if (form4.Queryl 7.Fields[O].AsString<>") then begin

form4.Editl 4.Text:=form4.Queryl 7 .Fields[O].AsString+'

'+form4.Queryl 7.Fields[ l].AsString;

if (form4.Queryl 7 .Fields[2] .AsString='FEMALE') then begin

if (form4.Queryl 7.Fields[4].AsString='REZERVE') then begin

```
form4.editl 4.Color:=cl yellow;
```
end;

```
if (form4.Queryl 7.Fields[2].AsString='MALE') then begin
```

```
if (form4.Queryl 7.Fields[4].AsString='REZERVE') then begin
form4.edit14.Color:=cllime;
```
end;

end;

```
if (form4.Queryl 7.Fields[2].AsString='MALE') then begin
```

```
if (form4.Query17.Fields[4].AsString='SELLING') then begin
```
form4.edit14.Color:=clblue;

end;

# end;

```
if (form4.Queryl 7.Fields[2].AsString='FEMALE') then begin
```

```
if (form4.Queryl 7.Fields[4].AsString='SELLING') then begin
form4.edit14.Color:=clred;
```

```
end;
```
end;

```
end;
```

```
//seat 15
```

```
form4.Queryl 8.SQL.Clear;
```
form4.Query18.SQL.Text:='select \* from seat15 where ployno='+#39+a+#39;

form4.queryl 8.0pen; ..

form4.Queryl 8.Last;

if (form4.Queryl 8.Fields[O].AsString<>") then begin

form4.Edit 15.Text:=form4.Query 18.Fields[O] .AsString+'

'+form4.Query18.Fields[1].AsString;

```
if (form4.Queryl 8.Fields[2].AsString='FEMALE') then begin
```
if (form4.Queryl 8.Fields[4].AsString='REZERVE') then begin

form4.edit15.Color:=clyellow;

end;

end;

if (form4.Queryl 8.Fields[2].AsString='MALE') then begin

```
if (form4.Query18.Fields[4].AsString='REZERVE') then begin
form4.edit15.Color:=cllime;
end;
```

```
if (form4.Query18.Fields[2].AsString='MALE') then begin
```
if (form4.Query18.Fields[4].AsString='SELLING') then begin form4.edit15.Color:=clblue;

end;

#### end;

```
if (form4.Query18.Fields[2].AsString='FEMALE') then begin
```

```
if (form4.Query18.Fields[4].AsString='SELLING') then begin
form4.editl 5.Color:=clred;
```
end;

end;

end;

```
//seat 16
```
form4.Queryl 9.SQL.Clear;

form4.Query19.SQL.Text:='select \* from seat16 where ployno='+#39+a+#39;

form4.queryl 9.0pen;

form4.Query19.Last;

if (form4.Query19.Fields[O].AsString<>") then begin

form4.Editl 6.Text:=form4.Queryl 9 .Fields[O] .AsString+'

'+form4.Query19.Fields[1].AsString;

if (form4.Query19.Fields[2].AsString='FEMALE') then begin

if (form4.Query19.Fields[4].AsString='REZERVE') then begin form4.edit16.Color:=clyellow;

end;

#### end;

```
if (form4.Query19.Fields[2].AsString='MALE') then begin
```
if (form4.Queryl 9.Fields[4].AsString='REZERVE') then begin form4.edit16.Color:=cllime;

end;

```
if (form4.Queryl 9.Fields[2].AsString='MALE') then begin
```

```
if (form4.Queryl 9.Fields[4].AsString='SELLING') then begin
form4.editl6.Color:=clblue;
```
## end;

```
if (form4.Query19.Fields[2].AsString='FEMALE') then begin
```

```
if (form4.Query19.Fields[4].AsString='SELLING') then begin
form4.edit16.Color:=clred;
```
end;

```
end;
```
end;

## //seat 17

```
form4.Query20.SQL.Clear;
```
form4.Query20.SQL.Text:='select \* from seatl 7 where ployno='+#39+a+#39; form4.query20.0pen;

form4.Query20.Last;

if (form4.Query20.Fields[O].AsString<>") then begin

form4.Editl 7 .Text:=form4.Query20.Fields[O] .AsString+'

'+form4.Query20.Fields[1].AsString;

```
if (form4.Query20.Fields[2].AsString='FEMALE') then begin
```
if (form4.Query20.Fields[4].AsString='REZERVE') then begin form4.edit17.Color:=clyellow;

end; end; and  $\mathbb{R}$  and  $\mathbb{R}$  and  $\mathbb{R}$  and  $\mathbb{R}$  are  $\mathbb{R}$  and  $\mathbb{R}$  and  $\mathbb{R}$  and  $\mathbb{R}$  and  $\mathbb{R}$  and  $\mathbb{R}$  and  $\mathbb{R}$  and  $\mathbb{R}$  and  $\mathbb{R}$  and  $\mathbb{R}$  and  $\mathbb{R}$  and  $\mathbb{R}$  and

end;

```
if (form4.Query20.Fields[2].AsString='MALE') then begin
```
if (form4.Query20.Fields[4].AsString='REZERVE') then begin form4.edit17.Color:=cllime;

end;

## end;

if (form4.Query20.Fields[2].AsString='MALE') then begin

if (form4.Query20.Fields[ 4].AsString='SELLING') then begin form4.edit17.Color:=clblue;

```
if (form4.Query20.Fields[2].AsString='FEMALE') then begin
```

```
if (form4.Query20.Fields[ 4].AsString='SELLING') then begin
form4.edit17.Color:=clred;
```
end;

end;

end;

# //seat 18

form4.Query21.SQL.Clear;

form4.Query21.SQL.Text:='select \* from seatl8 where ployno='+#39+a+#39;

form4. query2 l . Open;

form4.Query21.Last;

if (form4.Query21.Fields[O].AsString<>") then begin

form4.Editl 8.Text:=form4.Query21.Fields[O].AsString+'

'+form4.Query21.Fields[1].AsString;

```
if (form4.Query21 .Fields[2].AsString='FEMALE') then begin
```
if (form4.Query21.Fields[4].AsString='REZERVE') then begin form4.edit18.Color:=clyellow;

end;

end;

if (form4.Query21 .Fields[2].AsString='MALE') then begin

if (form4.Query21.Fields[4].AsString='REZERVE') then begin form4.editl 8.Color:=cllime; ••

end;

## end;

if (form4.Query21 .Fields[2].AsString='MALE') then begin

if (form4.Query21 .Fields[ 4].AsString='SELLING') then begin form4.editl 8.Color:=clblue;

end;

# end;

if (form4.Query21.Fields[2].AsString='FEMALE') then begin

if (form4.Query21.Fields[4].AsString='SELLING') then begin form4.editl 8.Color:=clred;

```
end;
```
end;

//seat 19

form4.Query22.SQL.Clear;

form4.Query22.SQL.Text:='select \* from seat19 where ployno='+#39+a+#39;

form4.query22.0pen;

form4.Query22.Last;

if (form4.Query22.Fields[O].AsString<>") then begin

form4.Edit 19.Text: =form 4.Query22.Fields[ O] .AsString+'

'+form4.Query22.Fields[1].AsString;

if (form4.Query22.Fields[2].AsString='FEMALE') then begin

if (form4.Query22.Fields[4].AsString='REZERVE') then begin

form4.edit19.Color:=clyellow;

end;

#### end;

```
if (form4.Query22.Fields[2].AsString='MALE') then begin
```
if (form4.Query22.Fields[4].AsString='REZERVE') then begin

form4.edit19.Color:=cllime;

end;

### end;

```
if (form4.Query22.Fields[2].AsString='MALE') then begin
```
if (form4.Query22.Fields[4].AsString='SELLING') then begin form4.edit19.Color:=clblue;

end;

# end;

if (form4.Query22.Fields[2].AsString='FEMALE') then begin

```
if (form4.Query22.Fields[4].AsString='SELLING') then begin
form4.edit19.Color:=clred;
```
end;

end;

#### //seat 20

form4.Query23.SQL.Clear;

```
form4.Query23.SQL.Text:='select * from seat20 where ployno='+#39+a+#39;
```
form4.query23 .Open;

```
form4.Query23.Last;
```
if (form4.Query23.Fields[O].AsString<>") then begin

form4.Edit20.Text:=form4.Query23.Fields[O].AsString+'

'+form 4.Query23 .Fields[ **1]** .AsString;

```
if (form4.Query23.Fields[2].AsString='FEMALE') then begin
```
if (form4.Query23.Fields(4).AsString='REZERVE') then begin form4.edit20.Color:=clyellow;

end;

#### end;

if (form4.Query23.Fields[2].AsString='MALE') then begin

```
if (form4.Query23.Fields[4].AsString='REZERVE') then begin
form4.edit20.Color:=cllime;
```
end;

### end;

```
if (form4.Query23.Fields[2].AsString='MALE') then begin
```

```
if (form4.Query23.Fields[4].AsString='SELLING') then begin
form4.edit20.Color:=clblue;
```
end;

#### end;  $\bullet$

```
if (form4.Query23.Fields[2].AsString='FEMALE') then begin
```

```
if (form4.Query23.Fields[4].AsString='SELLING') then begin
form4.edit20.Color:=clred;
```
end;

```
end;
```

```
//seat 21
form4.Query24.SQL.Clear;
form4.Query24.SQL.Text:='select * from seat21 where ployno='+#39+a+#39;
```
form4. query24. Open;

form4.Query24.Last;

if (form4.Query24.Fields[O].AsString<>") then begin form4.Edit2 l.Text:=form4. Query24.Fields[O] .AsString+' '+form4.Query24.Fields[ 1] .AsString;

```
if (form4.Query24.Fields[2].AsString='FEMALE') then begin
```
if (form4.Query24.Fields[4].AsString='REZERVE') then begin form4.edit21.Color:=clyellow;

end;

#### end;

```
if (form4.Query24.Fields[2].AsString='MALE') then begin
```

```
if (form4.Query24.Fields[4].AsString='REZERVE') then begin
form4.edit21.Color:=cllime;
```
end;

# end;

```
if (form4.Query24.Fields[2].AsString='MALE') then begin
```

```
if (form4.Query24.Fields[4].AsString='SELLING') then begin
```

```
form4.edit21.Color:=clblue;
```
end;

#### end;

```
if (form4.Query24.Fields[2].AsString='FEMALE') then begin
```

```
if (form4.Query24.Fields[4].AsString='SELLING') then begin
form4.edit21.Color:=clred;
```
end; ..

# end;

end;

## //seat 22

form4.Query25.SQL.Clear;

```
form4.Query25.SQL.Text:='select * from seat22 where ployno='+#39+a+#39;
```
form4. query25. Open;

form4. Query25 .Last;

if (form4.Query25.Fields[O].AsString<>") then begin

form4.Edit22.Text:=form4.Query25.Fields[O].AsString+'

'+form4.Query25.Fields[1].AsString;

if (form4.Query25.Fields[2].AsString='FEMALE') then begin

```
if (form4.Query25.Fields[4].AsString='REZERVE') then begin
form4.edit22.Color:=clyellow;
```
# end;

if (form4.Query25.Fields[2].AsString='MALE') then begin

if (form4.Query25.Fields[4].AsString='REZERVE') then begin form4.edit22.Color:=cllime;

end;

end;

end;

```
if (form4.Query25.Fields[2].AsString='MALE') then begin
```
if (form4.Query25.Fields[4].AsString='SELLING') then begin form4.edit22.Color:=clblue;

end;

#### end;

```
if (form4.Query25.Fields[2].AsString='FEMALE') then begin
```
if (form4.Query25.Fields[4].AsString='SELLING') then begin form4.edit22.Color:=clred;

end;

end;

end;

//seat 23

form4.Query26.SQL.Clear;

form4.Query26.SQL.Text:='select \* from seat23 where ployno='+#39+a+#39;

••

form4.query26.0pen;

form4. Query26.Last;

if (form4.Query26.Fields[O].AsString<>") then begin

form4.Edit23.Text:=form4.Query26.Fields[O].AsString+'

'+form4.Query26.Fields[1].AsString;

```
if (form4.Query26.Fields[2].AsString='FEMALE') then begin
```
if (form4.Query26.Fields[4].AsString='REZERVE') then begin

```
form4.edit23.Color:=clyellow;
```
end;

```
if (form4.Query26.Fields[2].AsString='MALE') then begin
```

```
if (form4.Query26.Fields[4].AsString='REZERVE') then begin
form4.edit23.Color:=cllime;
```
end;

end;

```
if (form4.Query26.Fields[2].AsString='MALE') then begin
```

```
if (form4.Query26.Fields[4].AsString='SELLING') then begin
```
form4.edit23.Color:=clblue;

end;

# end;

```
if (form4.Query26.Fields[2].AsString='FEMALE') then begin
```

```
if (form4.Query26.Fields[4].AsString='SELLING') then begin
form4.edit23.Color:=clred;
```

```
end;
```
end;

end;

## //seat 24

form4.Query27.SQL.Clear;

form4.Query27.SQL.Text:='select \* from seat24 where ployno='+#39+a+#39;

form4.query27 .Open;

form4. Query27 .Last;

if (form4.Query27.Fields[O].AsString<>") then begin

form4.Edit24.Text:=form4.Query27.Fields[O].AsString+'

'+form4.Query27.Fields[1].AsString;

```
if (form4.Query27.Fields[2].AsString='FEMALE') then begin
```
if (form4.Query27.Fields[4].AsString='REZERVE') then begin

form4.edit24.Color:=clyellow;

end;

end;

if (form4.Query27.Fields[2].AsString='MALE') then begin

```
if (form4.Query27.Fields[4].AsString='REZERVE') then begin
form4.edit24.Color:=cllime;
end;
```

```
if (form4.Query27.Fields[2].AsString='MALE') then begin
```

```
if (form4.Query27.Fields[4].AsString='SELLING') then begin
form4.edit24.Color:=clblue;
```
end;

#### end;

```
if (form4.Query27.Fields[2].AsString='FEMALE') then begin
```

```
if (form4.Query27.Fields[4].AsString='SELLING') then begin
form4.edit24.Color:=clred;
```
end;

end;

end;

```
//seat 25
```

```
form4.Query28.SQL.Clear;
```
form4.Query28.SQL.Text:='select \* from seat25 where ployno='+#39+a+#39;

form4.query28.0pen;

form4.Query28.Last;

```
if (form4.Query28.Fields[O].AsString<>") then begin
```

```
form4.Edit25.Text:=form4.Query28.Fields[O].AsString+'
```
'+form4.Query28.Fields[1].AsString;

```
if (form4.Query28.Fields[2].AsString='FEMALE') then begin
```
if (form4.Query28.Fields[4].AsString='REZERVE') then begin form4.edit25.Color:=clyellow;

end;

# end;

```
if (form4.Query28.Fields[2].AsString='MALE') then begin
```

```
if (form4.Query28.Fields[4].AsString='REZERVE') then begin
form4.edit25.Color:=cllime;
end;
```

```
if (form4.Query28.Fields[2].AsString='MALE') then begin
```

```
if (form4.Query28.Fields[4].AsString='SELLING') then begin
form4.edit25.Color:=clblue;
```
#### end;

```
if (form4.Query28.Fields[2].AsString='FEMALE') then begin
```
if (form4.Query28.Fields[4].AsString='SELLING') then begin form4.edit25.Color:=clred;

end;

end;

end;

#### //seat 26

form4.Query29.SQL.Clear;

form4.Query29.SQL.Text:='select \* from seat26 where ployno='+#39+a+#39;

form4.query29.0pen;

```
form4.Query29.Last;
```
if (form4.Query29.Fields[O].AsString<>") then begin

form4.Edit26.Text:=form4.Query29.Fields[O].AsString+'

'+form4.Query29.Fields[1].AsString;

if (form4.Query29.Fields[2].AsString='FEMALE') then begin

if (form4.Query29.Fields[4].AsString='REZERVE') then begin form4.edit26.Color:=clyellow;

end;  $\blacksquare$ 

#### end;

```
if (form4.Query29.Fields[2].AsString='MALE') then begin
```
if (form4.Query29.Fields[4].AsString='REZERVE') then begin

form4.edit26.Color:=cllime;

end;

#### end;

if (form4.Query29.Fields[2].AsString='MALE') then begin

if (form4.Query29.Fields[4].AsString='SELLING') then begin form4.edit26.Color:=clblue;

```
if (form4.Query29.Fields[2].AsString='FEMALE') then begin
        if (form4.Query29.Fields[4].AsString='SELLING') then begin
        form4.edit26.Color:=clred;
        end;
```
end;

end;

//seat 27

form4.Query30.SQL.Clear;

form4.Query30.SQL.Text:='select \* from seat27 where ployno='+#39+a+#39;

form4.query30.0pen;

form4. Query30 .Last;

if (form4.Query30.Fields[O].AsString<>") then begin

form4.Edit27.Text:=form4.Query30.Fields[O].AsString+'

'+form4.Query30.Fields[1].AsString;

```
if (form4.Query30.Fields[2].AsString='FEMALE') then begin
```
if (form4.Query30.Fields[4].AsString='REZERVE') then begin

form4.edit27.Color:=clyellow;

end;

end;

if (form4.Query30.Fields[2].AsString='MALE') then begin

```
if (form4.Query30.Fields[4].AsString='REZERVE') then begin
form4.edit27.Color:=cllime;
```
••

end;

end;

```
if (form4.Query30.Fields[2].AsString='MALE') then begin
```
if (form4.Query30.Fields[4].AsString='SELLING') then begin form4.edit27.Color:=clblue;

end;

# end;

```
if (form4.Query30.Fields[2].AsString='FEMALE') then begin
```
if (form4.Query30.Fields[4].AsString='SELLING') then begin

```
form4.edit27.Color:=clred;
```
end;

# end;

//seat 28

form4.Query31.SQL.Clear;

form4.Query31.SQL.Text:='select \* from seat28 where ployno='+#39+a+#39;

form4.query31.0pen;

form4.Query31.Last;

if (form4.Query31.Fields[0].AsString $\lt$ <sup>"</sup>) then begin form4.Edit28.Text:=form4.Query31 .Fields[O].AsString+"+ form4.Query31.Fields[ 1] .AsString;

if (form4.Query31 .Fields[2].AsString='FEMALE') then begin

if (form4.Query31.Fields[4].AsString='REZERVE') then begin form4.edit28.Color:=clyellow;

end;

## end;

```
if (form4.Query3 l .Fields[2].AsString='MALE') then begin
```

```
if (form4.Query31.Fields[4].AsString='REZERVE') then begin
```
form4.edit28.Color:=cllime;

end;

# end;

```
if (form4.Query31.Fields[2].AsString='MALE') then begin
```

```
if (form4.Query31.Fields[4].AsString='SELLING') then begin
form4.edit28.Color:=clblue;
```
end;

# end;

```
if (form4.Query31 .Fields[2] .AsString='FEMALE') then begin
```

```
if (form4.Query31.Fields[4].AsString='SELLING') then begin
form4.edit28.Color:=clred;
```
end;

end;

//seat 29

form4.Query32.SQL.Clear;

```
form4.Query32.SQL.Text:='select * from seat29 where ployno='+#39+a+#39·
```
form4.query32.0pen;

form4.Query32.Last;

if (form4.Query32.Fields[0].AsString<>") then begin form4.Edit29.Text:=form4.Query32.Fields[O].AsString+'

'+form4.Query32.Fields[1].AsString;

```
if (form4.Query32.Fields[2].AsString='FEMALE') then begin
```
if (form4.Query32.Fields[4].AsString='REZERVE') then begin

form4.edit29.Color.=clyellow;

end;

#### end;

```
if (form4.Query32.Fields[2].AsString='MALE') then begin
```

```
if (form4.Query32.Fields[4].AsString='REZERVE') then begin
form4.edit29.Color:=cllime;
```
end;

## end;

```
if (form4.Query32.Fields[2].AsString='MALE') then begin
```

```
if (form4.Query32.Fields[4].AsString='SELLING') then begin
form4.edit29.Color:=clblue;
```
end;

#### end;  $\blacksquare$

```
if (form4.Query32.Fields[2].AsString='FEMALE') then begin
```

```
if (form4.Query32.Fields[4].AsString='SELLING') then begin
form4.edit29.Color:=clred;
```
end;

#### end;

```
end;
```
//seat 30 form4.Query33.SQL.Clear;

form4.Query33.SQL.Text:='select \* from seat30 where ployno='+#39+a+#39;

## form4.query33.0pen;

form4.Query33.Last;

if (form4.Query33.Fields[O].AsString<>") then begin form4.Edit30.Text:=form4.Query33.Fields[O].AsString+' '+form4.Query33.Fields[1].AsString;

if (form4.Query33.Fields[2].AsString='FEMALE') then begin

if (form4.Query33.Fields[4].AsString='REZERVE') then begin form4.edit30.Color:=clyellow;

end;

#### end;

```
if (form4.Query33.Fields[2].AsString='MALE') then begin
```
if (form4.Query33.Fields[4].AsString='REZERVE') then begin form4.edit30.Color:=cllime;

end;

# end;

```
if (form4.Query33.Fields[2].AsString='MALE') then begin
```
if (form4.Query33.Fields[4].AsString='SELLING') then begin

```
form4.edit30.Color:=clblue;
```
end;

## end;

```
if (form4.Query33.Fields[2].AsString='FEMALE') then begin
```
if (form4.Query33.Fields[4].AsString='SELLING') then begin form4.edit30.Color:=clred;

end;

end;

end;

#### //seat 31

form4.Query34.SQL.Clear;

form4.Query34.SQL.Text:='select \* from seat3 l where ployno='+#39+a+#39;

form4.query34.0pen;

form4.Query34.Last;

if (form4.Query34.Fields[O].AsString<>") then begin

form4.Edit31. Text:=form4. Query34.Fields[O] .AsString+'

'+form4.Query34.Fields[ 1] .AsString;

if (form4.Query34.Fields[2] .AsString='FEMALE') then begin

if (form4.Query34.Fields[ 4] .AsString='REZERVE') then begin form4.edit31.Color:=clyellow;

# end;

if (form4.Query34.Fields[2].AsString='MALE') then begin

if (form4.Query34.Fields[4].AsString='REZERVE') then begin form4.edit31.Color:=cllime;

end;

end;

end;

if (form4.Query34.Fields[2].AsString='MALE') then begin

if (form4.Query34.Fields[4].AsString='SELLING') then begin form4.edit31.Color:=clblue;

end;

## end;

```
if (form4.Query34.Fields[2].AsString='FEMALE') then begin
```
if (form4.Query34.Fields[4].AsString='SELLING') then begin form4.edit3 l .Color.=clred;

end;

end;

end;

//seat 32

form4.Query35.SQL.Clear;

form4.Query35.SQL.Text:='select \* from seat32 where ployno='+#39+a+#39;

••

form4.query35.Open;

form4.Query35.Last;

if (form4.Query35.Fields[O].AsString<>") then begin

form4.Edit32.Text:=form4.Query35.Fields[O].AsString+'

'+form4.Query35.Fields[1].AsString;

```
if (form4.Query35.Fields[2].AsString='FEMALE') then begin
```
if (form4.Query35.Fields[4].AsString='REZERVE') then begin

```
form4.edit32.Color:=clyellow;
```
#### end;

```
if (form4.Query35.Fields[2].AsString='MALE') then begin
```

```
if (form4.Query35.Fields[4].AsString='REZERVE') then begin
form4.edit32.Color:=cllime;
```
end;

## end;

```
if (form4.Query35.Fields[2].AsString='MALE') then begin
```

```
if (form4.Query35.Fields[4].AsString='SELLING') then begin
```
form4.edit32.Color:=clblue;

end;

# end;

```
if (form4.Query35.Fields[2].AsString='FEMALE') then begin
```

```
if (form4.Query35.Fields[4].AsString='SELLING') then begin
form4.edit32.Color:=clred;
```
end;

end;

end;

```
form4.query36.Open;
form4.Query36.Last;
                                          ••
//seat 33
form4.Query36.SQL.Clear;
form4.Query36.SQL.Text:='select * from seat33 where ployno='+#39+a+#39;
```
if (form4.Query36.Fields[O].AsString<>") then begin

form4.Edit33.Text:=form4.Query36.Fields[O].AsString+'

'+form4.Query36.Fields[ <sup>1</sup> ].AsString;

```
if (form4.Query36.Fields[2].AsString='FEMALE') then begin
```
if (form4.Query36.Fields[4].AsString='REZERVE') then begin

form4.edit33.Color:=clyellow;

end;

## end;

if (form4.Query36.Fields[2].AsString='MALE') then begin

```
if (form4.Query36.Fields[4].AsString='REZERVE') then begin
```
fornı4.edit33.Color:=cllime;

end;

```
end;
```

```
if (form4.Query36.Fields[2].AsString='MALE') then begin
```
if (form4.Query36.Fields[4].AsString='SELLING') then begin form4.edit33.Color:=clblue; end;

end;

```
if (form4.Query36.Fields[2].AsString='FEMALE') then begin
```
if (form4.Query36.Fields[4].AsString='SELLING') then begin form4.edit33.Color:=clred; end;

end;

end;

```
//seat 34
```
form4.Query37.SQL.Clear;

form4.Query37.SQL.Text:='select \* from seat34 where ployno='+#39+a+#39;

form4.query37 .Open;

form4.Query37 .Last;

if (form4.Query37.Fields[O].AsString<>") then begin

form4.Edit34.Text:=form4.Query37.Fields[O].AsString+'

'+form4.Query37 .Fields[ <sup>1</sup> ].AsString;

if (form4.Query37.Fields[2].AsString='FEMALE') then begin

if (form4.Query37.Fields[4].AsString='REZERVE') then begin form4.edit34.Color:=clyellow;

end;

end;

if (form4.Query37 .Fields[2] .AsString='MALE') then begin

if (form4.Query37.Fields[4].AsString='REZERVE') then begin form4.edit34.Color:=cllime; end;

if (form4.Query37.Fields[2].AsString='MALE') then begin

if (form4.Query37.Fields[4].AsString='SELLING') then begin form4.edit34.Color:=clblue;

end;

# end;

if (form4.Query37.Fields[2].AsString='FEMALE') then begin

if (form4.Query37.Fields[4].AsString='SELLING') then begin form4.edit34.Color:=clred;

end;

end;

end;

#### //seat 35

form4.Query38.SQL.Clear;

form4.Query38.SQL.Text:='select \* from seat35 where ployno='+#39+a+#39;

form4.query38.0pen;

form4.Query38.Last;

if (form4.Query38.Fields[O].AsString<>") then begin

form4.Edit35.Text:=form4.Query38.Fields[O].AsString+'

'+form4.Query38.Fields[1].AsString;

if (form4.Query38.Fields[2].AsString='FEMALE') then begin

if (form4.Query38.Fields[4].AsString='REZERVE') then begin form4.edit35.Color:=clyellow;

end;

# end;

if (form4.Query38.Fields[2].AsString='MALE') then begin

if (form4.Query38.Fields[4].AsString='REZERVE') then begin form4.edit35.Color:=cllime;

end;

#### end;

if (form4.Query38.Fields[2].AsString='MALE') then begin

if (form4.Query38.Fields[4].AsString='SELLING') then begin form4.edit35.Color:=clblue;

```
if (form4.Query38.Fields[2].AsString='FEMALE') then begin
```

```
if (form4.Query38.Fields[4].AsString='SELLING') then begin
form4.edit35.Color:=clred;
```
end;

end;

end;

//seat 36

form4.Query39.SQL.Clear;

form4.Query39.SQL.Text:='select \* from seat36 where ployno='+#39+a+#39;

form4.query39.0pen;

form4.Query39.Last;

if (form4.Query39.Fields $[0]$ .AsString $\lt$ )") then begin

form4.Edit36.Text:=form4.Query39.Fields[O].AsString+'

'+form4.Query39.Fields[1].AsString;

```
if (form4.Query39.Fields[2].AsString='FEMALE') then begin
```
if (form4.Query39.Fields[4].AsString='REZERVE') then begin form4.edit36.Color:=clyellow;

end;

end;

if (form4.Query39.Fields[2].AsString='MALE') then begin

form4.edit36.Color:=cllime; •• if (form4.Query39.Fields[4].AsString='REZERVE') then begin

end;

end;

if (form4.Query39.Fields[2].AsString='MALE') then begin

if (form4.Query39.Fields[4].AsString='SELLING') then begin form4.edit36.Color:=clblue;

end;

end;

```
if (form4.Query39.Fields[2].AsString='FEMALE') then begin
```
if (form4.Query39.Fields[4].AsString='SELLING') then begin form4.edit36.Color:=clred;

```
end;
end;
end;
```
#### //seat 37

form4.Query40.SQL.Clear;

form4.Query40.SQL.Text:='select \* from seat37 where ployno='+#39+a+#39;

form4.query40 .Open;

form4.Query40.Last;

if (form4.Query40.Fields[O].AsString<>") then begin form4.Edit37.Text:=form4.Query40.Fields[O].AsString+' '+form4.Query40.Fields[ 1] .AsString;

if (form4.Query40.Fields[2].AsString='FEMALE') then begin

if (form4.Query40.Fields[4].AsString='REZERVE') then begin form4.edit37.Color:=clyellow;

end;

#### end;

```
if (form4.Query40.Fields[2].AsString='MALE') then begin
```
if (form4.Query40.Fields[4].AsString='REZERVE') then begin form4.edit37.Color:=cllime;

end;

# end;

```
if (form4.Query40.Fields[2].AsString='MALE') then begin
```
if (form4.Query40.Fields[4].AsString='SELLING') then begin form4.edit37.Color:=clblue;

end;

## end;

if (form4.Query40.Fields[2].AsString='FEMALE') then begin

```
if (form4.Query40.Fields[4].AsString='SELLING') then begin
form4.edit37 .Color:=clred;
```
end;

end;

## //seat 38

form4.Query41.SQL.Clear;

```
form4.Query41.SQL.Text:='select * from seat38 where ployno='+#39+a+#39;
```
form4.query41.0pen;

# form4.Query41.Last;

if (form4.Query41 .Fields[O].AsString<>") then begin form4.Edit38.Text:=form4.Query41.Fields[O].AsString+' '+form4.Query41.Fields[ 1] .AsString;

```
if (form4.Query41.Fields[2].AsString='FEMALE') then begin
```

```
if (form4.Query41.Fields[4].AsString='REZERVE') then begin
```
form4.edit38.Color:=clyellow;

end;

# end;

```
if (form4.Query41.Fields[2].AsString='MALE') then begin
```

```
if (form4.Query41.Fields[4].AsString='REZERVE') then begin
form4.edit38.Color:=cllime;
```
end;

## end;

```
if (form4.Query41 .Fields[2].AsString='MALE') then begin
```

```
if (form4.Query41.Fields[4].AsString='SELLING') then begin
form4.edit38.Color:=clblue;
```
end;

## end;

```
if (form4.Query41 .Fields[2].AsString='FEMALE') then begin
```

```
if (form4.Query41 .Fields[4].AsString='SELLING') then begin
form4.edit38.Color:=clred;
```
end;

end;

## end;

# //seat 39

form4.Query42.SQL.Clear;

form4.Query42.SQL.Text:='select \* from seat39 where ployno='+#39+a+#39;

form4.query42.0pen;

## form4.Query42.Last;

if (form4.Query42.Fields[O].AsString<>") then begin form4.Edit39.Text:=form4.Query42.Fields[O].AsString+' '+form4.Query42.Fields[ **1]** .AsString;

**if** (form4.Query42.Fields[2].AsString='FEMALE') then begin

if (form4.Query42.Fields[4].AsString='REZERVE') then begin form4.edit39.Color:=clyellow;

end;

#### end;

```
if (form4.Query42.Fields[2].AsString='MALE') then begin
```

```
if (form4.Query42.Fields[4].AsString='REZERVE') then begin
form4.edit39.Color:=cllime;
```
end;

#### end;

**if** (form4.Query42.Fields[2].AsString='MALE') then begin

if (form4.Query42.Fields[4].AsString='SELLING') then begin form4.edit39.Color:=clblue; end;

end;

if (form4.Query42.Fields[2].AsString='FEMALE') then begin

```
if (form4.Query42.Fields[4].AsString='SELLING') then begin
form4.edit39.Color:=clred;
```
••

end;

end;

end;

#### //seat 40

form4.Query43.SQL.Clear;

form4.Query43.SQL.Text:='select \* from seat40 where ployno='+#39+a+#39;

form4.query43.Open;

form4.Query43.Last;

if (form4.Query43.Fields[O].AsString<>") then begin form4.Edit40.Text:=form4.Query43.Fields[O].AsString+' '+form4.Query43.Fields[ **<sup>1</sup>**].AsString;

```
if (form4.Query43.Fields[2].AsString='FEMALE') then begin
```

```
if (form4.Query43.Fields[4].AsString='REZERVE') then begin
form4.edit40.Color:=clyellow;
end;
```

```
end;
```

```
if (form4.Query43.Fields[2].AsString='MALE') then begin
```
if (form4.Query43.Fields[4].AsString='REZERVE') then begin form4.edit40.Color:=cllime;

end;

end;

```
if (form4.Query43.Fields[2].AsString='MALE') then begin
```

```
if (form4.Query43.Fields[4].AsString='SELLING') then begin
form4.edit40.Color:=clblue;
```
end;

## end;

```
if (form4.Query43.Fields[2].AsString='FEMALE') then begin
```

```
if (form4.Query43.Fields[4].AsString='SELLING') then begin
form4.edit40.Color:=clred;
```
end;

#### end;

end;

```
//seat 41
```
form4.Query44.SQL.Clear;

```
form4.Query44.SQL.Text:='select * from seat41 where ployno='+#39+a+#39;
```
form4. query44.0pen;

form4.Query44.Last;

if (form4.Query44.Fields[O].AsString<>") then begin

form4.Edit41.Text:=form4.Query44.Fields[O].AsString+'

'+form4.Query44.Fields[1].AsString;

```
if (form4.Query44.Fields[2].AsString='FEMALE') then begin
```

```
if (form4.Query44.Fields[4].AsString='REZERVE') then begin
form4.edit41.Color:=clyellow;
```
end;

```
if (form4.Query44.Fields[2].AsString='MALE') then begin
```

```
if (form4.Query44.Fields[4].AsString='REZERVE') then begin
form4.edit41.Color:=cllime;
```
end;

## end;

```
if (form4.Query44.Fields[2].AsString='MALE') then begin
```

```
if (form4.Query44.Fields[4].AsString='SELLING') then begin
form4.edit41.Color:=clblue;
```
end;

## end;

```
if (form4.Query44.Fields[2].AsString='FEMALE') then begin
```
if (form4.Query44.Fields[4].AsString='SELLING') then begin form4.edit41.Color:=clred;

end;

```
end;
```
end;

#### //seat 42

form4.Query45.SQL.Clear;

form4.Query45.SQL.Text:='select \* from seat42 where ployno='+#39+a+#39; form4.query45.0pen;

form4.Query45.Last;

if (form4.Query45.Fields[O].AsString<>") then begin form4.Edit42.Text:=form4.Query45.Fields[O].AsString+'

'+form4.Query45.Fields[1].AsString;

if (form4.Query45.Fields[2].AsString='FEMALE') then begin

```
if (form4.Query45.Fields[4].AsString='REZERVE') then begin
form4.edit42.Color:=clyellow;
```
end;

```
if (form4.Query45.Fields[2].AsString='MALE') then begin
```

```
if (form4.Query45.Fields[4].AsString='REZERVE') then begin
```

```
form4.edit42.Color:=cllime;
end;
```

```
if (form4.Query45.Fields(2].AsString='MALE') then begin
```

```
if (form4.Query45.Fields[4].AsString='SELLING') then begin
form4.edit42.Color:=clblue;
```
end;

# end;

```
if (form4.Query45.Fields[2].AsString='FEMALE') then begin
```

```
if (form4.Query45.Fields[4].AsString='SELLING') then begin
form4.edit42.Color:=clred;
```
end;

end;

end;

#### //seat 43

form4.Query46.SQL.Clear;

form4.Query46.SQL.Text:='select \* from seat43 where ployno='+#39+a+#39;

form4.query46.0pen;

form4. Query46. Last;

if (form4.Query46.Fields[O].AsString<>") then begin

form4.Edit43.Text:=form4.Query46.Fields[O].AsString+'

'+form4.Query46.Fields[ **1]** .AsString;

if (form4.Query46.Fields[2].AsString='FEMALE') then begin

if (form4.Query46.Fields[4].AsString='REZERVE') then begin form4.edit43.Color:=clyellow;

end;

#### end;

if (forrn4.Query46.Fields[2].AsString='MALE') then begin

```
if (form4.Query46.Fields[4].AsString='REZERVE') then begin
form4.edit43.Color:=cllime;
```
end;

#### end;

if (form4.Query46.Fields[2].AsString='MALE') then begin

```
if (form4.Query46.Fields[4].AsString='SELLING') then begin
form4.edit43.Color:=clblue;
end;
```

```
if (form4.Query46.Fields[2].AsString='FEMALE') then begin
```
if (form4.Query46.Fields[4].AsString='SELLING') then begin form4.edit43.Color:=clred;

end;

end;

end;

#### //seat 44

form4.Query47.SQL.Clear;

form4.Query47.SQL.Text:='select \* from seat44 where ployno='+#39+a+#39;

form4.query47.Open;

form4.Query47.Last;

if (form4.Query47.Fields[O].AsString<>") then begin

form4.Edit44.Text:=form4.Query47.Fields[O].AsString+'

'+form4.Query47.Fields[1].AsString;

if (form4.Query44.Fields[2].AsString='FEMALE') then begin

if (form4.Query44.Fields[4].AsString='REZERVE') then begin form4.edit47.Color:=clyellow;

end;

end;

```
if (form4.Query47.Fields[2].AsString='MALE') then begin
```
if (form4.Query47.Fields[4].AsString='REZERVE') then begin form4.edit44.Color:=cllime;

end;

## end;

```
if (form4.Query47.Fields[2].AsString='MALE') then begin
```
if (form4.Query47.Fields[4].AsString='SELLING') then begin form4.edit44.Color:=clblue;

end;

```
if (form4.Query47.Fields[2].AsString='FEMALE') then begin
```
if (form4.Query47.Fields[4].AsString='SELLING') then begin form4.edit44.Color:=clred;

end;

# end;

end;

# //seat 45

form4.Query48.SQL.Clear;

form4.Query48.SQL.Text:='select \* from seat45 where ployno='+#39+a+#39;

form4.query48.0pen;

form4.Query48.Last;

if (form4.Query48.Fields[O].AsString<>") then begin

form4.Edit45.Text:=form4.Query48.Fields[O].AsString+'

'+form4.Query48.Fields[1].AsString;

if (form4.Query48.Fields[2].AsString='FEMALE') then begin

if (form4.Query48.Fields[4].AsString='REZERVE') then begin

form4.edit45.Color:=clyellow;

end;

#### end;

```
if (form4.Query48.Fields[2].AsString='MALE') then begin
```

```
if (form4.Query48.Fields[4].AsString='REZERVE') then begin
form4.edit45.Color:=cllime;
```
end;

## end;

```
if (form4.Query48.Fields[2].AsString='MALE') then begin
```
if (form4.Query48.Fields[4].AsString='SELLING') then begin form4.edit45.Color:=clblue;

end;

## end;

```
if (form4.Query48.Fields[2].AsString='FEMALE') then begin
```

```
if (form4.Query48.Fields[4].AsString='SELLING') then begin
form4.edit45.Color:=clred;
```
end;

end;

procedure resetquery; begin

#### //seat <sup>1</sup>

form4.Query4.Active:=false; form4.Query4.DatabaseName:='derya'; form4.Query4.RequestLive:=true; form4.Query4.SQL.Clear; form4.Query4.SQL.Text:='select \* from seatl '; form4.query4.0pen; form4.Query4.Active:=true;

#### //seat 2

form4.Query5.Active:=false; form4.Query5.DatabaseName:='derya'; form4.Query5.RequestLive:=true; form4.Query5.SQL.Clear; form4.Query5.SQL.Text:='select \* from seat2'; form4.query5.0pen; form4.Query5.Active:=true;

#### //seat 3

form4.Query6.Active:=false; form4.Query6.DatabaseName:='derya'; form4.Query6.RequestLive:=true; form4.Query6.SQL.Clear; form4.Query6.SQL.Text:='select \* from seat3'; form4.query6.0pen; form4.Query6.Active:=true;

#### //seat 4

form4.Query7.Active:=false; form4.Query7.DatabaseName:='derya'; form4.Query7.RequestLive:=true; form4.Query7 .SQL.Clear; form4.Query7.SQL.Text:='select \* from seat4'; form4.query7. Open; form4.Query7 .Active:=true;

#### //seat 5

form4.Query8.Active:=false; form4.Query8.DatabaseName:='derya'; form4.Query8.RequestLive:=true; form4.Query8.SQL.Clear; form4.Query8.SQL.Text:='select \* from seat5';

••

form4.query8.0pen; form4.Query8.Active:=true;

#### //seat 6

form4.Query9.Active:=false; form4.Query9.DatabaseName:='derya'; form4.Query9.RequestLive:=true; form4.Query9.SQL.Clear; form4.Query9.SQL.Text:='select \* from seat6'; form4.query9.0pen; form4.Query9.Active:=true;

#### //seat 7

form4.Queryl0.Active:=false; form4.Query10.DatabaseName:='derya'; form4.Query10.RequestLive:=true; form4.Query10.SQL.Clear; form4.Query10.SQL.Text:='select \* from seat7'; form4.queryl O.Open; form4.Query10.Active:=true;

#### //seat 8

form4.Query11.Active:=false; form4.Queryl <sup>1</sup> .DatabaseName:='derya'; form4.Queryl 1.RequestLive:=true; form4.Queryl <sup>I</sup> .SQL.Clear; form4.Queryl l .SQL.Text:='select \* from seat8'; form4.queryl 1.0pen; form4.Queryl 1.Active:=true; //seat 9 form4.Queryl2.Active:=false; form4.Query12.DatabaseName:='derya'; form4.Query12.RequestLive:=true; form4.Queryl2.SQL.Clear; form4.Queryl 2.SQL.Text:='select \* from seat9'; form4.queryl 2.0pen; form4.Query12.Active:=true;

#### //seat 10

form4.Query13.Active:=false; form4.Query13.DatabaseName:='derya'; form4.Query13.RequestLive:=true; form4.Queryl3.SQL.Clear; form4.Queryl 3.SQL.Text:='select \* from seatlO'; form4.query13.0pen; form4.Query 13 .Active:=true;

//seat 11 form4.Queryl4.Active:=false; form4.Query14.DatabaseName:='derya'; form4.Query14.RequestLive:=true; form4.Query14.SQL.Clear; form4.Query14.SQL.Text:='select \* from seat11'; form4. query 14.Open; form4.Query14.Active:=true;

#### //seat 12

form4.Query15.Active:=false; form4.Queryl5.DatabaseName:='derya'; form4.Query15.RequestLive:=true; form4.Query15.SQL.Clear; form4.Query15.SQL.Text:='select \* from seat12'; form4. query 15.Open; form4.Query15.Active:=true;

//seat 13 form4.Query16.Active:=false; form4.Query16.DatabaseName:='derya'; form4.Query16.RequestLive:=true; form4.Queryl 6.SQL.Clear; form4.Query16.SQL.Text:='select \* from seatl3'; form4.query16.0pen; form4.Queryl 6.Active:=true;

//seat 14 form4.Queryl 7.Active:=false; form4.Query17.DatabaseName:='derya'; form4.Query17.RequestLive:=true; form4.Queryl 7 .SQL.Clear; form4.Query17.SQL.Text:='select \* from seat14'; form4.queryl 7.0pen; form4.Queryl 7.Active:=true;

//seat 15 form4.Query18.Active:=false; form4.Query18.DatabaseName:='derya'; form4.Queryl 8.RequestLive:=true; form4.Query18.SQL.Clear; form4.Query18.SQL.Text:='select \* from seat15'; form4.queryl 8.0pen; form4.Queryl 8.Active:=true;

//seat 16 form4.Ouery19.Active:=false; form4.Queryl 9.DatabaseName:='derya'; form4.Query19.RequestLive:=true; form4.Query19.SQL.Clear; form4.Ouery19.SQL.Text:='select \* from seat16'; form4. query 19.Open;

form4.Queryl 9.Active:=true; //seat 17 form4.Query20.Active:=false; form4.Query20.DatabaseName:='derya'; form4.Query20.RequestLive:=true; form4.Query20.SQL.Clear; form4.Query20.SQL.Text:='select \* from seatl 7'; form4.query20.0pen; form4.Query20.Active:=true;

#### //seat 18

form4.Query21.Active:=false; form4.Query21.DatabaseName:='derya'; form4.Query21.RequestLive:=true; form4.Query21.SQL.Clear; form4.Query21.SQL.Text:='select \* from seatl8'; form4.query2l .Open; form4.Query21.Active:=true;

#### //seat 19

form4.Query22.Active:=false; form4.Query22.DatabaseName:='derya'; form4.Query22.RequestLive:=true; form4.Query22.SQL.Clear; form4.Query22.SQL.Text:='select \* from seat19'; form4.query22.0pen; form4.Query22.Active:=true;

#### //seat 20

form4.Query23.Active:=false; form4.Query23.DatabaseName:='derya'; form4.Query23.RequestLive:=true; form4.Query23.SQL.Clear; form4.Query23.SQL.Text:='select \* from seat20'; form4.query23.Open; form4.Query23.Active:=true; ..

#### //seat 21

form4.Query24.Active:=false; form4.Query24.DatabaseName:='derya'; form4.Query24.RequestLive:=true; form4.Query24.SQL.Clear; form4.Query24.SQL.Text:='select \* from seat21'; form4.query24.0pen; form4.Query24.Active:=true;

#### //seat 22

form4.Query25.Active:=false; form4.Query25.DatabaseName:='derya'; form4.Query25.RequestLive:=true;
form4.Query25.SQL.Clear; form4.Query25.SQL.Text:='select \* from seat22'; form4.query25.0pen; form4.Query25.Active:=true; //seat 23 form4.Query26.Active:=false; form4.Query26.DatabaseName:='derya'; form4.Query26.RequestLive:=true; form4.Query26.SQL.Clear; form4.Query26.SQL.Text:='select \* from seat23'; form4.query26.0pen; form4.Query26.Active:=true;

## //seat 24

form4.Query27.Active:=false; form4.Query27.DatabaseName:='derya'; form4.Query27.RequestLive:=true; form4.Query27 .SQL.Clear; form4.Query27.SQL.Text:='select \* from seat24'; form4.query27.Open; form4.Query27 .Active:=true;

# //seat 25

form4.Query28.Active:=false; form4.Query28.DatabaseName:='derya'; form4.Query28.RequestLive:=true; form4.Query28.SQL.Clear; form4.Query28.SQL.Text:='select \* from seat25'; form4.query28.0pen; form4.Query28.Active:=true;,

### //seat 26

foım4.Query29.Active:=false; form4.Query29.DatabaseName:='derya'; form4.Query29.RequestLive:=true; form4.Query29.SQL.Clear; •• form4.Query29.SQL.Text:='select \* from seat26'; form4.query29.Open; form4.Query29.Active:=true;

## //seat 27

form4.Query30.Active:=false; form4.Query30.DatabaseName:='derya'; form4.Query30.RequestLive:=true; form4.Query30.SQL.Clear; form4.Query30.SQL.Text:='select \* from seat27'; form4.query30.0pen; form4.Query30.Active:=true;

//seat 28

form4.Query31.Active:=false; form4.Query31.DatabaseName:='derya'; form4.Query31.RequestLive:=true; form4.Query31.SQL.Clear; form4.Query31.SQL.Text:='select \* from seat28'; form4.query31.Open; form4.Query31.Active:=true;

# //seat 29

form4.Query32.Active:=false; form4.Query32.DatabaseName:='derya'; form4.Query32.RequestLive:=true; form4.Query32.SQL.Clear; form4.Query32.SQL.Text:='select \* from seat29'; form4.query32.Open; form4.Query32.Active:=true;

### //seat 30

form4.Query33.Active:=false; form4.Query33.DatabaseName:='derya'; form4.Query33.RequestLive:=true; form4.Query33.SQL.Clear; form4.Query33.SQL.Text:='select \* from seat30'; form4.query33.Open; form4.Query33.Active:=true;

#### //seat 31

form4.Query34.Active:=false; form4.Query34.DatabaseName:='derya'; form4.Query34.RequestLive:=true; form4.Query34.SQL.Clear; form4.Query34.SQL.Text:='select \* from seat31'; form4.query34.Open; form4.Query34.Active:=true;

# //seat 32

form4.Query35.Active:=false; form4.Query35.DatabaseName:='derya'; form4.Query35.RequestLive:=true; form4.Query35.SQL.Clear; form4.Query35.SQL.Text:='select \* from seat32'; form4.query35.Open; form4.Query35.Active:=true;

# //seat 33

form4.Query36.Active:=false; form4.Query36.DatabaseName:='derya'; form4.Query36.RequestLive:=true; form4.Query36.SQL.Clear; form4.Query36.SQL.Text:='select \* from seat33'; form4.query36.0pen; form4.Query36.Active:=true;

//seat 34

form4.Query37.Active:=false; form4.Query37.DatabaseName:='derya'; form4.Query37.RequestLive:=true; form4.Query37.SQL.Clear; form4.Query37.SQL.Text:='select \* from seat34'; form4.query37.Open; form4.Query34.Active:=true;

### //seat 35

form4.Query38.Active:=false; form4.Query38.DatabaseName:='derya'; form4.Query38.RequestLive:=true; form4.Query38.SQL.Clear; form4.Query38.SQL.Text:='select \* from seat35'; form4.query38.Open; form4.Query38.Active:=true;

//seat 36

form4.Query39.Active:=false; form4.Query39.DatabaseName:='derya'; form4.Query39.RequestLive:=true; form4.Query39.SQL.Clear; form4.Query39.SQL.Text:='select \* from seat36'; form4.query39.0pen; form4.Query39.Active:=true;

//seat 37

form4.Query40.Active:=false; form4.Query40.DatabaseName:='derya'; form4.Query40.RequestLive:=true; form4.Query40.SQL.Clear; form4.Query40.SQL.Text:='select \* from seat37'; form4.query40.Open; form4.Query40.Active:=true; ••

//seat 38 form4.Query41.Active:=false; form4.Query41.DatabaseName:='derya'; form4.Query41.RequestLive:=true; form4.Query41.SQL.Clear; form4.Query41.SQL.Text:='select \* from seat38'; form4.query41.Open; form4.Query41.Active:=true;

//seat 39

**1.4.Query42.Active:=false;** 4.Query42.DatabaseName:='derya';  $1.5$ m4.Query42.RequestLive:=true; ·onn4.Query42.SQL.Clear; 4.Query42.SQL.Text:='select \* from seat39'; form4.query42.Open; nn4.Query42.Active:=true;

#### **I**seat 40

nn4.Query43.Active:=false; nn4.Query43.DatabaseName:='derya'; nn4.Query43.RequestLive:=true; nn4.Query43.SQL.Clear; - nn4.Query43.SQL.Text:='select \* from seat40'; orm4.query43. Open; form4.Query43.Active:=true;

## seat 41

form4.Query44.active:=false; -orm4.Query44.databaseName:='derya'; orm4.Query44.requestLive:=true; form4.Query44.SQL.Clear; orm4.Query44.SQL.Text:='select \* from seat41 '; form4.query44.Open; form4.Query44.Active:=true;

# **Ilseat 42**

form4.Query45.Active:=false; form4.Query45.DatabaseName:='derya'; form4.Query45.RequestLive:=true; form4.Query45.SQL.Clear; form4.Query45.SQL.Text:='select \* from seat42'; form4.query45.Open; form4.Query45.Active:=true;

# //seat 43

form4.Query46.Active:=false; form4.Query46.DatabaseName:='derya'; form4.Query46.RequestLive:=true; form4.Query46.SQL.Clear; form4.Query46.SQL.Text:='select \* from seat43'; form4.query46.0pen; form4.Query46.Active:=true;

//seat 44 form4.Query47 .Active:=false; form4.Query47.DatabaseName:='derya'; form4.Query47.RequestLive:=true; form4.Query47.SQL.Clear; form4.Query47.SQL.Text:='select \* from seat44';

..

form4.query47.Open; form4.Query47.Active:=true;

//seat 45 form4.Query48.Active:=false; form4.Query48.DatabaseName:='derya'; form4.Query48.RequestLive:=true; form4.Query48.SQL.Clear; form4.Query48.SQL.Text:='select \* from seat45'; form4.query48.0pen; form4.Query48.Active:=true; end;

function src(a:string;b:string): boolean; begin src:=false; form4.Query3.First; while not form4.Query3.eof do if (a=form4.Query3.Fields[O] .asstring) and (b=form4.Query3.Fields[ <sup>1</sup> ].asstring)then begin src:=true; exit; end else form4.Query3.Next; end; Procedure savesell; begin with form4 do begin query49.Fields[O].AsString:=edit46.Text; query49. Fields[1]. AsString: = edit47. Text; query49.Fields[2].AsString:=combobox5.Text; query49.Fields[3].AsString:=edit48.Text; query49. Fields[4]. AsString: = edit49. Text; query49.Fields[5].AsString:=edit50.Text; query49.Fields[6].AsString:=edit51.Text; query49.Fields[7].AsString:=edit52.Text; query49 .Fields[ 8] .AsString:=edit53 .Text; query49.Fields[9].AsString:=edit55.Text; end; end; Procedure saverez; begin with form4 do begin query50.Fields[O].AsString:=edit46.Text; query50.Fields[1].AsString:=edit47.Text; query50.Fields[2] .AsString:=combobox5. Text; query50.Fields[3].AsString:=edit48.Text;

```
query50.Fields[ 4].AsString:=edit49 .Text;
query50.Fields[ 5].AsString:=edit50. Text;
query50.Fields[6].AsString:=edit51.Text;
query50.Fields[7].AsString:=edit52.Text;
query50.Fields[8].AsString:=edit53.Text;
query50.Fields[9].AsString:=edit55.Text;
end;
end;
procedure TForm4.Button2Click(Sender: TObject);
var
al:word;
begin
  if (combobox6.Text='SELLING') then begin
  query49 .Insert;
  savesell;
  query49 .Fields[ 1O] .AsString:=dayselect;
  query49 .Fields[ 11] .AsString:=monselect;
  query49 .Fields[ 12].AsString:=FormatDateTime('yyyy' ,Date);
  query49 .Post;
  query49.SQL.Clear;
  query49.SQL.Text:='select * from sell where name='+#39+(edit46.Text)+#39+'and
  sumame='+#39+(edit47.Text)+#39+'and ploy='+#39+(edit52.Text)+#39;
  query49.0pen;
  form15.QuickRepl.Preview;
  end;
if (combobox6.Text='REZERVE') then begin
al :=application.MessageBox('New Register ?','Question?',36);
if al=IDYES then
begin
    query50.Insert;
    saverez;
    query50.Fields[10].AsString:=dayselect;
    query SO.Fields[ 11] .AsString:=monselect;
    query50.Fields[12].AsString:=FormatDateTime('yyyy',Date);
    query50.Post;
end else begin
    query50.SQL.Clear;
    query50.SQL.Text:='select * from rezerve where
    name='+#39+(edit46.Text)+#39+'and sumame='+#39+(edit47.Text)+#39+'and
    ploy='+#39+(edit52.Text)+#39;
    query50.0pen;
    query50.Last;
    query50.Delete;
    query49. Insert;
    savesell;
    query49 .Fields[ 1O] .AsString:=dayselect;
    query49 .Fields[ 11] .AsString:=monselect;
    query49.Fields[12].AsString:=FormatDateTime('yyyy',Date);
     query49 .Post;
```
end; end; if k=l then begin if (combobox5.Text='FEMALE') then begin if (combobox6.Text='REZERVE') then begin editl .Color:=clyellow; editl .Text:=edit46.Text+' '+edit47 .Text; end; end; if (combobox5.Text='MALE') then begin if (combobox6.Text='REZERVE') then begin editl .Color:=cllime; editl.Text:=edit46.Text+' '+edit47.Text; end; end; if (combobox5.Text='MALE') then begin if (combobox6.Text='SELLING') then begin edit1.Color:=clblue; editl .Text:=edit46.Text+' '+edit47.Text; end; end; if (combobox5.Text='FEMALE') then begin if (combobox6.Text='SELLING') then begin editl .Color:=clred; editl .Text:=edit46.Text+' '+edit47.Text; end; end;

```
llk=l
```
with form4 do begin if tr=l then begin

# //seat <sup>1</sup>

```
OUERY4.Insert;
query4.Fields[O].AsString:=edit46.Text;
query4.Fields[1].AsString:=edit47.Text;
query4.Fields[2].AsString:=combobox5.Text;
query4.Fields[3].AsString:=edit48.Text;
query4.Fields[ 4] .AsString:=combobox6.Text;
query4.Fields[5].AsString:=edit49.Text;
query4.Fields[6].AsString:=edit50.Text;
query4.Fields[7] .AsString:=edit51.Text;
query4.Fields[8].AsString:=edit52.Text;
query4.Fields[9].AsString:=edit53.Text;
query4.Fields[10].AsString:=edit54.Text;
query4.Fields[11].AsString:=edit55.Text;
query4.Post;
end;
   if tr=O then begin
```
//seat <sup>1</sup> query4.SQL.Clear; query4.SQL.Text:='select \* from seatl where ployno='+#39+(ployselect)+#39: query4.0pen; query4.Last;

```
OUERY4.edit;
query4.Fields[O].AsString:=edit46.Text;
query4.Fields[1].AsString:=edit47.Text;
query4.Fields[2].AsString:=combobox5.Text;
query4.Fields[3] .AsString:=edit48. Text;
query4.Fields[4].AsString:=combobox6.Text;
query4.Fields[ 5].AsString:=edit49 .Text;
query4.Fields[6].AsString:=edit50.Text;
query4.Fields[7] .AsString:=edit5 l .Text;
query4.Fields[8].AsString:=edit52.Text;
query4.Fields[9].AsString:=edit53.Text;
query4.Fields[10].AsString:=edit54.Text;
query4.Fields[ 11].AsString:=edit55 .Text;
query4.Post;
end;
end;
end;
  if k=2 then begin
    if (combobox5.Text='FEMALE') then begin
      if (combobox6.Text='REZERVE') then begin
      edit2.Color:=clyellow;
      edit2.Text:=edit46.Text+' '+edit47.Text;
      end;
 end;
 if (combobox5.Text='MALE') then begin
  if (combobox6.Text='REZERVE') then begin
  edit2.Color:=cllime;
  edit2.Text:=edit46.Text+' '+edit47 .Text;
  end;
 end; \blacksquareif (combobox5.Text='MALE') then begin
  if (combobox6.Text='SELLING') then begin
  edit2.Color:=clblue;
  edit2.Text:=edit46.Text+''+edit47.Text;
  end;
 end;
 if (combobox5.Text='FEMALE') then begin
  if (combobox6.Text='SELLING') then begin
   edit2.Color:=clred;
   edit2.Text:=edit46.Text+' '+edit47 .Text;
```
end;

end;

*llk=2* 

```
with form4 do begin
//seat 2
 if tr=l then begin
query5.lnsert;
query5.Fields[O].AsString:=edit46.Text;
query5.Fields[ 1] .AsString:=edit47.Text;
query5.Fields[2].AsString:=combobox5.Text;
query5 .Fields[3] .AsString:=edit48.Text;
query5.Fields[4].AsString:=combobox6.Text;
query5.Fields[5].AsString:=edit49.Text;
query5.Fields[6].AsString:=edit50.Text;
query5.Fields[7].AsString:=edit51 .Text;
query5.Fields[8].AsString:=edit52.Text;
query5.Fields[9].AsString:=edit53.Text;
query5. Fields[10]. As String:=edit54. Text;
query5.Fields[ 11 ].AsString:=edit55.Text;
query5.Post;
end;
  if tr=O then begin
  query5.SQL.Clear;
  query5.SQL.Text:='select * from seat2 where ployno='+#39+(ployselect)+#39;
  query5. Open;
   query5.Last;
  query5.edit;
   query5.Fields[O].AsString:=edit46.Text;
   query5.Fields[ 1].AsString:=edit47 .Text;
   query5.Fields[2].AsString:=combobox5.Text;
   query5.Fields[3].AsString:=edit48.Text;
   query5.Fields[4].AsString:=combobox6.Text;
   query5.Fields[5].AsString:=edit49.Text;
   query5.Fields[6].AsString:=edit50.Text;
   query5.Fields[7].AsString:=edit51 .Text;
   query5.Fields[8].AsString:=edit52.Text;
   query5.Fields[9].AsString:=edit53.Text;
   query5.Fields[10].AsString:=edit54.Text;
   query5.Fields[ 11 ].AsString:=edit55.Text;
   query5.Post;
   end;
end;
end;
   if k=3 then begin
     if (combobox5.Text='FEMALE') then begin
```

```
if (combobox6.Text='REZERVE') then begin
edit3.Color:=clyellow;
edit3.Text:=edit46.Text+' '+edit47.Text;
end;
```
end;

```
if (combobox5.Text='MALE') then begin
                   if (combobox6.Text='REZERVE') then begin
```
edit3.Color:=cllime; edit3.Text:=edit46.Text+' '+edit47.Text; end; end; if (combobox5.Text='MALE') then begin if (combobox6.Text='SELLING') then begin edit3.Color:=clblue; edit3.Text:=edit46.Text+' '+edit47.Text; end; end; if (combobox5.Text='FEMALE') then begin if (combobox6.Text='SELLING') then begin edit3.Color:=clred; edit3.Text:=edit46.Text+''+edit47.Text; end; end; *lfk=3*  with form4 do begin //seat 3 if tr=I then begin query6.Insert; query6.Fields[O].AsString:=edit46.Text; query6.Fields[1].AsString:=edit47.Text; query6.Fields[2].AsString:=combobox5.Text; query6.Fields[3].AsString:=edit48.Text; query6.Fields[ 4].AsString:=combobox6.Text; query6.Fields[ 5].AsString:=edit49. Text; query6.Fields[6].AsString:=edit50.Text; query6.Fields[7] .AsString:=edit51 .Text; query6.Fields[8].AsString:=edit52.Text; query6.Fields[9].AsString:=edit53.Text; query6.Fields[10].AsString:=edit54.Text; query6.Fields[ 11].AsString:=edit55.Text; " query6.Post; end; if tr=O then begin query6.SQL.Clear; query6.SQL.Text:='select \* from seat3 where ployno='+#39+(ployselect)+#39; query6.0pen; query6.Last; query6.edit; query6.Fields[O].AsString:=edit46.Text; query6.Fields[1].AsString:=edit47.Text; query6.Fields[2].AsString:=combobox5.Text; query6.Fields[3].AsString:=edit48.Text; query6.Fields[ 4].AsString:=combobox6.Text; query6.Fields[5].AsString:=edit49.Text;

```
••
query6.Fields[6].AsString:=edit50.Text;
query6.Fields[7].AsString:=edit51.Text;
query6.Fields[8].AsString:=edit52.Text;
query6.Fields[9].AsString:=edit53.Text;
query6.Fields[10].AsString:=edit54.Text;
query6.Fields[ 11] .AsString:=edit55.Text;
query6.Post;
end;
end;
end;
if k=4 then begin
if (combobox5.Text='FEMALE') then begin
if (combobox6.Text='REZERVE') then begin
edit4.Color:=clyellow;
edit4.Text:=edit46.Text+' '+edit47 .Text;
end;
end;
if (combobox5.Text='MALE') then begin
if (combobox6.Text='REZERVE') then begin
edit4.Color:=cllime;
edit4.Text:=edit46.Text+' '+edit47.Text;
end;
end;
if (combobox5.Text='MALE') then begin
if (combobox6.Text='SELLING') then begin
edit4.Color:=clblue;
edit4.Text:=edit46.Text+' '+edit47.Text;
end;
end;
if (combobox5.Text='FEMALE') then begin
if (combobox6.Text='SELLING') then begin
edit4.Color:=clred;
edit4.Text:=edit46.Text+' '+edit47 .Text;
end;
end;
llk=4 
with form4 do begin
if tr=l then begin
query? .Insert;
query? .Fields[O].AsString:=edit46. Text;
query7. Fields[1]. As String: = edit47. Text;
query7.Fields[2].AsString:=combobox5.Text;
query7 .Fields[3] .AsString:=edit48.Text;
query7 .Fields[ 4].AsString:=combobox6. Text;
query? .Fields[ 5].AsString:=edit49. Text;
query7. Fields[6]. AsString:=edit50. Text;
query? .Fields[7].AsString:=edit5 l .Text;
query? .Fields[ 8] .AsString:=edit52.Text;
query? .Fields[9] .AsString:=edit53 .Text;
```
query7.Fields[10].AsString:=edit54.Text; query7 .Fields[ **11** ].AsString:=edit55.Text; query7 .Post; end; if tr=O then begin query7.SQL.Clear; query7.SQL.Text:='select \* from seat4 where ployno='+#39+(ployselect)+#39; query7.0pen; query7 .Last; query7 .edit; query7 .Fields[O] .AsString:=edit46.Text; query7 .Fields[ **1]** .AsString:=edit4 7 .Text; query7.Fields[2].AsString:=combobox5.Text; query7.Fields[3].AsString:=edit48.Text; query7 .Fields[ 4].AsString:=combobox6.Text; query7 .Fields[ 5] .AsString:=edit49. Text; query7.Fields[6].AsString:=edit50.Text; query7 .Fields[7] .AsString:=edit5 **l** .Text; query7 .Fields[ 8] .AsString:=edit52.Text; query7 .Fields[9] .AsString:=edit53. Text; query7 .Fields[ **<sup>1</sup>**O] .AsString:=edit54.Text; query7 .Fields[ **11]** .AsString:=edit55.Text; query7 .Post; end; end; end; if k=5 then begin if (combobox5.Text='FEMALE') then begin if (combobox6.Text='REZERVE') then begin  $edit5.Color:=clyellow;$ edit5.Text:=edit46.Text+' '+edit47.Text; end; end; if (combobox5.Text='MALE') then begin if (combobox6.Text='REZERVE') then begin edit5.Color:=cllime; edit5.Text:=edit46.Text+' '+edit47.Text; end; end; if (combobox5.Text='MALE') then begin if (combobox6.Text='SELLING') then begin edit5.Color:=clblue; edit5.Text:=edit46.Text+' '+edit47.Text; end; end; if (combobox5.Text='FEMALE') then begin if (combobox6.Text='SELLING') then begin edit5.Color:=clred; edit5.Text:=edit46.Text+''+edit47.Text; end;

end;

*lfk=S*  with form4 do begin

```
//seat 5
if tr=l then begin
query8.Insert;
query8.Fields[O].AsString:=edit46.Text;
query8.Fields[ 1] .AsString:=edit47 .Text;
query8.Fields[2].AsString:=combobox5.Text;
query8.Fields[3].AsString:=edit48.Text;
query8.Fields[ 4].AsString:=combobox6. Text;
query8.Fields[ 5].AsString:=edit49 .Text;
query8.Fields[6].AsString:=edit50.Text;
query8.Fields[7].AsString:=edit51.Text;
query8.Fields[8].AsString:=edit52.Text;
query8.Fields[9].AsString:=edit53.Text;
query8.Fields[10].AsString:=edit54.Text;
query8.Fields[11].AsString:=edit55.Text;
query8.Post;
end;
if tr=O then begin
query8.SQL.Clear;
query8.SQL.Text:='select * from seat5 where ployno='+#39+(ployselect)+#39;
query8.0pen;
query8.Last;
query8.edit;
query8.Fields[O].AsString:=edit46.Text;
query8.Fields[1].AsString:=edit47.Text;
query8.Fields[2].AsString:=combobox5.Text;
query8.Fields[3].AsString:=edit48.Text;
query8.Fields[4].AsString:=combobox6.Text;
query8.Fields[ 5].AsString:=edit49 .Text;
query8.Fields[6].AsString:=edit50.Text;
query8.Fields[7].AsString:=edit51.Text;
query8 .Fields[ 8] .AsString:=edit52. Text;
query8 .Fields[9] .AsString:=edit53. Text;
query8.Fields[10].AsString:=edit54.Text;
query8.Fields[11].AsString:=edit55.Text;
query8.Post;
end;
end;
end;
if k=6 then begin
if (combobox5.Text='FEMALE') then begin
if (combobox6.Text='REZERVE') then begin
edit6.Color:=clyellow;
edit6.Text:=edit46.Text+' '+edit47.Text;
end;
```

```
end;
```

```
if (combobox5.Text='MALE') then begin
if (combobox6.Text='REZERVE') then begin
edit6.Color:=cllime;
edit6.Text:=edit46.Text+' '+edit47.Text;
end;
end;
if (comboboxS.Text='MALE') then begin
if (combobox6.Text='SELLING') then begin
edit6.Color:=clblue;
edit6.Text:=edit46.Text+' '+edit47.Text;
end;
end;
if (combobox5.Text='FEMALE') then begin
if (combobox6.Text='SELLING') then begin
edit6.Color:=clred;
edit6.Text:=edit46.Text+' '+edit47 .Text;
end;
end;
lfk.=6 
with form4 do begin
//seat 6
if tr=l then begin
query9 .Insert;
query9.Fields[O].AsString:=edit46.Text;
query9.Fields[1].AsString:=edit47.Text;
query9.Fields[2].AsString:=combobox5.Text;
query9 .Fields[3] .AsString:=edit48. Text;
query9 .Fields[ 4].AsString:=combobox6. Text;
query9.Fields[5].AsString:=edit49.Text;
 query9.Fields[6].AsString:=edit50.Text;
 query9.Fields[7].AsString:=edit51.Text;
 query9.Fields[8].AsString:=edit52.Text;
 query9 .Fields[9] .AsString:=edit53 .Text;
 query9.Fields[10].AsString:=edit54.Text;
 query9 .Fields[ 11] .AsString:=edit55.Text;
 query9.Post;
 end;
 if tr=O then begin
 query9 .SQL.Clear;
 query9.SQL.Text:='select * from seat6 where ployno='+#39+(ployselect)+#39;
 query9.0pen;
 query9.Last;
 query9.edit;
 query9.Fields[O].AsString:=edit46.Text;
 query9.Fields[1].AsString:=edit47.Text;
 query9.Fields[2].AsString:=combobox5.Text;
```

```
query9.Fields[3].AsString:=edit48.Text;
query9.Fields[4].AsString:=combobox6.Text;
query9.Fields[5].AsString:=edit49.Text;
query9.Fields[6].AsString:=edit50.Text;
query9 .Fields[7] .AsString:=edit5 l .Text;
query9.Fields[8].AsString:=edit52.Text;
query9 .Fields[9] .AsString:=edit53. Text;
query9.Fields[10].AsString:=edit54.Text;
query9. Fields [11]. As String: = edit55. Text:
query9.Post;
end;
end;
end;
if k=7 then begin
if (combobox5.Text='FEMALE') then begin
if (combobox6.Text='REZERVE') then begin
edit7.Color:=clyellow;
edit7.Text:=edit46.Text+' '+edit47.Text:
end;
end;
if (combobox5.Text='MALE') then begin
if (combobox6.Text='REZERVE') then begin
edit7.Color:=cllime;
edit7.Text:=edit46.Text+' '+edit47.Text;
end;
end;
if (combobox5.Text='MALE') then begin
if (combobox6.Text='SELLING') then begin
edit7.Color:=clblue;
edit7 .Text:=edit46.Text+' '+edit47 .Text;
end;
end;
if (combobox5.Text='FEMALE') then begin
if (combobox6.Text='SELLING') then begin
edit7.Color:=clred;
edit7.Text:=edit46.Text+' '+edit47.Text;
end;
end;
lfk=7 
with form4 do begin
if tr=l then begin
 query IO.Insert;
 query10.Fields[O].AsString:=edit46.Text;
 queryl O.Fields[ 1] .AsString:=edit47 .Text;
 query 10. Fields [2]. As String: = combobox 5. Text;
 query10.Fields[3].AsString:=edit48.Text;
 query 10. Fields [4] . As String: = combobox 6. Text;
 queryl O.Fields[ 5] .AsString:=edit49 .Text;
 query10.Fields[6].AsString:=edit50.Text;
```

```
query 10. Fields [7]. As String: = edit 51. Text;
 query 10. Fields [8]. As String: = edit52. Text;
 query 10. Fields [9]. As String: = edit53. Text;
 query10.Fields[10].AsString:=edit54.Text;
 querylO.Fields(l 1].AsString:=edit55.Text;
 querylO.Post;
 end;
 if tr=O then begin
 queryl O.SQL.Clear;
 querylO.SQL.Text:='select * from seat7 where ployno='+#39+(ployselect)+#39;
 querylO.Open;
 querylO.Last;
 querylO.edit;
 querylO.Fields[O].AsString:=edit46.Text;
 queryl O.Fields[ 1] .AsString:=edit47. Text;
 gueryl O.Fie1ds[2].AsString:=combobox5. Text;
query) O.FieJds/3 }.AsString:=edit48. Text; 
queryl O.Fields[ 4].AsString:=combobox6. Text;
query 10. Fields [5]. As String:=edit49. Text;
query10.Fields[6].AsString:=edit50.Text;
ıueryl O.Fields[7] .AsString:=edit51.Text;
euery 10. Fields [8]. AsString: = edit52. Text;
euery 10. Fields [9]. As String: = edit53. Text;
euery10.Fields[10].AsString:=edit54.Text;
rylO.Fields[ 11 ].AsString:=edit55.Text;
erylO.Post;
end:
end:
end.
\mathbb{R} =8 then beging
\equiv (combobox5.Text='FEMALE') then begin
combobox6.Text='REZERVE') then begin
it8.Color:=clyellow;
it8.Text:=edit46.Text+' '+edit47 .Text;
end:
end.
\Box (combobox5.Text='MALE') then begin
\equiv (combobox6.Text='REZERVE') then begin
edit8.Color:=cllime;
edit8.Text:=edit46.Text+''+edit47.Text;
end:
end:

(combobox5.Text='MALE') then begin
- ( combobox6.Text='SELLING') then begin
edit8.Color:=clblue;
it8.Text:=edit46.Text+' '+edit47.Text;
end:
end:
```

```
\equiv (combobox5.Text='FEMALE') then begin
```

```
if (combobox6.Text='SELLING') then begin
edit8.Color:=clred;
edit8.Text:=edit46.Text+' '+edit47.Text;
end;
end;
```
 $1/k=8$ with form4 do begin

# //seat 8

if tr=l then begin query11.Insert; queryl <sup>1</sup> .Fields[O].AsString:=edit46.Text; query11.Fields[1].AsString:=edit47.Text; queryl l .Fields[2] .AsString:=combobox5.Text; queryl <sup>1</sup> .Fields[3] .AsString:=edit48.Text; queryl <sup>1</sup> .Fields[ 4].AsString:=combobox6.Text; queryl l .Fields[5].AsString:=edit49.Text; query11.Fields[6].AsString:=edit50.Text; queryl <sup>1</sup> .Fields[7] .AsString:=edit51 .Text; queryl l .Fields[8].AsString:=edit52.Text; queryl I .Fields[9].AsString:=edit53.Text; query I I .Fields[ 10].AsString:=edit54.Text; queryl I.Fields[ <sup>I</sup> 1] .AsString:=edit55.Text; query11.Post; end; if tr=O then begin queryI <sup>I</sup> .SQL.Clear; queryl <sup>1</sup> .SQL.Text:='select \* from seat8 where ployno='+#39+(ployselect)+#39; query 11. Open; query11.Last; query 1 1 . edit; query I <sup>1</sup> .Fields[O] .AsString:=edit46.Text; query 11. Fields [1]. AsString: = edit47. Text; queryl <sup>1</sup> .Fields[2].AsString:=combobox5.Text; queryl l.Fields[3].AsString:=edit48.Text; •• queryl <sup>1</sup> .Fields[ 4] .AsString:=combobox6.Text; queryI I .Fields[5].AsString:=edit49.Text; queryl I .Fields[6].AsString:=edit50.Text; queryl <sup>1</sup> .Fields[7] .AsString:=edit51 .Text; queryl I .Fields[8].AsString:=edit52.Text; queryl <sup>1</sup> .Fields[9].AsString:=edit53.Text; query11.Fields[10].AsString:=edit54.Text; queryl I .Fields[ 11 ].AsString:=edit55.Text; queryl I .Post; end; end; end;

if k=9 then begin

if (combobox5.Text='FEMALE') then begin if (combobox6.Text='REZERVE') then begin edit9.Color:=clyellow; edit9.Text:=edit46.Text+' '+edit47.Text; end; end; if (combobox5.Text='MALE') then begin if (combobox6.Text='REZERVE') then begin edit9.Color:=cllime; edit9.Text:=edit46.Text+' '+edit47 .Text; end; end; if (combobox5.Text='MALE') then begin if (combobox6.Text='SELLING') then begin edit9.Color:=clblue; edit9.Text:=edit46.Text+' '+edit47.Text; end; end; if (combobox5.Text='FEMALE') then begin if (combobox6.Text='SELLING') then begin edit9.Color:=clred; edit9.Text:=edit46.Text+' '+edit47 .Text; end; end;  $1/k=9$ with form4 do begin //seat 9 if tr=l then begin queryl 2.Insert; queryl2.Fields[O].AsString:=edit46.Text; queryl 2.Fields[ 1] .AsString:=edit47 .Text; queryl 2.Fields[2] .AsString:=combobox5 .Text; queryl 2.Fields[3] .AsString:=edit48.Text; query12.Fields[4].AsString:=combobox6.Text; query 12.Fields[ 5] .AsString:=edit49 .Text; queryl 2.Fields[ 6].AsString:=edit50.Text; queryl 2.Fields[7] .AsString:=edit51 .Text; query 12.Fields[ 8] .AsString:=edit52.Text; queryl 2.Fields[9] .AsString:=edit53 .Text; query 12. Fields [10]. As String: = edit54. Text; query 12.Fields[ 11] .AsString:=edit55.Text; queryl 2.Post; end; if tr=O then begin query 12.SQL.Clear; query12.SQL.Text:='select \* from seat9 where ployno='+#39+(ployselect)+#39; queryl 2.0pen; queryl2.Last;

queryl2.edit; queryl2.Fields[O].AsString:=edit46.Text; query12.Fields[1].AsString:=edit47.Text; query 12.Fields[2] .AsString:=combobox5. Text; queryl 2.Fields[3] .AsString:=edit48.Text; queryl 2.Fields[ 4] .AsString:=combobox6.Text; queryl 2.Fields[ 5].AsString:=edit49 .Text; query12.Fields[6].AsString:=edit50.Text; queryl 2.Fields[7] .AsString:=edit51.Text; queryl 2.Fields[ 8].AsString:=edit52.Text; queryl 2.Fields[9] .AsString:=edit53 .Text; query12.Fields[10].AsString:=edit54.Text; queryl 2.Fields[ 11 ].AsString:=edit55.Text; query 12. Post; end; end; end; if  $k = 10$  then begin if (combobox5.Text='FEMALE') then begin if (combobox6.Text='REZERVE') then begin edit10.Color:=clyellow; edit10.Text:=edit46.Text+''+edit47.Text; end; end; if (combobox5.Text='MALE') then begin if (combobox6.Text='REZERVE') then begin edit10.Color:=cllime; edit10.Text:=edit46.Text+''+edit47.Text; end; end; if (combobox5.Text='MALE') then begin if (combobox6.Text='SELLING') then begin editlO.Color:=clblue; edit10.Text:=edit46.Text+' '+edit47.Text; end; end;  $\blacksquare$ if (combobox5.Text='FEMALE') then begin if (combobox6.Text='SELLING') then begin edit10.Color:=clred; editl0.Text:=edit46.Text+' '+edit47.Text; end; end;  $1/k=10$ with form4 do begin //seat 10 if tr=1 then begin query 13 .Insert;

query13.Fields[0].AsString:=edit46.Text;

```
queryl 3.Fields[ 1 ).AsString:=edit47 .Texı;
queryl3.Fields[2).AsString:=combobox5.Text;
query13.Fields[3).AsString:=edit48.Text;
queryl 3 .Fields[ 4) .AsString:=combobox6.Text;
queryl 3 .Fields[ 5).AsString:=edit49 .Text;
query13.Fields[6].AsString:=edit50.Text;
query13.Fields[7].AsString:=edit51.Text;
queryl 3 .Fields[8] .AsString:=edit52.Text;
queryl 3 .Fields[9] .AsString:=edit53 .Text;
query13.Fields[10].AsString:=edit54.Text;
query13.Fields[l l).AsString:=edit55.Text;
query 13 .Post;
end;
if tr=O then begin
query13.SQL.Clear;
query13.SQL.Text:='select * from seatlO where ployno='+#39+(ployselect)+#39;
query13.0pen;
query 13. Last;
query13.edit;
queryl 3 .Fields[O] .AsString:=edit46.Text;
query13.Fields[1].AsString:=edit47.Text;
query 13 .Fields[2] .AsString:=combobox5.Text;
queryl 3 .Fields[3] .AsString:=edit48.Text;
query 13 .Fields[ 4] .AsString:=combobox6.Text;
queryl 3 .Fields[ 5].AsString:=edit49 .Text;
query13.Fields[6].AsString:=edit50.Text;
queryl 3 .Fields[7] .AsString:=edit51 .Text;
queryl 3 .Fields[ 8).AsString:=edit52.Text;
query 13 .Fields[9] .AsString:=edit53 .Text;
 query 13. Fields [10]. As String: = edit54. Text;
 query 13 .Fields[ 11].AsString:=edit55 .Text;
 query13.Post;
 end;
 end;
 end;
 if k=11 then begin
 if (combobox5.Text='FEMALE') then begin
 if (combobox6.Text='REZERVE') then begin
 edit11.Color:=clyellow;
 edit11.Text:=edit46.Text+''+edit47.Text;
 end;
 end;
 if (combobox5.Text='MALE') then begin
 if (combobox6.Text='REZERVE') then begin
 edit11.Color:=cllime;
 editl 1.Text:=edit46.Text+' '+edit47 .Text;
 end;
 end;
 if (combobox5.Text='MALE') then begin
 if (combobox6.Text='SELLING') then begin
```

```
edit11.Color:=clblue;
editl 1.Text:=edit46.Text+' '+edit47.Text;
end;
end;
if (combobox5.Text='FEMALE') then begin
if (combobox6.Text='SELLING') then begin
edit11.Color:=clred;
editl 1.Text:=edit46.Text+' '+edit47.Text;
end;
end;
1/k=11with form4 do begin
//seat 11
if tr=1 then begin
query 14.Insert;
query14.Fields[OJ.AsString:=edit46.Text;
queryl 4.Fields[ 1J.AsString:=edit47 .Text;
query14.Fields[2J.AsString:=combobox5.Text;
query 14. Fields [3]. As String: = edit48. Text;
query14.Fields[4].AsString:=combobox6.Text;
query 14. Fields [5]. As String: = edit 49. Text;
query14.Fields[6].AsString:=edit50.Text;
query14.Fields[7].AsString:=edit5 I .Text;
queryl4.Fields[8J.AsString:=edit52.Text;
query 14. Fields [9]. As String: = edit 53. Text;
query14.Fields[10].AsString:=edit54.Text;
query14.Fields[11].AsString:=edit55.Text;
query 14.Post;
end;
if tr=O then begin
queryl4.SQL.Clear;
query14.SQL.Text:='select * from seatl 1 where ployno='+#39+(ployselect)+#39;
query 14. Open;
queryl4.Last;
query14.edit;
query 14.Fields[OJ.AsString:=edit46. Text;
queryl 4.Fields[ 1J.AsString:=edit47. Text;
query14.Fields[2J.AsString:=combobox5.Text;
query 14.Fields [3].AsString:=edit48.Text;
query 14. Fields [4]. As String: = combobox 6. Text;
query14.Fields[5J.AsString:=edit49.Text;
query14.Fields[6J.AsString:=edit50.Text;
query14.Fields[7].AsString:=edit51.Text;
query14.Fields[8].AsString:=edit52.Text;
query14.Fields[9].AsString:=edit53.Text;
query14.Fields[10].AsString:=edit54.Text;
query14.Fields[11].AsString:=edit55.Text;
query 14 .Post;
                                          ••
```
end; end; end;

if k=12 then begin if (combobox5.Text='FEMALE') then begin if (combobox6.Text='REZERVE') then begin edit12.Color:=clyellow; edit12.Text:=edit46.Text+' '+edit47.Text; end; end; if (combobox5.Text='MALE') then begin if (combobox6.Text='REZERVE') then begin editl2.Color:=cllime; edit12.Text:=edit46.Text+' '+edit47.Text; end; end; if (combobox5.Text='MALE') then begin if (combobox6.Text='SELLING') then begin edit12.Color:=clblue; editl2.Text:=edit46.Text+' '+edit47.Text; end; end; if (combobox5.Text='FEMALE') then begin if (combobox6.Text='SELLING') then begin edit12.Color:=clred; edit12.Text:=edit46.Text+' '+edit47 .Text; end; end; *llk=12*  with form4 do begin //seat 12 if tr=l then begin query 15. Insert; query 15.Fields[O] .AsString:=edit46.Text; query15.Fields[1].AsString:=edit47.Text; query15.Fields[2].AsString:=combobox5.Text; queryl 5.Fields[3] .AsString:=edit48.Text; queryl 5.Fields[ 4].AsString:=combobox6.Text; queryl 5 .Fields[ 5].AsString:=edit49 .Text; query15.Fields[6].AsString:=edit50.Text; queryl 5.Fields[7] .AsString:=edit51.Text; queryl 5.Fields[ 8] .AsString:=edit52.Text; query 15 .Fields[9] .AsString:=edit53 .Text; query15.Fields[10].AsString:=edit54.Text; queryl 5.Fields[ 11 ].AsString:=edit55.Text; query15.Post; end;

if tr=O then begin queryl 5.SQL.Clear; query15.SQL.Text:='select \* from seat12 where ployno='+#39+(ployselect)+#39: queryl5.0pen; query15.Last; query15.edit; query15.Fields[O].AsString:=edit46.Text; queryl 5.Fields[ **<sup>1</sup>**].AsString:=edit47.Text; query15.Fields[2].AsString:=combobox5.Text; queryl 5.Fields[3] .AsString:=edit48.Text; queryl5.Fields[4].AsString:=combobox6.Text; queryl 5.Fields[ 5].AsString:=edit49 .Text; query 15.Fields[ 6].AsString:=edit50.Text; query **l** 5.Fields[7] .AsString:=edit5 **l** .Text; queryl 5.Fields[8] .AsString:=edit52.Text; query I 5.Fields[9] .AsString:=edit53 .Text; query I 5.Fields[ **<sup>1</sup>**O].AsString:=edit54.Text; query I 5.Fields[ **11** ].AsString:=edit55.Text; query IS.Post; end; end; end; if k=13 then begin if (combobox5.Text='FEMALE') then begin if (combobox6.Text='REZERVE') then begin edit13.Color:=clyellow; edit13 .Text:=edit46.Text+' '+edit47 .Text; end; end; if (combobox5.Text='MALE') then begin if (combobox6.Text='REZERVE') then begin edit13.Color:=cllime; edit 13.Text:=edit 46.Text+' '+edit 47.Text; end; end; if (combobox5.Text='MALE') then begin if (combobox6.Text='SELLING') then begin edit13.Color:=clblue; edit13.Text:=edit46.Text+''+edit47.Text; end; .. end; if (combobox5.Text='FEMALE') then begin if (combobox6.Text='SELLING') then begin edit13.Color:=clred; edit13.Text:=edit46.Text+' '+edit47.Text; end; end;

```
tr=l then begin
ıery16 .Insert;
ıeryl6.Fields[O].AsString:=edit46.Text;
ıeryl 6.Fields[ 1 ].AsString:=edit47 .Text;
ıery l 6.Fields[2] .AsString:=combobox5 .Text;
ıery l 6.Fields[3] .AsString:=edit48.Text;
ıeryl 6.Fields[ 4].AsString:=combobox6.Text;
ıery 16.Fields[ 5].AsString:=edit49 .Text;
ıery 16.Fields[ 6].AsString:=edit50.Text;
ıeryl 6.Fields[7] .AsString:=edit51.Text;
ıery 16.Fields[ 8] .AsString:=edit52 .Text;
.ıery16.Fields[9].AsString:=edit53.Text;
.ıeryl 6.Fields[ 1 O] .AsString:=edit54.Text;
uery l 6.Fields[ 11].AsString:=edit55.Text;
ueryl6.Post;
1d; 
· tr=O then begin
ueryl 6.SQL.Clear;
ueryl 6.SQL.Text:='select * from seat13 where ployno='+#39+(ployselect)+#39;
ueryl6.0pen;
ueryl6.Last;
ueryl 6.edit;
ueryl 6.Fields[O] .AsString:=edit46.Text;
uery 16. Fields [1]. As String: = edit47. Text;
ıueryl6.Fields[2].AsString:=combobox5.Text;
uery16.Fields[3].AsString:=edit48.Text;
uery16.Fields[4].AsString:=combobox6.Text;
nıeryl 6.Fields[ 5] .AsString:=edit49 .Text;
\muery 16.Fields[6].AsString:=edit50.Text;
query 16.Fields[7].AsString:=edit51.Text;
[ueryl 6.Fields[ 8] .AsString:=edit52.Text;
[ueryl 6.Fields[9] .AsString:=edit53 .Text;
query 16.Fields[10].AsString:=edit54.Text;
ıueryl 6.Fields[ 11] .AsString:=edit55.Text;
ıueryl6.Post;
end;
                                                    ••
=13th form4 do begin
eat 13
end;
end;
if k=14 then begin
if (combobox5.Text='FEMALE') then begin
if (combobox6.Text='REZERVE') then begin
edit14.Color:=clyellow;
editl 4.Text:=edit46.Text+' '+edit47 .Text;
end;
end;
```
if (combobox5.Text='MALE') then begin if (combobox6.Text='REZERVE') then begin edit14.Color:=cllime; editl4.Text:=edit46.Text+' '+edit47 .Text; end; end; if (combobox5.Text='MALE') then begin if (combobox6.Text='SELLING') then begin edit14.Color:=clblue; editl4.Text:=edit46.Text+' '+edit47.Text; end; end; if (combobox5.Text='FEMALE') then begin if (combobox6.Text='SELLING') then begin edit14.Color:=clred; editl4.Text:=edit46.Text+' '+edit47.Text; end; end;

 $1/k=14$ with form4 do begin

//seat 14 if tr=1 then begin query 17. Insert; queryl 7 .Fields[O].AsString:=edit46.Text; query 17. Fields [1]. As String: = edit 47. Text; queryl 7 .Fields[2] .AsString:=combobox5.Text; query} 7 .Fields[3] .AsString:=edit48.Text; query 17 .Fields[ 4] .AsString:=combobox6.Text; query 17 .Fields[ 5].AsString:=edit49 .Text; queryl 7 .Fields[ 6].AsString:=edit50.Text; queryl 7.Fields[7] .AsString:=edit51.Text; query 17 .Fields[8] .AsString:=edit52.Text; queryl 7 .Fields[9] .AsString:=edit53 .Text; query17.Fields[10].AsString:=edit54.Text; queryl 7.Fields[ 11].AsString:=edit55.Text; query17.Post; end; if tr=O then begin query17.SQL.Clear; queryl 7.SQL.Text:='select \* from seatl4 where ployno='+#39+(ployselect)+#39; query 17.Open; query 17 .Last; query 17 .edit; queryl 7 .Fields[O].AsString:=edit46.Text; query17.Fields[1].AsString:=edit47.Text; queryl 7.Fields[2].AsString:=combobox5.Text; queryl 7.Fields[3].AsString:=edit48.Text; queryl 7 .Fields[ 4] .AsString:=combobox6.Text; ••

```
ry 17.Fields[ 5].AsString:=edit49 .Text;
ry 17.Fields[ 6].AsString:=edit50.Text;
ryl 7.Fields[7] .AsString:=edit51.Text;
ery17.Fields[8].AsString:=edit52.Text;
ery 17.Fields[9] .AsString:=edit53 .Text;
eryl 7.Fields[ 1O].AsString:=edit54.Text;
eryl 7 .Fields[ 11] .AsString:=edit55.Text;
query17.Post;
end:

d; 
end;
```
if k=15 then begin  $\exists$ f (combobox5.Text='FEMALE') then begin (combobox6.Text='REZERVE') then begin **editl** 5 .Color:=clyellow; editl5.Text:=edit46.Text+' '+edit47.Text; end; end; if (combobox5.Text='MALE') then begin **if** (combobox6.Text='REZERVE') then begin edit15.Color:=cllime; editl 5.Text:=edit46.Text+' '+edit47 .Text; end; end; if (combobox5.Text='MALE') then begin if (combobox6.Text='SELLING') then begin editl 5.Color:=clblue; editl 5.Text:=edit46.Text+' '+edit47.Text; end; end; if (combobox5.Text='FEMALE') then begin if (combobox6.Text='SELLING') then begin edit15.Color:=clred; editl 5.Text:=edit46.Text+' '+edit47 .Text; end; end;  $1/k=15$ with form4 do begin //seat 15

if tr=l then begin queryl 8.Insert; query 18.Fields[O] .AsString:=edit46.Text; query 18.Fields[ **1]** .AsString:=edit4 7.Text; queryl 8.Fields[2].AsString:=combobox5.Text; query **l** 8.Fields[3] .AsString:=edit48.Text; query 18.Fields[ 4] .AsString:=combobox6.Text; queryl 8.Fields[ 5].AsString:=edit49 .Text; queryl 8.Fields[ 6].AsString:=edit50.Text;

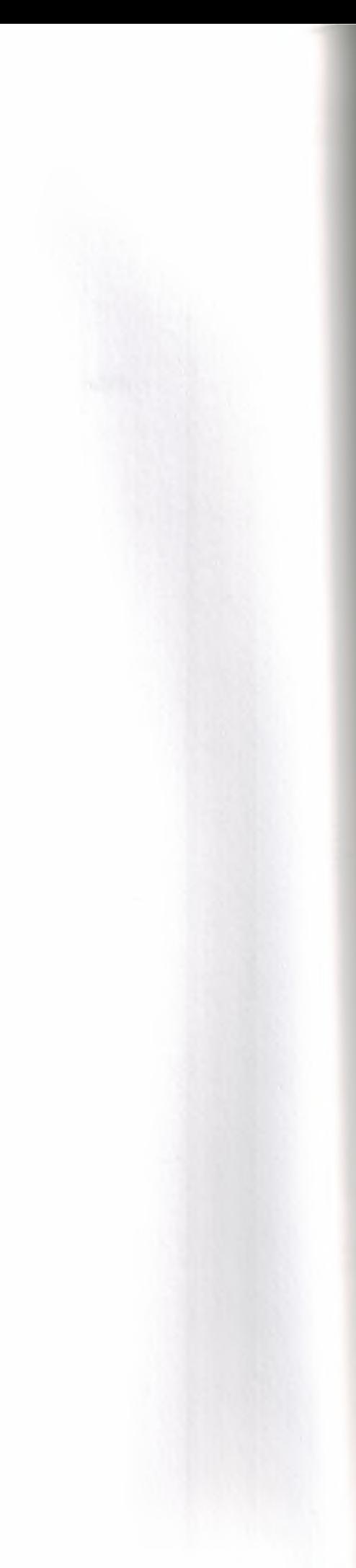

..

```
queryl 8.Fields[7] .AsString:=edit51 .Text;
query18.Fields[8].AsString:=edit52.Text;
query18.Fields[9].AsString:=edit53.Text;
query! 8.Fields[ 1O) .AsString:=edit54.Text;
queryl 8.Fields[ 11 ].AsString:=edit55.Text;
query18.Post;
end;
if tr=O then begin
queryl 8.SQL.Clear;
queryl 8.SQL.Text:='select * from seatl 5 where ployno='+#39+(ployselect)+#39;
query 18.Open;
query18.Last;
queryl 8.edit;
query 18 .Fields[O].AsString:=edit46. Text;
queryl 8.Fields[ 1 ].AsString:=edit47 .Text;
queryl 8.Fields[2].AsString:=combobox5.Text;
query18.Fields[3].AsString:=edit48.Text;
queryl 8.Fields[ 4] .AsString:=combobox6.Text;
queryl 8.Fields[ 5].AsString:=edit49. Text;
query18.Fields[6].AsString:=edit50.Text;
query 18. Fields [7]. As String: = edit 51. Text;
queryl 8.Fields[ 8] .AsString:=edit52.Text;
queryl 8.Fields[9] .AsString:=edit53 .Text;
query 18.Fields[ 1O] .AsString:=edit54.Text;
query I 8.Fields[ 11 ].AsString:=edit55.Text;
query 18. Post;
end;
end;
end;
if k=16 then begin
if (combobox5.Text='FEMALE') then begin
if (combobox6.Text='REZERVE') then begin
edit16.Color:=clyellow;
edit16.Text:=edit46.Text+' '+edit47.Text;
end;
end;
if (combobox5.Text='MALE') then begin
if (combobox6.Text='REZERVE') then begin
edit16.Color:=cllime;
edit16.Text:=edit46.Text+''+edit47.Text;
end;
end;
if (combobox5.Text='MALE') then begin
if (combobox6.Text='SELLING') then begin
edit16.Color:=clblue;
edit16.Text:=edit46.Text+''+edit47.Text;
end;
end;
if (combobox5.Text='FEMALE') then begin
```

```
if (combobox6.Text='SELLING') then begin
edit16.Color:=clred;
edit16.Text:=edit46.Text+' '+edit47.Text;
end;
end;
llk=l6 
with form4 do begin
//seat 16
if tr=l then begin
query 19. Insert;
query 19. Fields [0]. As String: = edit46. Text;
query 19. Fields [1]. As String: = edit47. Text;
queryl 9 .Fields[2] .AsString:=combobox5 .Text;
queryl 9 .Fields[3] .AsString:=edit48.Text;
queryl 9 .Fields[ 4].AsString:=combobox6.Text;
query 19 .Fields[ 5] .AsString:=edit49 .Text;
query19.Fields[6].AsString:=edit50.Text;
queryl 9 .Fields[7] .AsString:=edit51 .Text;
query 19. Fields [8]. As String: = edit 52. Text;
queryl 9 .Fields[9] .AsString:=edit53 .Text;
query 19. Fields [10]. As String: = edit54. Text;
queryl 9.Fields[ 11].AsString:=edit55.Text;
query 19 .Post;
end;
if tr=O then begin
query19.SQL.Clear;
query19.SQL.Text:='select * from seat16 where ployno='+#39+(ployselect)+#39;
query 19.Open;
query 19. Last;
query19.edit;
query 19. Fields [0]. As String: = edit 46. Text;
queryl 9.Fields[ 1] .AsString:=edit47 .Text;
query19.Fields[2].AsString:=combobox5.Text;
queryl 9 .Fields[3] .AsString:=edit48.Text;
queryl 9 .Fields[ 4].AsString:=combobox6.Text;
query 19 .Fields[ 5].AsString:=edit49 .Text;
queryl 9.Fields[6].AsString:=edit50.Text;
queryl 9.Fields[7].AsString:=edit51 .Text;
queryl 9 .Fields[ 8] .AsString:=edit52.Text;
queryl 9 .Fields[9] .AsString:=edit53 .Text;
query19.Fields[10].AsString:=edit54.Text;
queryl 9.Fields[ 11].AsString:=edit55.Text;
query19.Post;
end;
end;
end;
```

```
if k=17 then begin
```

```
if (combobox5.Text='FEMALE') then begin
if (combobox6.Text='REZERVE') then begin
edit17.Color:=clyellow;
edit17.Text:=edit46.Text+''+edit47.Text;
end;
end;
if (combobox5.Text='MALE') then begin
if (combobox6.Text='REZERVE') then begin
edit17.Color:=cllime;
edit17.Text:=edit46.Text+' '+edit47.Text;
end;
end;
if (combobox5.Text='MALE') then begin
if (combobox6.Text='SELLING') then begin
edit17.Color:=clblue;
edit17.Text:=edit46.Text+''+edit47.Text;
end;
end;
if (combobox5.Text='FEMALE') then begin
if (combobox6.Text='SELLING') then begin
edit17.Color:=clred;
edit17.Text:=edit46.Text+''+edit47.Text;
end;
end;
1/k=17with form4 do begin
//seat 17
if tr=l then begin
query20 .Insert;
query20.Fields[O].AsString:=edit46.Text;
query20.Fields[1].AsString:=edit47.Text;
query20.Fields[2].AsString:=combobox5.Text;
query20.Fields[3].AsString:=edit48.Text;
query20.Fields[4].AsString:=combobox6.Text;
query20.Fields[5].AsString:=edit49.Text;
query20.Fields[6].AsString:=edit50.Text;
query20.Fields[7].AsString:=edit51.Text;
query20.Fields[8].AsString:=edit52.Text;
query20.Fields[9].AsString:=edit53.Text;
query20.Fields[10].AsString:=edit54.Text;
query20.Fields[ 11] .AsString:=edit55.Text;
query20.Post;
end;
if tr=O then begin
query20.SQL.Clear;
query20.SQL.Text:='select * from seatl 7 where ployno='+#39+(ployselect)+#39;
query20.0pen;
query20 .Last;
```
query20.edit; query20.Fields[O].AsString:=edit46.Text; query20.Fields[1].AsString:=edit47.Text; query20.Fields[2].AsString:=combobox5.Text; query20.Fields[3].AsString:=edit48.Text; query20.Fields[4].AsString:=combobox6.Text; query20.Fields[5].AsString:=edit49.Text; query20.Fields[6).AsString:=edit50.Text; query20.Fields[7] .AsString:=edit51.Text; query20.Fields[8].AsString:=edit52.Text; query20.Fields[9].AsString:=edit53.Text; query20.Fields[10].AsString:=edit54.Text; query20.Fields[ 11 ].AsString:=edit55.Text; query20.Post; end; end; end; if  $k=18$  then begin if (combobox5.Text='FEMALE') then begin if (combobox6.Text='REZERVE') then begin edit18.Color:=clyellow; editl 8.Text:=edit46.Text+' '+edit47.Text; end; end; if (combobox5.Text='MALE') then begin if (combobox6.Text='REZERVE') then begin edit18.Color:=cllime; editl 8.Text:=edit46.Text+' '+edit47.Text; end; end; if (combobox5.Text='MALE') then begin if (combobox6.Text='SELLING') then begin edit18.Color:=clblue; editl 8.Text:=edit46.Text+' '+edit47 .Text; end; end; if (combobox5.Text='FEMALE') then begin if (combobox6.Text='SELLING') then begin edit18.Color:=clred; editl 8.Text:=edit46.Text+' '+edit47 .Text; end; end;  $1/k=18$ with form4 do begin //seat 18 if tr=l then begin

query21.Insert;

```
uery21.Fields[O].AsString:=edit46.Text;
uery21.Fields[1].AsString:=edit47.Text;
uery21.Fields[2] .AsString:=combobox5.Text;
uery2 l .Fields[3] .AsString:=edit48.Text;
uery21.Fields[4].AsString:=combobox6.Text;
uery21.Fields[ 5] .AsString:=edit49 .Text;
uery? l .Fields[ 6].AsString:=edit50.Text;
ıuery21.Fields[7].AsString:=edit5 l .Text;
pıery? l .Fields[ 8] .AsString:=edit52.Text;
ıuery21.Fields[9] .AsString:=edit53 .Text;
ıuery21.Fields[ 1O] .AsString:=edit54.Text;
ıuery21.Fields[ 11 ].AsString:=edit55.Text;
[uery?l .Post;
.nd;
f tr=O then begin
ıuery2 l .SQL.Clear;
ıuery2 l .SQL.Text:='select * from seatl 8 where ployno='+#39+(ployselect)+#39;
ıuery21. Open;
[uery?l .Last;
nıery? l .edit;
ıuery21.Fields[O] .AsString:=edit46.Text;
ıuery21 .Fields[ 1] .AsString:=edit47 .Text;
1uery21.Fields[2] .AsString: =combobox5 .Text;
1uery21 .Fields[3] .AsString:=edit48.Text;
query? l .Fields[ 4].AsString:=combobox6.Text;
query21 .Fields[ 5] .AsString:=edit49 .Text;
query21.Fields[6].AsString:=edit50.Text;
query21.Fields[7] .AsString:=edit51.Text;
query21 .Fields[8] .AsString:=edit52.Text;
query2 l .Fields[9] .AsString:=edit53 .Text;
query21.Fields[ 1O] .AsString:=edit54.Text;
query2 l .Fields[ 1 1] .AsString:=edit55.Text;
query2 l .Post;
end;
end;
end; \blacksquareif k=19 then begin
if (combobox5.Text='FEMALE') then begin
if (combobox6.Text='REZERVE') then begin
edit19.Color:=clyellow;
edit19.Text:=edit46.Text+' '+edit47.Text;
end;
end;
if (combobox5.Text='MALE') then begin
if (combobox6.Text='REZERVE') then begin
edit19.Color:=cllime;
edit 19.Text:=edit 46.Text+' '+edit 47.Text;
end;
end;
```
;combobox5.Text='MALE') then begin [combobox6.Text='SELLING') then begin itl9.Color:=clblue; itl 9.Text:=edit46.Text+' '+edit47.Text; d·' $\mathrm{d}$ ; (combobox5.Text='FEMALE') then begin (combobox6.Text='SELLING') then begin it19.Color:=clred; it19.Text:=edit46.Text+' '+edit47.Text; ıd; ıd;  $\epsilon = 19$ ith form4 do begin seat 19 tr=l then begin ıery22.Insert; ıery22.Fields[O].AsString:=edit46.Text; ıery22.Fields[ 1] .AsString:=edit47 .Text; ıery22.Fields[2].AsString:=combobox5.Text; ıery22.Fields[3].AsString:=edit48.Text; uery22.Fields[4].AsString:=combobox6.Text; uery22 .Fields[ 5] .AsString:=edit49 .Text; uery22.Fields[6].AsString:=edit50.Text; uery22.Fields[7] .AsString:=edit5 l .Text; uery22.Fields[8].AsString:=edit52.Text; uery22.Fields[9].AsString:=edit53.Text; uery22.Fields[10].AsString:=edit54.Text; uery22.Fields[ 11].AsString:=edit55.Text; uery22.Post; nd;  $\int tr=0$  then begin uery22.SQL.Clear; uery22.SQL.Text:='select \* from seat19 where ployno='+#39+(ployselect)+#39; ıuery22.0pen; ıuery22.Last; ıuery22.edit; ıuery22.Fields[O].AsString:=edit46.Text; ıuery22.Fields[ <sup>1</sup> ].AsString:=edit47 .Text; ıuery22.Fields[2].AsString:=combobox5.Text; ıuery22.Fields[3].AsString:=edit48.Text; ıuery22.Fields[ 4] .AsString:=combobox6.Text; ıuery22.Fields[ 5] .AsString:=edit49 .Text; ıuery22.Fields[6].AsString:=edit50.Text; ıuery22.Fields[7].AsString:=edit51 .Text; ıuery22.Fields[8].AsString:=edit52.Text; ıuery22.Fields[9] .AsString:=edit53. Text; ıuery22.Fields[ ID].AsString:=edit54.Text;

```
query22.Fields[11].AsString:=edit55.Text;
query22 .Post;
end;
end;
end;
if k=20 then begin
if (combobox5.Text='FEMALE') then begin
if (combobox6.Text='REZERVE') then begin
edit20.Color:=clyellow;
edit20.Text:=edit46.Text+' '+edit47.Text;
end;
end;
if (combobox5.Text='MALE') then begin
if (combobox6.Text='REZERVE') then begin
edit20.Color:=cllime;
edit20.Text:=edit46.Text+' '+edit47.Text;
end;
end;
if (combobox5.Text='MALE') then begin
if (combobox6.Text='SELLING') then begin
edit20.Color:=clblue;
edit20.Text:=edit46.Text+' '+edit47 .Text;
end;
end;
if (combobox5.Text='FEMALE') then begin
if (combobox6.Text='SELLING') then begin
 edit20.Color:=clred;
 edit20.Text:=edit46.Text+' '+edit47 .Text;
 end;
 end;
 llk=20 
 with form4 do begin
 //seat 20
 if tr=l then begin
 query23 .Insert;
 query23.Fields[O].AsString:=edit46.Text;
 query23.Fields[1].AsString:=edit47.Text;
 query23 .Fields[2] .AsString:=combobox5. Text;
 query23.Fields[3].AsString:=edit48.Text;
 query23 .Fields[ 4] .AsString:=combobox6.Text;
 query23 .Fields[ 5] .AsString:=edit49 .Text;
 query23.Fields[6].AsString:=edit50.Text;
 query23 .Fields[7] .AsString:=edit51 .Text;
 query23 .Fields[ 8] .AsString:=edit52. Text;
 query23 .Fields[9] .AsString:=edit53 .Text;
 query23.Fields[10].AsString:=edit54.Text;
 query23.Fields[11].AsString:=edit55.Text;
 query23 .Post;
 end;
```

```
if tr=O then begin
query23 .SQL.Clear;
query23.SQL.Text:='select * from seat20 where ployno='+#39+(ployselect)+#39·
query23.0pen;
query23 .Last;
query23 .edit;
query23.Fields[O].AsString:=edit46.Text;
query23.Fields[1].AsString:=edit47.Text;
query23.Fields[2].AsString:=combobox5.Text;
query23 .Fields[3] .AsString:=edit48.Text;
query23 .Fields[ 4] .AsString:=combobox6.Text;
query23 .Fields[ 5).AsString:=edit49. Text;
query23.Fields[6].AsString:=edit50.Text;
query23.Fields[7] .AsString:=edit51.Text;
query23 .Fields[ 8) .AsString:=edit52.Text;
query23 .Fields[9] .AsString:=edit53. Text;
query23.Fields[10].AsString:=edit54.Text;
query23 .Fields[ 11].AsString:=edit55.Text;
query23 .Post;
end;
end;
end;
if k=21 then begin
if (combobox5.Text='FEMALE') then begin
if (combobox6.Text='REZERVE') then begin
edit21.Color:=clyellow;
edit21.Text:=edit46.Text+' '+edit47.Text;
end;
end;
if (combobox5.Text='MALE') then begin
if (combobox6.Text='REZERVE') then begin
 edit21.Color:=cllime;
 edit21.Text:=edit46.Text+' '+edit47.Text;
 end;
 end; \blacksquareif (combobox5.Text='MALE') then begin
 if (combobox6.Text='SELLING') then begin
 edit21.Color:=clblue;
 edit21.Text:=edit46.Text+' '+edit47.Text;
 end;
 end;
 if (combobox5.Text='FEMALE') then begin
 if (combobox6.Text='SELLING') then begin
 edit21.Color:=clred;
 edit21.Text:=edit46.Text+' '+edit47.Text;
 end;
 end;
```
//k=21

with form4 do begin

```
//seat 21
if tr=l then begin
query24.lnsert;
uery24.Fields[O].AsString:=edit46.Text;
query24.Fields[1].AsString:=edit47.Text;
query24.Fields[2].AsString:=combobox5.Text;
ıuery24.Fields[3].AsString:=edit48.Text;
ıuery24.Fields [4] .AsString:=combobox6. Text;
query24.Fields[ 5].AsString: =edit49 .Text;
query24.Fields[6].AsString:=edit50.Text;
query24.Fields[7] .AsString:=edit51.Text;
query24.Fields[ 8] .AsString:=edit52. Text;
query24.Fields[9].AsString:=edit53.Text;
query24.Fields[10].AsString:=edit54.Text;
query24.Fields[ 11] .AsString:=edit55.Text;
query24.Post;
end;
if tr=O then begin
query24.SQL.Clear;
query24.SQL.Text:='select * from seat21 where ployno='+#39+(ployselect)+#39;
 query24.0pen;
 query24.Last;
 query24.edit;
 query24.Fields[O].AsString:=edit46.Text;
 query24.Fields[1].AsString:=edit47.Text;
 query24.Fields[2] .AsString:=combobox5. Text;
 query24.Fields[3] .AsString:=edit48. Text;
 query24.Fields[4].AsString:=combobox6.Text;
 query24.Fields[ 5] .AsString:=edit49 .Text;
 query24.Fields[6].AsString:=edit50.Text;
 query24.Fields[7] .AsString:=edit51 .Text;
 query24.Fields[8].AsString:=edit52.Text;
 query24.Fields[9].AsString:=edit53.Text;
 query24.Fields[10].AsString:=edit54.Text;
 query24.Fields[11].AsString:=edit55.Text;
 query24.Post;
 end;
 end;
  end;
  if k=22 then begin
  if (combobox5.Text='FEMALE') then begin
  if (conıbobox6.Text='REZERVE') then begin
  edit22.Color:=clyellow;
  edit22.Text:=edit46.Text+' '+edit47.Text;
  end;
  end;
  if (combobox5.Text='MALE') then begin
                                                 ••
```

```
- (combobox6.Text='REZERVE') then begin
it22.Color:=cllime;
:dit22.Text:=edit46.Text+' '+edit47.Text;
md;
md;
(combobox5.Text='MALE') then begin
- 'combobox6.Text='SELLING') then begin
=dit22.Color:=clblue;
=dit22.Text:=edit46.Text+' '+edit47.Text;
end;
=nd;
\pm (combobox5.Text='FEMALE') then begin
combobox6.Text='SELLING') then begin
edit22.Color:=clred;
edit22.Text:=edit46.Text+' '+edit47.Text;
end;

d· 'Mk = 22\equivith form4 do begin
IIseat 22
\equiv then begin
query25.Insert;
ery25.Fields[O].AsString:=edit46.Text;
query25.Fields[ 1] .AsString:=edit4 7.Text;
uery25.Fields[2].AsString:=combobox5.Text;
query25.Fields[3].AsString:=edit48.Text;
query25.Fields[ 4] .AsString:=combobox6.Text;
uery25 .Fields[ 5].AsString:=edit49 .Text;
query25.Fields[6].AsString:=edit50.Text;
query25.Fields[7] .AsString:=edit5 l .Text;
query25 .Fields[ 8] .AsString:=edit52 .Text;
query25 .Fields[ 9].AsString:=edit53 .Text;
 query25.Fields[ 1O] .AsString:=edit54.Text;
 query25.Fields[ 11 ].AsString:=edit55.Text; ••
 query25 .Post;
 end;
 if tr=0 then begin
 query25.SQL.Clear;
 query25.SQL.Text:='select * from seat22 where ployno='+#39+(ployselect)+#39;
 query25.0pen;
 query25 .Last;
 query25 .edit;
 query25.Fields[O].AsString:=edit46.Text;
 query25.Fields[ 1].AsString:=edit47 .Text;
 query25.Fields[2].AsString:=combobox5.Text;
 query25.Fields[3].AsString:=edit48.Text;
```
query25.Fields[4].AsString:=combobox6.Text;

query25.Fields[5].AsString:=edit49.Text;
```
if (combobox5.Text='FEMALE') then begin
if (combobox6.Text='SELLING') then begin
edit23.Color:=clred;
edit23.Text:=edit46.Text+' '+edit47 .Text;
 end;
 end;
ry25.Fields[6].AsString:=edit50.Text;
ry25.Fields[7] .AsString:=edit5 l .Text;
ery25.Fields[8].AsString:=edit52.Text;
ery25 .Fields[9] .AsString:=edit53 .Text;
ery25.Fields[ 1O].AsString:=edit54.Text;
ery25.Fields[ 11 ].AsString:=edit55.Text;
ery25.Post;
d; 
nd;
nd;
f k=23 then begin
f (combobox5.Text='FEMALE') then begin
(combobox6.Text='REZERVE') then begin
edit23.Color:=clyellow;
edit23.Text:=edit46.Text+' '+edit47 .Text;
end;
end;
if (combobox5.Text='MALE') then begin
if (combobox6.Text='REZERVE') then begin
edit23.Color:=cllime;
edit23 .Text:=edit46.Text+' '+edit47 .Text;
end;
end;
if (combobox5.Text='MALE') then begin
if (combobox6.Text='SELLING') then begin
edit23.Color:=clblue;
edit23.Text:=edit46.Text+' '+edit47 .Text;
end;
end;
 //k=23
 with form4 do begin
 //seat 23
                       if tr=l then begin
 query26.lnsert;
 query26.Fields[O].AsString:=edit46.Text;
 query26.Fields[ 1] .AsString:=edit47 .Text;
 query26.Fields[2] .AsString:=combobox5 .Text;
 query26.Fields[3].AsString:=edit48.Text;
 query26.Fields[ 4] .AsString:=combobox6.Text;
  query26.Fields[ 5].AsString:=edit49 .Text;
```
••

```
uery26.Fields[6].AsString:=edit50.Text;
uery26.Fields[7].AsString:=edit51.Text;
ıuery26.Fields[ 8].AsString:=edit52 .Text;
ıuery26.Fields[9] .AsString:=edit53 .Text;
uery26.Fields[10].AsString:=edit54.Text;
ıuery26.Fields[ 11 ].AsString:=edit55.Text;
ıuery26.Post;
rıd;
f tr=O then begin
ıuery26.SQL.Clear;
ıuery26.SQL.Text:='select * from seat23 where ployno='+#39+(ployselect)+#39;
ıuery26.0pen;
ıuery26.Last;
uery26.edit;
ıuery26.Fields[O].AsString:=edit46.Text;
ıuery26.Fields[ 1] .AsString:=edit4 7.Text;
ıuery26.Fields[2].AsString:=combobox5.Text;
ıuery26.Fields[3].AsString:=edit48.Text;
ıuery26.Fields[ 4] .AsString:=combobox6.Text;
query26.Fields[5].AsString:=edit49.Text;
query26.Fields(6).AsString:=edit50.Text;
query26.Fields(7) .AsString:=editS 1.Text;
query26.Fields[8].AsString:=edit52.Text;
query26.Fields[9].AsString:=edit53.Text;
query26.Fields[10].AsString:=edit54.Text;
query26.Fields[ 11].AsString:=edit55 .Text;
query26.Post;
end;
end;
end;
if k=24 then begin
if (combobox5.Text='FEMALE') then begin
if (combobox6.Text='REZERVE') then begin
edit24.Color:=clyellow;
edit24.Text:=edit46.Text+' '+edit47.Text;
 end;
 end;
if (combobox5.Text='MALE') then begin
if (combobox6.Text='REZERVE') then begin
 edit24.Color:=cllime;
 edit24.Text:=edit46.Text+' '+edit47.Text;
 end;
 end;
 if (combobox5.Text='MALE') then begin
 if (combobox6.Text='SELLING') then begin
 edit24.Color:=clblue;
 edit24.Text:=edit46.Text+' '+edit47.Text;
 end;
                                                 ••
```

```
end;
if (combobox5.Text='FEMALE') then begin
if (combobox6.Text='SELLING') then begin
edit24.Color:=clred;
edit24.Text:=edit46.Text+' '+edit47.Text;
end;
end;
```

```
llk=24 
with form4 do begin
```
//seat 24 if tr=I then begin query27.Insert; query27 .Fields[O] .AsString:=edit46. Text; query27 .Fields[ **1]** .AsString:=edit4 7.Text; query27.Fields[2].AsString:=combobox5.Text; query27.Fields[3].AsString:=edit48.Text; query27 .Fields[ 4] .AsString:=combobox6.Text; query27 .Fields[ 5].AsString:=edit49 .Text; query27.Fields[6].AsString:=edit50.Text; query27 .Fields[7] .AsString:=edit51.Text; query27.Fields[8].AsString:=edit52.Text; query27 .Fields[9] .AsString:=edit53.Text; query27 .Fields[ **<sup>1</sup>**O] .AsString:=edit54.Text; query27 .Fields[ **11]** .AsString:=edit55.Text; query27 .Post; end; if tr=O then begin query27 .SQL.Clear; query27 .SQL.Text:='select \* from seat24 where ployno='+#39+(ployselect)+#39; query27 .Open; query27 .Last; query27 .edit; query27.Fields[O].AsString:=edit46.Text; query27 .Fields[ **<sup>1</sup>**].AsString:=edit47 .Text; query27 .Fields[2] .AsString:=combobox5.Text; query27 .Fields[3] .AsString:=edit48.Text; query27.Fields[4].AsString:=combobox6.Text; query27.Fields[5].AsString:=edit49.Text; query27.Fields[6].AsString:=edit50.Text; query27 .Fields[7].AsString:=edit51.Text; query27 .Fields[8].AsString:=edit52.Text; query27 .Fields[9] .AsString:=edit53 .Text; query27 .Fields[ **<sup>1</sup>**O].AsString:=edit54.Text; query27 .Fields( 11].AsString:=edit55.Text; query27 .Post; end; end; end;

if k=25 then begin if (combobox5.Text='FEMALE') then begin if (combobox6.Text='REZERVE') then begin edit25.Color:=clyellow; edit25.Text:=edit46.Text+' '+edit47.Text; end; end; if (combobox5.Text='MALE') then begin if (combobox6.Text='REZERVE') then begin edit25.Color:=cllime; edit25.Text:=edit46.Text+' '+edit47.Text; end; end; if (combobox5.Text='MALE') then begin if (combobox6.Text='SELLING') then begin edit25.Color:=clblue; edit25.Text:=edit46.Text+' '+edit47.Text; end; end; if (combobox5.Text='FEMALE') then begin if (combobox6.Text='SELLING') then begin edit25.Color:=clred; edit25.Text:=edit46.Text+' '+edit47 .Text; end; end;

*llk.=25*  with form4 do begin

//seat 25 query28.Insert; query28.Fields[O].AsString:=edit46.Text; query28.Fields[ 1] .AsString:=edit47 .Text; query28.Fields [2].AsString:=combobox5.Text; query28.Fields[3].AsString:=edit48.Text; query28.Fields[4].AsString:=combobox6.Text; query28.Fields[5].AsString:=edit49.Text; query28.Fields[6].AsString:=edit50.Text; query28.Fields[7].AsString:=edit5 l .Text; query28.Fields[8].AsString:=edit52.Text; query28.Fields[9].AsString:=edit53.Text; query28.Fields[10].AsString:=edit54.Text; query28.Fields[ 11 ].AsString:=edit55.Text; query28.Post; end; end;

if k=26 then begin if (combobox5.Text='FEMALE') then begin if (combobox6.Text='REZERVE') then begin edit26.Color:=clyellow; edit26.Text:=edit46.Text+' '+edit47.Text; end; end; if (combobox5.Text='MALE') then begin if (combobox6.Text='REZERVE') then begin edit26.Color:=cllime; edit26.Text:=edit46.Text+' '+edit47.Text; end; end; if (combobox5.Text='MALE') then begin if (combobox6.Text='SELLING') then begin edit26.Color:=clblue; edit26.Text:=edit46.Text+' '+edit47 .Text; end; end; if (combobox5.Text='FEMALE') then begin if (combobox6.Text='SELLING') then begin edit26.Color:=clred; edit26.Text:=edit46.Text+' '+edit47 .Text; end; end; *llk=26*  with form4 do begin //seat 26 if tr=l then begin query29 .Insert; query29.Fields[O].AsString:=edit46.Text; query29 .Fields[ 1].AsString:=edit47 .Text; query29.Fields[2].AsString:=combobox5.Text; query29 .Fields[3] .AsString:=edit48.Text; query29 .Fields[ 4] .AsString:=combobox6.Text; query29.Fields[5].AsString:=edit49.Text; " query29 .Fields[ 6].AsString: =edit50 .Text; query29 .Fields[7] .AsString:=edit51.Text; query29.Fields[8].AsString:=edit52.Text; query29 .Fields[9] .AsString:=edit53 .Text; query29.Fields[10].AsString:=edit54.Text; query29 .Fields[ 11].AsString:=edit55.Text; query29 .Post; end; if tr=O then begin query29 .SQL.Clear; query29.SQL.Text:='select \* from seat26 where ployno='+#39+(ployselect)+#39; query29.0pen; query29 .Last; query29 .edit;

uery29.Fields[0].AsString:=edit46.Text; |uery29.Fields[1].AsString:=edit47.Text; ıuery29.Fields[2].AsString:=combobox5.Text; ıuery29.Fields[3].AsString:=edit48.Text; ıuery29.Fields[4].AsString:=combobox6.Text; ıuery29.Fields[5].AsString:=edit49.Text; ıuery29.Fields[6].AsString:=edit50.Text; ıuery29.Fields[7].AsString:=edit5l .Text; 1uery29.Fields[8].AsString:=edit52.Text; 1uery29.Fields[9].AsString:=edit53.Text; query29.Fields[10].AsString:=edit54.Text; query29.Fields[11].AsString:=edit55.Text; query29.Post; end; end; end; if k=27 then begin if (combobox5.Text='FEMALE') then begin if (combobox6.Text='REZERVE') then begin edit27.Color:=clyellow; edit27.Text:=edit46.Text+' '+edit47.Text; end; end; if (combobox5.Text='MALE') then begin if (combobox6.Text='REZERVE') then begin edit27.Color:=cllime; edit27.Text:=edit46.Text+' '+edit47.Text; end; end; if (combobox5.Text='MALE') then begin if (combobox6.Text='SELLING') then begin edit27.Color:=clblue; edit27.Text:=edit46.Text+' '+edit47.Text; end; end;  $\blacksquare$ if (combobox5.Text='FEMALE') then begin if (combobox6.Text='SELLING') then begin edit27.Color:=clred; edit27.Text:=edit46.Text+' '+edit47.Text; end; end; //k=27 with form4 do begin //seat 27 if tr=l then begin query30.Insert;

query30.Fields[O].AsString:=edit46.Text;

```
query30.Fields[1].AsString:=edit47.Text;
query30.Fields[2].AsString:=combobox5.Text;
query30.Fields[3].AsString:=edit48.Text;
query30.Fields[4].AsString:=combobox6.Text;
query30 .Fields[ 5].AsString:=edit49. Text;
query30.Fields[6].AsString:=edit50.Text;
query30.Fields[7] .AsString:=edit51 .Text;
query30.Fields[8].AsString:=edit52.Text;
query30.Fields[9].AsString:=edit53.Text;
query30.Fields[JO].AsString:=edit54.Text;
query30.Fields[ 11].AsString:=edit55.Text;
query30.Post;
end;
if tr=O then begin
query30.SQL.Clear;
query30.SQL.Text:='select * from seat27 where ployno='+#39+(ployselect)+#39:
query30.0pen;
query30.Last;
query30.edit;
query30.Fields[O].AsString:=edit46.Text;
query30.Fields[ 1] .AsString:=edit47 .Text;
query30.Fields[2].AsString:=combobox5.Text;
query30.Fields[3].AsString:=edit48.Text;
query30.Fields[ 4] .AsString:=combobox6.Text;
query30.Fields[ 5].AsString:=edit49 .Text;
query30.Fields[6].AsString:=edit50.Text;
query30.Fields[7] .AsString:=edit51 .Text;
query30.Fields[8].AsString:=edit52.Text;
query30.Fields[9].AsString:=edit53.Text;
query30.Fields[10].AsString:=edit54.Text;
query30.Fields[11].AsString:=edit55.Text;
query30.Post;
end;
end;
end;
if k=28 then begin
if (combobox5.Text='FEMALE') then begin
if (combobox6.Text='REZERVE') then begin
edit28.Color:=clyellow;
edit28.Text:=edit46.Text+' '+edit47.Text;
end;
end;
 if (combobox5.Text='MALE') then begin
 if (combobox6.Text='REZERVE') then begin
 edit28.Color:=cllime;
 edit28.Text:=edit46.Text+' '+edit47.Text;
 end;
 end;
 if (combobox5.Text='MALE') then begin
                                                 ••
```

```
if (combobox6.Text='SELLING') then begin
edit28.Color:=clblue;
edit28.Text:=edit46.Text+' '+edit47.Text;
end;
end;
if (combobox5.Text='FEMALE') then begin
if (combobox6.Text='SELLING') then begin
edit28.Color:=clred;
edit28.Text:=edit46.Text+' '+edit47.Text;
end;
end;
//k=28
with form4 do begin
//seat 28
if tr=l then begin
query31.Insert;
query31.Fields[0].AsString:=edit46.Text;
query31.Fields[ 1] .AsString:=edit47 .Text;
query31.Fields[2].AsString:=combobox5.Text;
query31.Fields[3] .AsString:=edit48.Text;
query31.Fields[4].AsString:=combobox6.Text;
query31.Fields[5].AsString:=edit49.Text;
query31.Fields[6].AsString:=edit50.Text;
query31.Fields[7].AsString:=edit51.Text;
query31.Fields[8].AsString:=edit52.Text;
query31.Fields[9].AsString:=edit53.Text;
query31.Fields[ 10].AsString:=edit54.Text;
query31.Fields[ 11] .AsString:=edit55 .Text;
query31.Post;
end;
if tr=O then begin
query3 l .SQL.Clear;
query31.SQL.Text:='select * from seat28 where ployno='+#39+(ployselect)+#39;
query31.Open;
query31.Last;
query31.edit;
query3 l .Fields[O].AsString:=edit46.Text;
query31.Fields[ 1] .AsString:=edit47 .Text;
query31.Fields[2].AsString:=combobox5.Text;
query31.Fields[3] .AsString:=edit48.Text;
query31.Fields[4].AsString:=combobox6.Text;
query3 l .Fields[ 5].AsString:=edit49 .Text;
query31.Fields[6].AsString:=edit50.Text;
query31.Fields[7].AsString:=edit51.Text;
query3 l .Fields[8].AsString:=edit52.Text;
query31.Fields[9].AsString:=edit53.Text;
query31.Fields[ 1O] .AsString:=edit54.Text;
query31.Fields[ 11] .AsString:=edit55 .Text;
```
query31.Post; end; end; end; if k=29 then begin if (combobox5.Text='FEMALE') then begin if (combobox6.Text='REZERVE') then begin edit29.Color:=clyellow; edit29.Text:=edit46.Text+' '+edit47.Text; end; end; if (combobox5.Text='MALE') then begin if (combobox6.Text='REZERVE') then begin edit29.Color:=cllime; edit29. Text:=edit46. Text+' '+edit47. Text; end; end; if (combobox5.Text='MALE') then begin if (combobox6.Text='SELLING') then begin edit29.Color:=clblue; edit29.Text:=edit46.Text+' '+edit47.Text; end; end; if (combobox5.Text='FEMALE') then begin if (combobox6.Text='SELLING') then begin edit29.Color:=clred; edit29.Text:=edit46.Text+' '+edit47.Text; end; end; *lfk.=29*  with form4 do begin //seat 29 if **tr=l** then begin query32.Insert; query32.Fields[O].AsString:=edit46.Text; query32.Fields[ **<sup>1</sup>**].AsString:=edit47.Text; query32.Fields[2].AsString:=combobox5.Text; query32.Fields[3].AsString:=edit48.Text; query32.Fields[4].AsString:=combobox6.Text; query32.Fields[5].AsString:=edit49.Text; query32.Fields[6].AsString:=edit50.Text; query32.Fields[7] .AsString:=edit51 .Text; query32.Fields[8].AsString:=edit52.Text; query32.Fields[9].AsString:=edit53.Text; query32.Fields[ **<sup>1</sup>**O] .AsString:=edit54.Text; query32.Fields[ **11** ].AsString:=edit55.Text;

query32.Post; end; if tr=O then begin query32.SQL.Clear; query32.SQL.Text:='select \* from seat29 where ployno='+#39+(ployselect)+#39; query32.0pen; query32.Last; query32.edit; query32.Fields[O].AsString:=edit46.Text; query32.Fields[1].AsString:=edit47.Text; query32.Fields[2].AsString:=combobox5.Text; query3 2.Fields[3] .AsString:=edit48.Text; query32.Fields[4].AsString:=combobox6.Text; query32.Fields[5].AsString:=edit49.Text; query32.Fields[6].AsString:=edit50.Text; query32.Fields[7].AsString:=edit51.Text; query32.Fields[8].AsString:=edit52.Text; query32.Fields[9].AsString:=edit53.Text; query32.Fields[ 10].AsString:=edit54.Text; query32.Fields[11].AsString:=edit55.Text; query32.Post; end; end; end; if k=30 then begin if (combobox5.Text='FEMALE') then begin if (combobox6.Text='REZERVE') then begin edit30.Color:=clyellow; edit30.Text:=edit46.Text+' '+edit47.Text; end; end; if (combobox5.Text='MALE') then begin if (combobox6.Text='REZERVE') then begin edit30.Color:=cllime; edit30.Text:=edit46.Text+' '+edit47.Text; end; end; if (combobox5.Text='MALE') then begin if (combobox6.Text='SELLING') then begin edit30.Color:=clblue; edit30.Text:=edit46.Text+' '+edit47.Text; end; end; if (combobox5.Text='FEMALE') then begin if (combobox6.Text='SELLING') then begin edit30.Color:=clred; edit30.Text:=edit46.Text+' '+edit47.Text; end; end; ..

```
llk=30 
with form4 do begin
```

```
//seat 30
if tr=l then begin
query33.Insert;
query33.Fields[O].AsString:=edit46.Text;
query33 .Fields[ 1] .AsString:=edit47 .Text;
query33.Fields[2].AsString:=combobox5.Text;
query33.Fields[3].AsString:=edit48.Text;
query33 .Fields[ 4].AsString:=combobox6.Text;
query3 3 .Fields[ 5].AsString:=edit49. Text;
query33.Fields[6].AsString:=edit50.Text;
query33 .Fields[7].AsString:=edit51.Text;
query33.Fields[8].AsString:=edit52.Text;
query3 3 .Fields[9] .AsString:=edit53. Text;
query33.Fields[10].AsString:=edit54.Text;
query33 .Fields[ 11].AsString:=edit55.Text;
query33.Post;
end;
if tr=0 then begin
query33 .SQL.Clear;
query33.SQL.Text:='select * from seat30 where ployno='+#39+(ployselect)+#39;
query33.0pen;
query33 .Last;
query33 .edit;
query33.Fields[O].AsString:=edit46.Text;
query33.Fields[ 1] .AsString:=edit47.Text;
query33.Fields[2].AsString:=combobox5.Text;
query33 .Fields[3] .AsString:=edit48.Text;
query33 .Fields[ 4] .AsString:=combobox6.Text;
 query33. Fields[5]. AsString:=edit49. Text;
 query33.Fields[6].AsString:=edit50.Text;
 query33 .Fields[7] .AsString:=edit51.Text;
 query33.Fields[8].AsString:=edit52.Text;
 query33 .Fields[9] .AsString:=edit53 .Text;
 query33.Fields[10].AsString:=edit54.Text;
 query33.Fields[11].AsString:=edit55.Text;
 query33.Post;
 end;
 end;
 end;
 if k=31 then begin
 if (combobox5.Text='FEMALE') then begin
 if (combobox6.Text='REZERVE') then begin
 edit31.Color:=clyellow;
 edit31.Text:=edit46.Text+' '+edit47.Text;
 end;
```

```
end;
if (combobox5.Text='MALE') then begin
if (combobox6.Text='REZERVE') then begin
edit31.Color:=cllime;
edit3 l .Text:=edit46.Text+' '+edit47 .Text;
end;
end;
if (combobox5.Text='MALE') then begin
if (combobox6.Text='SELLING') then begin
edit31.Color:=clblue;
edit3 l .Text:=edit46.Text+' '+edit47.Text;
end;
end;
if (combobox5.Text='FEMALE') then begin
if (combobox6.Text='SELLING') then begin
edit31.Color:=clred;
edit31.Text:=edit46.Text+' '+edit47.Text;
end;
end;
1/k=31with form4 do begin
//seat 31
if tr=l then begin
query34.Insert;
query34.Fields[O].AsString:=edit46.Text;
query34.Fields[ 1] .AsString:=edit4 7 .Text;
query34.Fields[2] .AsString:=combobox5. Text;
query34.Fields[3].AsString:=edit48.Text;
query34.Fields[4].AsString:=combobox6.Text;
 query34.Fields[ 5].AsString:=edit49 .Text;
 query34.Fields[ 6].AsString:=edit50.Text;
 query34.Fields[7].AsString:=edit5 l .Text;
 query34.Fields[8].AsString:=edit52.Text;
 query34.Fields[9].AsString:=edit53.Text;
 query34.Fields[ 1O] .AsString:=edit54.Text;
 query34.Fields[ 11] .AsString:=edit55.Text;
 query34.Post;
 end;
 if tr=O then begin
 query34.SQL.Clear;
 query34.SQL.Text:='select * from seat31 where ployno='+#39+(ployselect)+#39;
 query34.0pen;
 query34.Last;
 query34.edit;
 query34.Fields[O].AsString:=edit46.Text;
 query34.Fields[ 1] .AsString:=edit4 7 .Text;
 query34.Fields[2] .AsString:=combobox5. Text;
 query34.Fields[3].AsString:=edit48.Text;
 query34.Fields[4].AsString:=combobox6.Text;
                                               ..
```

```
query34.Fields[5].AsString:=edit49.Text;
query34.Fields[6].AsString:=edit50.Text;
query34.Fields[7].AsString:=edit51.Text;
query34.Fields[ 8] .AsString:=edit52.Text;
query34.Fields[9) .AsString:=edit53 .Text;
query34.Fields[10].AsString:=edit54.Text;
query34.Fields[11].AsString:=edit55.Text;
query34.Post;
end;
end;
end;
if k=32 then begin
if (combobox5.Text='FEMALE') then begin
if (cornbobox6.Text='REZERVE') then begin
edit32.Color:=clyellow;
 edit32.Text:=edit46.Text+' '+edit47.Text;
 end;
 end;
 if (cornbobox5.Text='MALE') then begin
 if (cornbobox6.Text='REZERVE') then begin
 edit32.Color:=cllime;
 edit32.Text:=edit46.Text+' '+edit47.Text;
 end;
 end;
 if (cornbobox5.Text='MALE') then begin
 if (cornbobox6.Text='SELLING') then begin
 edit32.Color:=clblue;
 edit32.Text:=edit46.Text+' '+edit47.Text;
 end;
 end;
 if (cornbobox5.Text='FEMALE') then begin
 if (cornbobox6.Text='SELLING') then begin
 edit32.Color:=clred;
 edit32.Text:=edit46.Text+' '+edit47.Text;
 end;
  end;
  l!k.=32 
  with form4 do begin
  //seat 32
  if tr=l then begin
  query35.Insert;
  query35.Fields[O].AsString:=edit46.Text;
  query35.Fields[1].AsString:=edit47.Text;
  query35.Fields[2].AsString:=cornbobox5.Text;
  query35.Fields[3].AsString:=edit48.Text;
   query35.Fields[4).AsString:=cornbobox6.Text;
   query35.Fields[5].AsString:=edit49.Text;
```

```
query35.Fields[6].AsString:=edit50.Text;
query35.Fields[7].AsString:=edit51.Text;
query35.Fields[8].AsString:=edit52.Text;
query35.Fields[9].AsString:=edit53.Text;
query35.Fields[10].AsString:=edit54.Text;
query35.Fields[ 11].AsString:=edit55.Text;
query35.Post;
end;
if tr=O then begin
query35.SQL.Clear;
query35.SQL.Text:='select * from seat32 where ployno='+#39+(ployselect)+#39;
query35.0pen;
query35.Last;
query35.edit;
query35.Fields[O].AsString:=edit46.Text;
query35.Fields[1].AsString:=edit47.Text;
query35.Fields[2].AsString:=combobox5.Text;
query35.Fields[3].AsString:=edit48.Text;
query35.Fields[ 4] .AsString:=combobox6.Text;
query35.Fields[5].AsString:=edit49.Text;
query35.Fields[6].AsString:=edit50.Text;
query35.Fields[7].AsString:=edit51.Text;
query35.Fields[8].AsString:=edit52.Text;
query35 .Fields[9] .AsString:=edit53 .Text;
query35.Fields[10].AsString:=edit54.Text;
query35.Fields[ 11 ].AsString:=edit55.Text;
query35.Post;
end;
end;
end;
if k=33 then begin
if (combobox5.Text='FEMALE') then begin
if (combobox6.Text='REZERVE') then begin
edit33.Color:=clyellow;
edit33.Text:=edit46.Text+' '+edit47.Text;
end;
end;
if (combobox5.Text='MALE') then begin
if (combobox6.Text='REZERVE') then begin
edit33.Color:=cllime;
edit33.Text:=edit46.Text+' '+edit47.Text;
end;
end;
if (combobox5.Text='MALE') then begin
if (combobox6.Text='SELLING') then begin
edit33.Color:=clblue;
edit33. Text:=edit46. Text+' '+edit47. Text;
end;
end;
```

```
if (combobox5.Text='FEMALE') then begin
if (combobox6.Text='SELLING') then begin
edit33.Color:=clred;
edit33.Text:=edit46.Text+' '+edit47.Text;
end;
end;
llk.=33 
with form4 do begin
//seat 33
if tr=1 then begin
query36.Insert;
query36.Fields[O].AsString:=edit46.Text;
query36.Fields[1].AsString:=edit47.Text;
query36.Fields[2].AsString:=combobox5.Text;
query36.Fields[3].AsString:=edit48.Text;
query36.Fields[4].AsString:=combobox6.Text;
query36.Fields[ 5].AsString:=edit49. Text;
query36.Fields[6].AsString:=edit50.Text;
query36.Fields[7].AsString:=edit51.Text;
query36.Fields[8].AsString:=edit52.Text;
query36.Fields[9].AsString:=edit53.Text;
query36.Fields[10].AsString:=edit54.Text;
query36.Fields[ 11] .AsString:=edit55.Text;
query36.Post;
end;
if tr=O then begin
query36.SQL.Clear;
query36.SQL.Text:='select * from seat33 where ployno='+#39+(ployselect)+#39;
query36.0pen;
query36.Last;
query36.edit;
query36.Fields[O].AsString:=edit46.Text;
query36.Fields[1].AsString:=edit47.Text;
query36.Fields[2].AsString:=combobox5.Text;
query36.Fields[3].AsString:=edit48.Text;
query36.Fields[4].AsString:=combobox6.Text;
query36.Fields[ 5].AsString:=edit49 .Text;
query36.Fields[6].AsString:=edit50.Text;
query36.Fields[7] .AsString:=edit51. Text;
query36.Fields[8].AsString:=edit52.Text;
query36.Fields[9].AsString:=edit53.Text;
query36.Fields[10].AsString:=edit54.Text;
query36.Fields[11].AsString:=edit55.Text;
query36.Post;
end;
end;
end;
if k=34 then begin
```
if (combobox5.Text='FEMALE') then begin if (combobox6.Text='REZERVE') then begin edit34.Color:=clyellow; edit34.Text:=edit46.Text+' '+edit47.Text; end; end; if (combobox5.Text='MALE') then begin if (combobox6.Text='REZERVE') then begin edit34.Color:=cllime; edit34.Text:=edit46.Text+' '+edit47.Text; end; end; if (combobox5.Text='MALE') then begin if (combobox6.Text='SELLING') then begin edit34.Color:=clblue; edit34.Text:=edit46.Text+' '+edit47.Text; end; end; if (combobox5.Text='FEMALE') then begin if (combobox6.Text='SELLING') then begin edit34.Color:=clred; edit34.Text:=edit46.Text+''+edit47.Text; end; end; *llk=34*  with form4 do begin //seat 34 if tr=l then begin query37.Insert; query37.Fields[O].AsString:=edit46.Text; query37.Fields[1].AsString:=edit47.Text; query37.Fields[2].AsString:=combobox5.Text; query37 .Fields[3] .AsString:=edit48.Text; query37. Fields $[4]$ . AsString:=combobox6. Text;  $\triangleleft$ query37 .Fields[ 5] .AsString:=edit49 .Text; query37.Fields[6].AsString:=edit50.Text; query37.Fields[7].AsString:=edit51.Text; query37 .Fields[ 8] .AsString:=edit52.Text; query37 .Fields[9] .AsString:=edit53 .Text; query37.Fields[10].AsString:=edit54.Text; query37 .Fields[ 11 ].AsString:=edit55.Text; query37 .Post; end; if  $tr=0$  then begin query37 .SQL.Clear; query37.SQL.Text:='select \* from seat34 where ployno='+#39+(ployselect)+#39; query37.Open;

ıery37.Last; ıery37 .edit; tery37.Fields[O].AsString:=edit46.Text; ıery37 .Fields[ 1].AsString:=edit47. Text; ıery37.Fields[2].AsString:=combobox5.Text; ery37 .Fields[3] .AsString:=edit48. Text; ery37 .Fields[ 4] .AsString:=combobox6.Text; ery37 .Fields[ 5].AsString:=edit49 .Text; ery37.Fields[6].AsString:=edit50.Text; ery37 .Fields[7].AsString:=edit5 l .Text; ery37 .Fields[8] .AsString:=edit52.Text; ery37 .Fields[9] .AsString:=edit53 .Text; ery37.Fields[10].AsString:=edit54.Text; ery37 .Fields[ 11 ].AsString:=edit55.Text; ery37.Post; d· d: ' ' I:  $x=35$  then begin combobox5.Text='FEMALE') then begin combobox6.Text='REZERVE') then begin t35.Color:=clyellow; t35.Text:=edit46.Text+' '+edit47.Text; ı. l; ' combobox5.Text='MALE') then begin combobox6.Text='REZERVE') then begin t35.Color:=cllime; t35.Text:=edit46.Text+' '+edit47.Text; I· ' l· ' combobox5.Text='MALE') then begin combobox6.Text='SELLING') then begin t35.Color:=clblue; t35.Text:=edit46.Text+' '+edit47 .Text; l; [· ' combobox5.Text='FEMALE') then begin combobox6.Text='SELLING') then begin t35.Color:=clred; t35.Text:=edit46.Text+' '+edit47.Text; I· :35 <sup>1</sup> form4 do begin at 35

=1 then begin

query38.lnsert; query38.Fields[O].AsString:=edit46.Text; query38.Fields[ **1]** .AsString:=edit4 7 .Text; query38.Fields[2].AsString:=combobox5.Text; query38.Fields[3].AsString:=edit48.Text; query38.Fields[4].AsString:=combobox6.Text; query38.Fields[5].AsString:=edit49.Text; query38.Fields[6].AsString:=edit50.Text; query38.Fields[7].AsString:=edit51.Text; query38.Fields[8].AsString:=edit52.Text; query38.Fields[9].AsString:=edit53.Text; query38.Fields[ **<sup>1</sup>**O] .AsString:=edit54.Text; query38.Fields[ **11** ].AsString:=edit55.Text; query38.Post; end; if tr=O then begin query38.SQL.Clear; query38.SQL.Text:='select \* from seat35 where ployno='+#39+(ployselect)+#39; query38.0pen; query38.Last; query38.edit; query38.Fields[O].AsString:=edit46.Text; query38.Fields[ **<sup>1</sup>**].AsString:=edit47 .Text; query38.Fields[2].AsString:=combobox5.Text; query38.Fields[3].AsString:=edit48.Text; query38.Fields[4].AsString:=combobox6.Text; query38.Fields[5].AsString:=edit49.Text; query38.Fields[6].AsString:=edit50.Text; query38.Fields[7] .AsString:=edit51.Text; query38.Fields[8].AsString:=edit52.Text; query38.Fields[9].AsString:=edit53.Text; query38.Fields[10].AsString:=edit54.Text; query38.Fields[ I**1** ].AsString:=edit55.Text; query38.Post; end; end; end;  $\blacksquare$ if k=36 then begin if (combobox5.Text='FEMALE') then begin if (combobox6.Text='REZERVE') then begin edit36.Color:=clyellow; edit36.Text:=edit46.Text+' '+edit47.Text; end; end; if (combobox5.Text='MALE') then begin if (combobox6.Text='REZERVE') then begin edit36.Color:=cllime; edit36.Text:=edit46.Text+' '+edit47.Text; end;

```
end;
if (combobox5.Text='MALE') then begin
if (combobox6.Text='SELLING') then begin
edit36.Color:=clblue;
edit36.Text:=edit46.Text+' '+edit47.Text;
end;
end;
if (combobox5.Text='FEMALE') then begin
if (combobox6.Text='SELLING') then begin
edit36.Color:=clred;
edit36.Text:=edit46.Text+' '+edit47.Text;
end;
end;
llk.=36 
with form4 do begin
//seat 36
if tr=l then begin
query39 .Insert;
query39.Fields[O].AsString:=edit46.Text;
query39 .Fields[ 1] .AsString:=edit47 .Text;
query39.Fields[2].AsString:=combobox5.Text;
query39.Fields[3].AsString:=edit48.Text;
query39.Fields[4].AsString:=combobox6.Text;
query39. Fields [5]. As String: = edit49. Text;
query39 .Fields[ 6].AsString: =edit50. Text;
query39 .Fields[7] .AsString:=edit51 .Text;
query39.Fields[8].AsString:=edit52.Text;
query39 .Fields[9] .AsS tring:=edit53. Text;
query39. Fields [10]. As String: = edit54. Text;
query39 .Fields[ 11] .AsString:=edit55.Text;
query39 .Post;
end;
if tr=O then begin
query39.SQL.Clear;
query39.SQL.Text:='select * from seat36 where ployno='+#39+(ployselect)+#39;
query39.Open;
query39 .Last;
query39 .edit;
query39 .Fields[O] .AsString:=edit46. Text;
query39 .Fields[ 1] .AsString:=edit47 .Text;
query39.Fields[2].AsString:=combobox5.Text;
query39 .Fields[3] .AsString:=edit48. Text;
query39.Fields[4].AsString:=combobox6.Text;
query39.Fields[5].AsString:=edit49.Text;
query39. Fields [6]. As String: = edit 50. Text;
query39 .Fields[7] .AsString:=edit51 .Text;
query39.Fields[8].AsString:=edit52.Text;
query39.Fields[9].AsString:=edit53.Text;
query39.Fields[10].AsString:=edit54.Text;
```
query39 .Fields[ 11].AsString:=edit55.Text; query39 .Post; end; end; end; if k=37 then begin if (combobox5.Text='FEMALE') then begin if (combobox6.Text='REZERVE') then begin edit37.Color:=clyellow; edit37.Text:=edit46.Text+' '+edit47.Text; end; end; if (combobox5.Text='MALE') then begin if (combobox6.Text='REZERVE') then begin edit37.Color:=cllime; edit37 .Text:=edit46.Text+' '+edit47.Text; end; end; if (combobox5.Text='MALE') then begin if (combobox6.Text='SELLING') then begin edit37.Color:=clblue; edit37.Text:=edit46.Text+''+edit47.Text; end; end; if (combobox5.Text='FEMALE') then begin if (combobox6.Text='SELLING') then begin edit37.Color:=clred; edit37 .Text:=edit46.Text+' '+edit47 .Text; end; end;  $1/k = 37$ with form4 do begin //seat 37 if tr=I then begin query40.Insert; query40.Fields[O].AsString:=edit46.Text; query40.Fields[1].AsString:=edit47.Text; query40.Fields[2].AsString:=combobox5.Text; query40.Fields[3].AsString:=edit48.Text; query40.Fields[4].AsString:=combobox6.Text; query40.Fields[5].AsString:=edit49.Text;

query40.Fields[6].AsString:=edit50.Text; query40.Fields[7].AsString:=edit51.Text; query40.Fields[8].AsString:=edit52.Text; query40.Fields[9].AsString:=edit53.Text; query40.Fields[10].AsString:=edit54.Text; query40.Fields[ 11].AsString:=edit55 .Text;

193

uery40.Post; nd; f tr=O then begin ıuery40.SQL.Clear; ıuery40.SQL.Text:='select \* from seat37 where ployno='+#39+(ployselect)+#39; ıuery40. Open; ıuery40.Last; ıuery40.edit; ıuery40.Fields[O].AsString:=edit46.Text; ıuery40.Fields[ 1] .AsString:=edit4 7 .Text; ıuery40.Fields[2].AsString:=combobox5.Text; ıuery40.Fields[3].AsString:=edit48.Text; ıuery40.Fields[ 4].AsString:=combobox6.Text; ıuery40 .Fields[ 5].AsString:=edit49 .Text; ıuery40.Fields[6].AsString:=edit50.Text; ıuery40.Fields[7].AsString:=edit5 l .Text; query40.Fields[8].AsString:=edit52.Text; query40.Fields[9] .AsString:=edit53 .Text; query40.Fields[10].AsString:=edit54.Text; query40.Fields[l 1].AsString:=edit55.Text; query40.Post; end; end; end; if k=38 then begin if (combobox5.Text='FEMALE') then begin if (combobox6.Text='REZERVE') then begin edit38.Color:=clyellow; edit38.Text:=edit46.Text+' '+edit47 .Text; end; end; if (combobox5.Text='MALE') then begin if (combobox6.Text='REZERVE') then begin edit38.Color:=cllime; edit38.Text:=edit46.Text+' '+edit47.Text; end; end; if (combobox5.Text='MALE') then begin if (combobox6.Text='SELLING') then begin edit38.Color:=clblue; edit38.Text:=edit46.Text+' '+edit47 .Text; end; end; if (combobox5.Text='FEMALE') then begin if (combobox6.Text='SELLING') then begin edit38.Color:=clred; edit38.Text:=edit46.Text+' '+edit47.Text; end; end;

 $1/k = 38$ with form4 do begin

```
if tr=I then begin
query41.Insert;
query41.Fields[0].AsString:=edit46.Text;
query41.Fields[1].AsString:=edit47.Text;
query41.Fields[2] .AsString:=cornbobox5. Text;
query41.Fields[3] .AsString:=edit48.Text;
query41.Fields[4].AsString:=combobox6.Text;
query41.Fields[ 5].AsString:=edit49 .Text;
query41.Fields[6].AsString:=edit50.Text;
query41.Fields[7].AsString:=edit51.Text;
query41.Fields[8].AsString:=edit52.Text;
query41.Fields[9].AsString:=edit53.Text;
query41.Fields[10].AsString:=edit54.Text;
query41.Fields[ 11] .AsString:=edit55.Text;
query41.Post;
end;
if tr=0 then begin
query41.SQL.Clear;
query41.SQL.Text:='select * from seat38 where ployno='+#39+(ployselect)+#39;
query41.0pen;
query41.Last;
query41.edit;
query41.Fields[O] .AsString:=edit46.Text;
query41.Fields[1].AsString:=edit47.Text;
query41.Fields[2] .AsString:=cornbobox5.Text;
query41.Fields[3] .AsString:=edit48.Text;
query41.Fields[4].AsString:=combobox6.Text;
query41.Fields[ 5].AsString:=edit49 .Text;
query41.Fields[6].AsString:=edit50.Text;
query41.Fields[7].AsString:=edit51.Text;
query41.Fields[8].AsString:=edit52.Text;
query41.Fields[9] .AsString:=edit53 .Text;
query41.Fields[10].AsString:=edit54.Text;
query41.Fields[ 11].AsString:=edit55.Text;
query41.Post;
end;
//seat 38
end;
end;
if k=39 then begin
if (combobox5.Text='FEMALE') then begin
if (combobox6.Text='REZERVE') then begin
edit39.Color:=clyellow;
edit39.Text:=edit46.Text+' '+edit47 .Text;
end;
```

```
if tr=l then begin
query42.Insert;
query42.Fields[O].AsString:=edit46.Text;
query42.Fields[1].AsString:=edit47.Text;
query42.Fields[2].AsString:=combobox5.Text;
query42.Fields[3] .AsString:=edit48. Text;
query42.Fields[4].AsString:=combobox6.Text;
query42 .Fields[ 5).AsString:=edit49. Text;
query42.Fields[6].AsString:=edit50.Text;
query42.Fields[7] .AsString:=edit51. Text;
query42.Fields[8].AsString:=edit52.Text;
query42. Fields [9]. As String: = edit53. Text;
query42.Fields[10].AsString:=edit54.Text;
query42.Fields[11].AsString:=edit55.Text;
query42.Post;
end;
if tr=O then begin
query42.SQL.Clear;
query42.SQL.Text:='select * from seat39 where ployno='+#39+(ployselect)+#39;
query42.0pen;
query42.Last;
query42.edit;
query42.Fields[O].AsString:=edit46.Text;
query42.Fields[1].AsString:=edit47.Text;
query42.Fields[2].AsString:=combobox5.Text;
                                               ••
 end;
if (combobox5.Text='MALE') then begin
if (combobox6.Text='REZERVE') then begin
edit39.Color: =cllime:
edit39.Text:=edit46.Text+' '+edit47.Text;
end;
end;
if (combobox5.Text='MALE') then begin
if (combobox6.Text='SELLING') then begin
edit39.Color:=clblue;
edit39.Text:=edit46.Text+''+edit47.Text;
end;
end;
if (combobox5.Text='FEMALE') then begin
if (combobox6.Text='SELLING') then begin
edit39.Color:=clred;
edit39.Text:=edit46.Text+' '+edit47.Text;
end;
end;
llk=39 
with form4 do begin
//seat 39
```

```
if k=40 then begin
if (combobox5.Text='FEMALE') then begin
if (combobox6.Text='REZERVE') then begin
edit40.Color:=clyellow;
edit40.Text:=edit46.Text+' '+edit47.Text;
end;
end;
if (combobox5.Text='MALE') then begin
if (combobox6.Text='REZERVE') then begin
edit40.Color:=cllime;
edit40.Text:=edit46.Text+' '+edit47 .Text;
end;
end;
if (combobox5.Text='MALE') then begin
if (combobox6.Text='SELLING') then begin
edit40.Color:=clblue;
edit40.Text:=edit46.Text+' '+edit47.Text;
end;
end;
if (combobox5.Text='FEMALE') then begin
if (combobox6.Text='SELLING') then begin
edit40.Color:=clred;
edit40.Text:=edit46.Text+' '+edit47.Text;
end;
end;
                                              •.
query42.Fields[3].AsString:=edit48.Text;
query42.Fields[4].AsString:=combobox6.Text;
query42.Fields[ 5].AsString:=edit49. Text;
query42.Fields[6].AsString:=edit50.Text;
query42.Fields[7].AsString:=edit51.Text;
query42.Fields[8].AsString:=edit52.Text;
query42.Fields[9].AsString:=edit53.Text;
query42.Fields[10].AsString:=edit54.Text;
query42.Fields[ 11].AsString:=edit55. Text;
query42.Post;
end;
end;
end;
llk.=40 
with form4 do begin
//seat 40
if tr=1 then begin
query43 .Insert;
query43.Fields[O].AsString:=edit46.Text;
query43.Fields[ 1].AsString:=edit47 .Text;
query43 .Fields[2] .AsString:=combobox5. Text;
query43 .Fields[3] .AsString:=edit48.Text;
```

```
query43. Fields[4]. As String: = combobox6. Text;
query43. Fields[5]. AsString: = edit49. Text;
query43. Fields[6]. AsString: = edit50. Text;
query43.Fields[7].AsString:=edit51.Text;
query43.Fields[8J.AsString:=edit52.Text;
query43. Fields[9]. AsString: = edit53. Text;
query43.Fields[10].AsString:=edit54.Text;
query43.Fields[11].AsString:=edit55.Text;
query43 .Post;
end;
if tr=O then begin
query43 .SQL.Clear;
query43.SQL.Text:='select * from seat40 where ployno='+#39+(ployselect)+#39;
query43.0pen;
query43 .Last;
query43 .edit;
query43.Fields[OJ.AsString:=edit46.Text;
query43 .Fields[ 1J.AsString:=edit47 .Text;
query43.Fields[2J.AsString:=combobox5.Text;
query43.Fields[3].AsString:=edit48.Text;
query43.Fields[4].AsString:=combobox6.Text;
query43. Fields[5]. As String: = edit49. Text;
query43.Fields[6].AsString:=edit50.Text;
query43.Fields[7].AsString:=edit51.Text;
query43. Fields[8]. As String: = edit52. Text;
query43.Fields[9].AsString:=edit53.Text;
query43.Fields[10].AsString:=edit54.Text;
query43.Fields[11].AsString:=edit55.Text;
query43 .Post;
end;
end;
end;
if k=41 then begin
if (combobox5.Text='FEMALE') then begin
if (combobox6.Text='REZERVE') then begin
edit41. Color:=clyellow;
edit41.Text:=edit46.Text+' '+edit47 .Text;
end;
end;
if (combobox5.Text='MALE') then begin
if (combobox6.Text='REZERVE') then begin
edit41.Color:=cllime;
edit41 .Text:=edit46.Text+' '+edit47.Text;
end;
end;
if (combobox5.Text='MALE') then begin
if (combobox6.Text='SELLING') then begin
edit41.Color:=clblue;
edit41.Text:=edit46.Text+' '+edit47 .Text;
```

```
end;
end;
if (combobox5.Text='FEMALE') then begin
if (combobox6.Text='SELLING') then begin
 edit41.Color:=clred;
 edit41.Text:=edit46.Text+' '+edit47.Text;
 end;
 end;
1/k=41with form4 do begin
//seat 41
if tr=l then begin
query44.lnsert;
query44.Fields[O].AsString:=edit46.Text;
query44.Fields[1].AsString:=edit47.Text;
query44.Fields[2].AsString:=combobox5.Text;
query44.Fields[3].AsString:=edit48.Text;
query44.Fields[4].AsString:=combobox6.Text;
query44.Fields[ 5].AsString:=edit49. Text;
query44.Fields[6].AsString:=edit50.Text;
query44.Fields[7].AsString:=edit51.Text;
query44.Fields[8].AsString:=edit52.Text;
query44.Fields[9].AsString:=edit53.Text;
query44.Fields[10].AsString:=edit54.Text;
query44.Fields[ 11] .AsString:=edit55.Text;
query44.Post;
end;
if tr=O then begin
query44.SQL.Clear;
query44.SQL.Text:='select * from seat41 where ployno='+#39+(ployselect)+#39;
query44.0pen;
query44.Last;
query44.edit;
query44.Fields[O].AsString:=edit46.Text;
query44.Fields[1].AsString:=edit47.Text;
query44.Fields[2].AsString:=combobox5.Text; ••
query44.Fields[3].AsString:=edit48.Text;
query44.Fields[4].AsString:=combobox6.Text;
query44.Fields[ 5].AsString:=edit49. Text;
query44.Fields[6].AsString:=edit50.Text;
query44.Fields[7] .AsString:=edit51 .Text;
query44.Fields[8].AsString:=edit52.Text;
query44.Fields[9].AsString:=edit53.Text;
query44.Fields[10].AsString:=edit54.Text;
query44.Fields[11].AsString:=edit55.Text;
query44.Post;
end;
end;
end;
```
if k=42 then begin if (combobox5.Text='FEMALE') then begin if (combobox6.Text='REZERVE') then begin edit42.Color:=clyellow; edit42.Text:=edit46.Text+' '+edit47.Text; end; end; if (combobox5.Text='MALE') then begin if (combobox6.Text='REZERVE') then begin edit42.Color:=cllime; edit42.Text:=edit46.Text+' '+edit47 .Text; end; end; if (combobox5.Text='MALE') then begin if (combobox6.Text='SELLING') then begin edit42.Color:=clblue; edit42.Text:=edit46.Text+' '+edit47.Text; end; end; if (combobox5.Text='FEMALE') then begin if (combobox6.Text='SELLING') then begin edit42.Color:=clred; edit42.Text:=edit46.Text+' '+edit47.Text; end; end; *llk=42*  with form4 do begin //seat 42 if tr=l then begin query45.Insert; query45.Fields[O].AsString:=edit46.Text; query45. Fields [1]. As String: = edit47. Text; query45.Fields[2].AsString:=combobox5.Text; query45.Fields[3].AsString:=edit48.Text; query45.Fields[4].AsString:=combobox6.Text;" query45.Fields[ 5].AsString:=edit49 .Text; query45.Fields[6].AsString:=edit50.Text; query45.Fields[7] .AsString:=edit51 .Text; query45.Fields[8].AsString:=edit52.Text; query45.Fields[9].AsString:=edit53.Text; query45.Fields[10].AsString:=edit54.Text; query45.Fields[11].AsString:=edit55.Text; query45.Post; end; if tr=O then begin query45.SQL.Clear; query45.SQL.Text:='select \* from seat42 where ployno='+#39+(ployselect)+#39; query45.0pen;

query45.Last; query45.edit; query45.Fields[O].AsString:=edit46.Text; query45 .Fields( 1] .AsString:=edit47 .Text; query45 .Fields]2] .AsString:=comboboxS .Text; query45.Fields[3].AsString:=edit48.Text; query45.Fields[4].AsString:=combobox6.Text; query45 .Fields[ 5].AsString:=edit49. Text; query45.Fields[6].AsString:=edit50.Text; query45.Fields[7] .AsString:=edit5 l .Text; query45.Fields[8].AsString:=edit52.Text; query45.Fields[9].AsString:=edit53.Text; query45.Fields[10].AsString:=edit54.Text; query45.Fields[11].AsString:=edit55.Text; query45.Post; end; end; end; if  $k=43$  then begin if (combobox5.Text='FEMALE') then begin if (combobox6.Text='REZERVE') then begin edit43.Color:=clyellow; edit43.Text:=edit46.Text+' '+edit47 .Text; end; end; if (combobox5.Text='MALE') then begin if (combobox6.Text='REZERVE') then begin edit43.Color:=cllime; edit43.Text:=edit46.Text+' '+edit47.Text; end; end; if (combobox5.Text='MALE') then begin if (combobox6.Text='SELLING') then begin edit43.Color:=clblue; edit43 .Text:=edit46.Text+' '+edit47.Text; end; end; if (combobox5.Text='FEMALE') then begin if (combobox6.Text='SELLING') then begin edit43.Color:=clred; edit43.Text:=edit46.Text+' '+edit47.Text; end; end; ••  $1/k = 43$ with form4 do begin

//seat 43 if tr=l then begin

query46.Insert; query46.Fields[OJ.AsString:=edit46.Text; query46.Fields[ 1J.AsString:=edit47.Text; query46.Fields[2J.AsString:=combobox5.Text; query46.Fields[3].AsString:=edit48.Text; query46.Fields[4].AsString:=combobox6.Text; query46.Fields[5].AsString:=edit49.Text; query46.Fields[6J.AsString:=edit50.Text; query46.Fields[7J .AsString:=edit51.Text; query46.Fields[8J.AsString:=edit52.Text; query46.Fields[9J.AsString:=edit53.Text; query46.Fields[10].AsString:=edit54.Text; query46.Fields[11].AsString:=edit55.Text; query46.Post; end; if tr=O then begin query46.SQL.Clear; query46.SQL.Text:='select \* from seat43 where ployno='+#39+(ployselect)+#39; query46.0pen; query46.Last; query46. edit; query46.Fields[OJ.AsString:=edit46.Text; query46.Fields[ 1J.AsString:=edit47 .Text; query46.Fields[2J.AsString:=combobox5.Text; query46.Fields[3J.AsString:=edit48.Text; query46.Fields[4].AsString:=combobox6.Text; query46.Fields[5].AsString:=edit49.Text; query46.Fields[6J.AsString:=edit50.Text; query46.Fields[7J.AsString:=edit51.Text; query46.Fields[8].AsString:=edit52.Text; query46.Fields[9J.AsString:=edit53.Text; query46.Fields[10].AsString:=edit54.Text; query46.Fields[11].AsString:=edit55.Text; query46.Post; end; end; end;  $\blacksquare$ if k=44 then begin if (combobox5.Text='FEMALE') then begin if (combobox6.Text='REZERVE') then begin edit44.Color:=clyellow; edit44.Text:=edit46.Text+' '+edit47.Text; end; end; if (combobox5.Text='MALE') then begin if (combobox6.Text='REZERVE') then begin edit44.Color:=cllime; edit44.Text:=edit46.Text+' '+edit47.Text; end;

```
end;
 if (combobox5.Text='MALE') then begin
 if (combobox6.Text='SELLING') then begin
 edit44.Color:=clblue;
 edit44.Text:=edit46.Text+' '+edit47.Text;
 end;
 end;
if (combobox5.Text='FEMALE') then begin
 if (combobox6.Text='SELLING') then begin
 edit44.Color:=clred;
 edit44.Text:=edit46.Text+' '+edit47.Text;
 end;
 end;
 llk=44 
with form4 do begin
 //seat 44
 if tr=l then begin
 query47.Insert;
 query47.Fields[0].AsString:=edit46.Text;
 query47.Fields[1].AsString:=edit47.Text;
 query47.Fields[2].AsString:=combobox5.Text;
 query47.Fields[3].AsString:=edit48.Text;
 query47.Fields[4].AsString:=combobox6.Text;
 query47.Fields[5].AsString:=edit49.Text;
 query47.Fields[6].AsString:=edit50.Text;
 query47.Fields[7].AsString:=edit51.Text;
query47.Fields[8].AsString:=edit52.Text;
query47.Fields[9].AsString:=edit53.Text;
query47.Fields[10].AsString:=edit54.Text;
query47 .Fields[ 11].AsString:=edit55.Text;
query47.Post;
end;
if tr=O then begin
query47.SQL.Clear;
query47.SQL.Text:='select * from seat44 where ployno='+#39+(ployselect)+#39;
query47.Open;
query47.Last;
query47.edit;
query47.Fields[0].AsString:=edit46.Text;
query47 .Fields[ 1 ].AsString:=edit47 .Text;
query47.Fields[2].AsString:=combobox5.Text;
query47 .Fields[3] .AsString:=edit48.Text;
query47.Fields[4].AsString:=combobox6.Text;
query47 .Fields[ 5].AsString:=edit49. Text;
query47.Fields[6].AsString:=edit50.Text;
query47.Fields[7].AsString:=edit51.Text;
query47 .Fields[ 8] .AsString:=edit52.Text;
```
query47.Fields[9].AsString:=edit53.Text; query47.Fields[10].AsString:=edit54.Text; query47.Fields[11].AsString:=edit55.Text; query47.Post; end; end; end; f k=45 then begin f (combobox5.Text='FEMALE') then begin ıf (combobox6.Text='REZERVE') then begin ~dit45.Color:=clyellow; ~dit45.Text:=edit46.Text+' '+edit47.Text; end; end; f (combobox5.Text='MALE') then begin f (combobox6.Text='REZERVE') then begin ~dit45.Color:=cllime; ~dit45.Text:=edit46.Text+' '+edit47.Text; end; end; f (combobox5.Text='MALE') then begin f (combobox6.Text='SELLING') then begin ~dit45.Color:=clblue; ~dit45.Text:=edit46.Text+' '+edit47.Text; end; end; f (combobox5.Text='FEMALE') then begin f (combobox6.Text='SELLING') then begin ~dit45.Color:=clred; edit45.Text:=edit46.Text+' '+edit47.Text; end; end; *'lk=45*  vith form4 do begin '/seat 45 f tr=I then begin 1uery48.Insert; 1uery48.Fields[O].AsString:=edit46.Text; 1uery48.Fields[ 1] .AsString:=edit47 .Text; 1uery48.Fields[2].AsString:=combobox5.Text; 1uery48.Fields[3].AsString:=edit48.Text; 1uery48.Fields[ 4] .AsString:=combobox6.Text; 1uery48.Fields[ 5].AsString:=edit49 .Text; 1uery48.Fields[ 6].AsString:=edit50.Text; query48.Fields[7].AsString:=edit51.Text; query48.Fields[8].AsString:=edit52.Text; 1uery48.Fields[9].AsString:=edit53.Text;

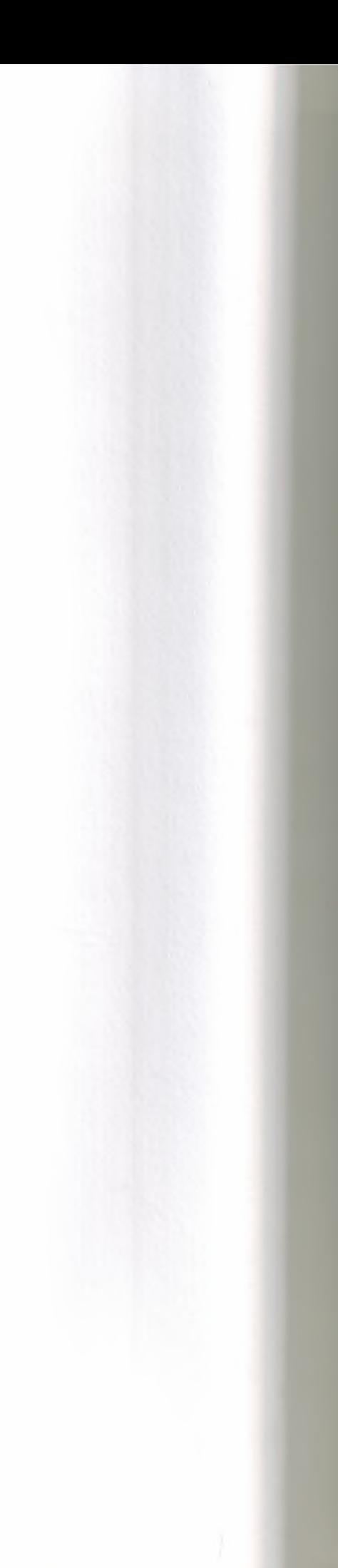

query48.Fields[10].AsString:=edit54.Text; query48.Fields[ **11** ].AsString:=edit55.Text; query48.Post; end; if tr=O then begin query48.SQL.Clear; query48.SQL.Text:='select \* from seat45 where ployno='+#39+(ployselect)+#39; query48.0pen; query48.Last; query48.edit; query48.Fields[0].AsString:=edit46.Text; query48.Fields[ **1]** .AsString:=edit4 7 .Text; query48.Fields[2].AsString:=combobox5.Text; query48.Fields[3].AsString:=edit48.Text; query48.Fields[4].AsString:=combobox6.Text; query48.Fields[ 5].AsString:=edit49. Text; query48.Fields[6].AsString:=edit50.Text; query48.Fields[7].AsString:=edit51 .Text; query48.Fields[8].AsString:=edit52.Text; query48.Fields[9].AsString:=edit53.Text; query48.Fields[ **<sup>1</sup>**O] .AsString:=edit54.Text; query48.Fields[ **11]** .AsString:=edit55.Text; query48.Post; end; end; end; end; procedure TForm4.ComboBox1Change(Sender: TObject); begin combobox2. Text:="; combobox3.Text:="; combobox4.Text:="; form4.query2.SQL.Clear; form4.query2.SQL.Text:='select \* from travels where from1=' $+$ #39+(form4.combobox1.Text) $+$ #39; form4. query2. open; end; procedure TForm4.ComboBox2Change(Sender: TObject); begin combobox3 .Text:="; combobox4.Text:="; if comboboxl.Text<>" then begin form4.query2.SQL.Clear; form4.query2.SQL.Text:='select \* from travels where from1='+#39+(form4.comboboxl .Text)+#39+'and tol='+#39+(form4.combobox2.Text)+#39; form4. query2. open; end else begin

```
form4.query2.SQL.Clear;
form4.query2.SQL.Text:='select * from travels where
\text{to1}=\pm\text{#39}+\text{(form4.combobox2.Text)}+\text{#39};form4. query2. open;
end;
end;
procedure TForm4.ComboBox3Change(Sender: TObject);
begin
combobox4.Text:=";
   if comboboxl.Text<>" then begin
    if combobox2.Text<>" then begin
    form4.query2.SQL.Clear;
    form4.query2.SQL.Text:='select * from travels where
    from1='+#39+(form4.comboboxl .Text)+#39+'and
    tol='+#39+(form4.combobox2.Text)+#39+'and
    mon1 = +#39+(form4.combobox3.Text)+#39;form4. query2. open;
end else begin
form4.query2.SQL.Clear;
form4.query2.SQL.Text:='select * from travels where
froml ='+#39+(form4.combobox 1.Text)+#39+'and
mon1='+#39+(form4.combobox3.Text)+#39;
form4. query2. open;
end;
end;
if comboboxl.Text=" then begin
if combobox2.Text=" then begin
form4.query2.SQL.Clear;
form4.query2.SQL.Text:='select * from travels where
mon1='+#39+(form4.combobox3.Text)+#39;
form4.query2.open;
    end else begin
    form4.query2.SQL.Clear;
    form4.query2.SQL.Text:='select * from travels where
    \text{tol} = +\#39 + (\text{form}4.\text{combobo} \times 2.\text{Text}) + \#39 + \text{and}mon1='+#39+(form4.combobox3.Text)+#J9;
    form4.query2.open;
    end;
end;
end;
procedure TForm4.ComboBox4Change(Sender: TObject);
begin
  if comboboxl .Text<>" then begin
   if combobox2.Text<>" then begin
     if combobox3.Text<>" then begin
      form4.query2.SQL.Clear;
      form4.query2.SQL.Text:='select * from travels where
      from1='+#39+(form4.comboboxl .Text)+#39+'and
```

```
to1='+#39+(form4.combobox2.Text)+#39+'and
     mon1='+#39+(form4.combobox3.Text)+#39+'and
     day1='+#39+(form4.combobox4.Text)+#39;
     form4.query2.open;
end else begin
form4.query2.SQL.Clear;
form4.query2.SQL.Text:='select * from travels where
from1='+#39+(form4.comboboxl .Text)+#39+'and
to1='+#39+(form4.combobox2.Text)+#39+'and
day1='+#39+(form4.combobox4.Text)+#39;
form4.query2.open;
end;
end;
end;
  if comboboxl.Text=" then begin
   if combobox2.Text=" then begin
     if combobox3.Text=" then begin
     form4.query2.SQL.Clear;
     form4.query2.SQL.Text:='select * from travels where
     day1='+#39+(form4.combobox4.Text)+#39;
     form4. query2. open;
     end;
end;
end;
   if comboboxl.Text=" then begin
    if combobox2.Text<>" then begin
      if combobox3.Text=" then begin
      form4.query2.SQL.Clear;
      form4.query2.SQL.Text:='select * from travels where
     to1='+#39+(form4.combobox2.Text)+#39+'and
      day1='+#39+(form4.combobox4.Text)+#39;
      form4. query2 .open;
     end;
end;
end;
    if comboboxl .Text<>" then begin
     if combobox2.Text=" then begin
       if combobox3.Text=" then begin
       form4.query2.SQL.Clear;
       form4.query2.SQL.Text:='select * from travels where
       from1='+#39+(form4.comboboxl .Text)+#39+'and
       day1 = +439 + (form4.combobox4.Text) +439;form4. query2. open;
end;
end;
end;
if comboboxl .Text<>" then begin
if combobox2.Text=" then begin
if combobox3.Text<>" then begin
form4.query2.SQL.Clear;
                                          ••
```

```
form4.query2.SQL.Text:='select * from travels where
from 1 ='+#39+(form4.combobox l .Text)+#39+'and
mon1='+#39+(form4.combobox3.Text)+#39+'and
day1='+#39+(form4.combobox4.Text)+#39;
form4.query2.open;
end;
end;
end;
end;
Procedure readrez;
begin
with form4 do begin
edit46.Text:=query50.Fields[O].AsString;
edit47 .Text:=query50.Fields[ 1] .AsString;
combobox5.Text:=query50.Fields[2].AsString;
edit 48. Text: = query 50. Fields [3]. As String;
edit49.Text:=query50.Fields[4].AsString;
edit50. Text:=query50. Fields[5]. AsString;
edit51.Text:=query50.Fields[6].AsString;
edit52.Text:=query50.Fields[7].AsString;
edit53. Text:=query50. Fields[8]. AsString;
edit55.Text:=query50.Fields[9].AsString;
edit54.Text:=query50.Fields[ 1O].AsString+'-'+ query50.Fields[ 11] .AsString+'
'+query50.Fields[ 12].AsString;
end;
end;
Procedure readsell;
begin
with form4 do begin
edit46.Text:=query49.Fields[O].AsString;
edit47.Text:=query49.Fields[1].AsString;
combobox5.Text:=query49.Fields[2].AsString;
edit48.Text:=query49.Fields[3].AsString;
edit49.Text:=query49.Fields[4].AsString;
edit50.Text:=query49.Fields[5].AsString;
edit51.Text:=query49.Fields[6].AsString;
edit52.Text:=query49.Fields[7].AsString;
edit53.Text:=query49.Fields[8].AsString;
edit55.Text:=query49.Fields[9].AsString;
edit54.Text:=query49 .Fields[ 1O] .AsString+'- '+ query49 .Fields[ 11] .AsString+'
'+query49 .Fields[ 12] .AsString;
end;
end;
procedure TForm4.DBGrid1Db!Click(Sender: TObject);
var
a,b:string;
```

```
begin
```
monselect:=dbgrid1.Fields[2].AsString; dayselect:=dbgridl .Fields[3] .AsString; ployselect:=dbgridl .Fields[ 4].AsString; editres; Edit49 .Text:=dbgridl .Fields[O].AsString; Edit50.Text:=dbgrid1.Fields[1].AsString; Edit52.Text:=dbgridl .Fields[ 4].AsString; Edit53.Text:=dbgrid1.Fields[5].AsString; Edit54.Text:=dbgrid1.Fields[3].AsString+'-'+dbgrid1.Fields[2].AsString+'-'+FormatDateTime('yyyy',Date ); edit55.Text:=dbgrid1.Fields[6].AsString; panel 1. Visible:=true; a:=dbgridl .Fields[O].AsString; b:=dbgridl .Fields[ 1] .AsString; slc(dbgrid1.Fields[4].AsString);  $src(a, b)$ ; if (query3.Fields[O].AsString=a) and (query3.Fields[l].AsString=b) then begin edit51.Text:=query3 .Fields[2] .AsString; end; end; procedure TForm4.Edit1DblClick(Sender: TObject); begin  $k:=1;$ if editl.Text='SEAT 1' then begin groupbox2.Enabled:=true; edit46.SetFocus; edit46.Text:="; edit47.Text:="; combobox5.Text:="; edit48.Text:="; combobox6.Text:="; edit48.Text:=editl .Text; tr:=1; end else begin tr:=0; if (edit1.Color=cllime) or (edit1.Color=clyellow) then begin query50.SQL.Clear; query50.SQL.Text:='select \* from rezerve where ploy='+#39+(ployselect)+#39+'and seat='+#39+('SEAT 1')+#39; query50.0pen; query50.Last; readrez; groupbox2.Enabled:=true; end; if (edit1.Color=clblue) or (edit1.Color=clred) then begin query49.SQL.Clear; query49.SQL.Text:='select \* from sell where ploy='+#39+(ployselect)+#39+'and seat='+#39+('SEAT 1')+#39; query49. Open; query49 .Last;
```
readsell;
    groupbox2.Enabled:=true;
    end;
end;
end;
procedure TForm4.Edit2DblClick(Sender: TObject);
begin
k:=2;if edit2.Text='SEAT 2' then begin
    groupbox2.Enabled:=true;
    edit46.SetFocus;
    edit46.Text:=";
    edit47.Text:=";
    combobox5.Text:=";
    edit48.Text:=";
    combobox6.Text:=";
    edit48.Text:=edit2.Text;
    tr:=1; end else begin tr:=0;
if (edit2.Color=cllime) or (edit2.Color=clyellow) then begin
query50.SQL.Clear;
query50.SQL.Text:='select * from rezerve where ploy='+#39+(ployselect)+#39+'and
seat='+#39+('SEAT 2')+#39;
querySO.Open;
query50.Last;
readrez;
groupbox2.Enabled:=true;
end;
    if (edit2.Color=clblue) or (edit2.Color=clred) then begin
    query49.SQL.Clear;
    query49.SQL.Text:='select * from sell where ploy='+#39+(ployselect)+#39+'and
    seat='+#39+('SEAT 2')+#39;
    query49.0pen;
    query49.Last;
    readsell;
    groupbox2.Enabled:=true;
    end;
end;
end;
                                                 ••
orocedure TForm4.dxButtonl Click(Sender: TObject);
oegın
FORM4.Close;
.orml .enabled:=true;
end;
ırocedure TForm4.FormCreate(Sender: TObject);
ıegın
magel. Visible:=true;
```

```
groupbox2.Enabled:=false;
panel1. Visible:=false;
reset query;
end;
procedure TForm4.Edit3DblClick(Sender: TObject);
begin
k:=3;
   if edit3.Text='SEAT 3' then begin
        groupbox2.Enabled:=true;
        edit46.Setfocus;
        edit46.Text:=";
        edit47.Text:=";
        combobox5.Text:=";
        edit48.Text:=";
        combobox6.Text:=";
        edit48.Text:=edit3.Text;
        tr:=1; end else begin tr:=0;
if (edit3.Color=cllime) or (edit3.Color=clyellow) then begin
query50.SQL.Clear;
query50.SQL.Text:='select * from rezerve where ploy='+#39+(ployselect)+#39+'and
seat='+#39+('SEAT 3')+#39;
query50.0pen;
query50.Last;
readrez;
groupbox2.Enabled:=true;
end;
        if (edit3.Color=clblue) or (edit3.Color=clred) then begin
        query49.SQL.Clear;
        query49.SQL.Text:='select * from sell where
        ploy='+#39+(ployselect)+#39+'and seat='+#39+('SEAT 3')+#39;
        query49. Open;
        query49 .Last;
        readsell;
        groupbox2.Enabled:=true;
        end;
end;
end;
procedure TForm4.Edit4DblClick(Sender: TObject);
begin
k:=4;if edit4.Text='SEAT 4' then begin
         groupbox2.Enabled:=true;
         edit46.Setfocus;
         edit46.Text:=";
         edit47.Text:=";
         combobox5.Text:=";
         edit48.Text:=";
         combobox6.Text:=";
```

```
edit 48. Text: = edit 4. Text;
        tr:=1; end else begin tr:=0;
if (edit4.Color=cllime) or (edit4.Color=clyellow) then begin
query50.SQL.Clear;
query50.SQL.Text:='select * from rezerve where ploy='+#39+(ployselect)+#39+'and
seat='+#39+('SEAT 4')+#39;
query50.0pen;
query50.Last;
readrez;
groupbox2.Enabled:=true;
end;
        if (edit4.Color=clblue) or (edit4.Color=clred) then begin
        query49 .SQL.Clear;
        query49.SQL.Text:='select * from sell where
        ploy='+#39+(ployselect)+#39+'and seat='+#39+('SEA T 4')+#39;
        query49. Open;
        query49.Last;
        readsell;
        groupbox2.Enabled:=true;
        end;
end;
end;
procedure TForm4.Edit5DblClick(Sender: TObject);
begin
k:=5;if edit5.Text='SEAT 5' then begin
        groupbox2.Enabled:=true;
        edit46.SetFocus;
        edit46.Text:=";
        edit47.Text:=";
        combobox5.Text:=";
        edit48.Text:=";
        combobox6.Text:=";
        edit48.Text:=edit5.Text;
        tr:=1; end else begin tr:=0;
if (edit5.Color=cllime) or (edit5.Color=clyellow) then begin
query50.SQL.Clear;
query50.SQL.Text:='select * from rezerve where ploy='+#39+(ployselect)+#39+'and
seat='+#39+('SEAT 5')+#39;
query50.0pen;
query50.Last;
readrez;
groupbox2.Enabled:=true;
end;
        if (edit5.Color=clblue) or (edit5.Color=clred) then begin
        query49.SQL.Clear;
        query49.SQL.Text:='select * from sell where
        ploy='+#39+(ployselect)+#39+'and seat='+#39+('SEAT 5')+#39;
        query49.0pen;
```

```
query49 .Last;
        readsell;
        groupbox2.Enabled:=true;
        end;
end;
end;
procedure TForm4.Edit6DblClick(Sender: TObject);
begin
k:=6:
        if edit6.Text='SEAT 6' then begin
        groupbox2.Enabled:=true;
        edit46.SetFocus;
        edit46.Text:=";
        edit47.Text:=";
        combobox5.Text:=";
        edit48.Text:=";
        combobox6.Text:=";
        edit48.Text:=edit6.Text;
        tr:=1; end else begin tr:=0;
if (edit6.Color=cllime) or (edit6.Color=clyellow) then begin
query50.SQL.Clear;
query50.SQL.Text:='select * from rezerve where ploy='+#39+(ployselect)+#39+'and
seat='+#39+('SEAT 6')+#39;
query50.0pen;
query SO .Last;
readrez;
groupbox2.Enabled:=true;
end;
        if (edit6.Color=clblue) or (edit6.Color=clred) then begin
        query49.SQL.Clear;
        query49.SQL.Text:='select * from sell where
         ploy='+#39+(ployselect)+#39+'and seat='+#39+('SEAT 6')+#39;
         query49.0pen;
         query49 .Last;
         readsell;
         groupbox2.Enabled:=true; ••
         end;
end;
end;
 procedure TForm4.Edit7DblClick(Sender: TObject);
begin
k:=7;if edit7.Text='SEAT 7' then begin
         groupbox2.Enabled:=true;
         edit46.SetFocus;
         edit46.Text:=";
         edit47.Text:=";
         combobox5.Text:=";
```

```
213
```

```
edit48.Text:=";
        combobox6.Text:=";
        edit48.Text:=edit7.Text;
        tr:=1; end else begin tr:=0;
if (edit7.Color=cllime) or (edit7.Color=clyellow) then begin
query50.SQL.Clear;
query50.SQL.Text:='select * from rezerve where ploy='+#39+(ployselect)+#39+'and
seat='+#39+('SEAT 7')+#39;
query50.0pen;
query50.Last;
readrez;
groupbox2.Enabled:=true;
end;
        if (edit7.Color=clblue) or (edit7.Color=clred) then begin
        query49.SQL.Clear;
        query49.SQL.Text:='select * from sell where
        ploy='+#39+(ployselect)+#39+'and seat='+#39+('SEAT 7')+#39;
        query49.0pen;
        query49.Last;
        readsell;
        groupbox2.Enabled:=true;
        end;
end;
end;
procedure TForm4.Edit8DblClick(Sender: TObject);
begin
k:=8;
        if edit8.Text='SEAT 8' then begin
        groupbox2.Enabled:=true;
        edit46.SetFocus;
        edit46.Text:=";
        edit47.Text:=";
        combobox5.Text:=";
        edit48.Text:=";
        combobox6.Text:=";
        edit48.Text:=edit8.Text;
        tr:=1; end else begin tr:=0;
if (edit8.Color=cllime) or (edit8.Color=clyellow) then begin
query50.SQL.Clear;
query50.SQL.Text:='select * from rezerve where ploy='+#39+(ployselect)+#39+'and
seat='+#39+('SEAT 8')+#39;
query50.0pen;
query50.Last;
readrez;
groupbox2.Enabled:=true;
end;
        if (edit8.Color=clblue) or (edit8.Color=clred) then begin
        query49.SQL.Clear;
```

```
query49.SQL.Text:='select * from sell where
        ploy='+#39+(ployselect)+#39+'and seat='+#39+('SEAT 8')+#39;
        query49. Open;
        query49.Last;
        readsell;
        groupbox2.Enabled:=true;
        end;
end;
end;
procedure TForm4.Edit9Db!Click(Sender: TObject);
begin
k:=9;if edit9.Text='SEAT 9' then begin
        groupbox2.Enabled:=true;
        edit46.SetFocus;
        edit46.Text:=";
        edit47.Text:=";
        combobox5.Text:=";
        edit48.Text:=";
        comboboxô.Text.=";
        edit48.Text:=edit9.Text;
        tr:=1; end else begin tr:=0;
if (edit9.Color=cllime) or (edit9.Color=clyellow) then begin
query50.SQL.Clear;
query50.SQL.Text:='select * from rezerve where ploy='+#39+(ployselect)+#39+'and
seat='+#39+('SEAT 9')+#39;
query50.0pen;
query50.Last;
readrez;
groupbox2.Enabled:=true;
end;
        if (edit9.Color=clblue) or (edit9.Color=clred) then begin
         query49.SQL.Clear;
         query49.SQL.Text:='select * from sell where
         ploy='+#39+(ployselect)+#39+'and seat='+#39+('SEAT 9')+#39;
         query49. Open;
         query49 .Last;
         readsell;
         groupbox2.Enabled:=true;
         end;
                                              ••
end;
end;
procedure TForm4.Edit10Db!Click(Sender: TObject);
begin
k:=10;if edit10.Text='SEAT 10' then begin
         groupbox2.Enabled:=true;
```

```
215
```

```
edit46.SetFocus;
        edit46.Text:=";
        edit47.Text:=";
        combobox5.Text:=";
        edit48.Text:=";
        combobox6.Text:=";
        edit48.Text:=edit10.Text;
        tr:=1; end else begin tr:=0;
if (edit10.Color=cllime) or (edit10.Color=clyellow) then begin
query50.SQL.Clear;
query50.SQL.Text:='select * from rezerve where ploy='+#39+(ployselect)+#39+'and
seat='+#39+('SEAT 10')+#39;
query50.0pen;
query SO .Last;
readrez;
groupbox2.Enabled:=true;
end;
        if (edit10.Color =clblue) or (edit10.Color =clred) then begin
        query49. SQL. Clear;
        query49.SQL.Text:='select * from sell where
        ploy='+#39+(ployselect)+#39+'and seat='+#39+('SEAT 10')+#39;
        query49.0pen;
        query49 .Last;
        readsell;
        groupbox2.Enabled:=true;
        end;
end;
end;
procedure TForm4.Editl lDblClick(Sender: TObject);
begin
k:=11;if edit11.Text='SEAT 11' then begin
        groupbox2.Enabled:=true;
        edit46.SetFocus;
        edit46.Text:=";
        edit47.Text:=";
        combobox5.Text:=";
        edit48.Text:=";
        combobox6.Text:=";
        edit48.Text:=edit11.Text;
        tr:=1; end else begin tr:=0;
if (edit11.Color=cllime) or (edit11.Color=clyellow) then begin
query50.SQL.Clear;
query50.SQL.Text:='select * from rezerve where ploy='+#39+(ployselect)+#39+'and
seat='+#39+('SEAT 11')+#39;
query50.0pen;
query50.Last;
readrez;
groupbox2.Enabled:=true;
```

```
end;
```

```
if (edit11.Color=clblue) or (edit11.Color=clred) then begin
        query49 .SQL.Clear;
        query49.SQL.Text:='select * from sell where
        ploy='+#39+(ployselect)+#39+'and seat='+#39+('SEAT 11 ')+#39;
        query49.0pen;
        query49 .Last;
        readsell;
        groupbox2.Enabled:=true;
        end;
end;
end;
procedure TForm4.Edit12DblClick(Sender: TObject);
begin
k:=12;if edit12.Text='SEAT 12' then begin
        groupbox2.Enabled:=true;
        edit46.SetFocus;
        edit46.Text:=";
        edit47.Text:=";
        combobox5.Text:=";
        edit48.Text:=";
        combobox6.Text:=";
        edit48.Text:=edit12.Text;
        tr:=1; end else begin tr:=0;
if (edit12.Color=cllime) or (edit12.Color=clyellow) then begin
query50.SQL.Clear;
query50.SQL.Text:='select * from rezerve where ploy='+#39+(ployselect)+#39+'and
seat='+#39+('SEAT 12')+#39;
query50.0pen;
query 50.Last;
readrez;
groupbox2.Enabled:=true;
end;
        if (edit12.Color=clblue) or (edit12.Color=clred) then begin
        query49.SQL.Clear; ••
        query49.SQL.Text:='select * from sell where
        ploy='+#39+(ployselect)+#39+'and seat='+#39+('SEAT 12')+#39;
        query49.0pen;
        query49 .Last;
        readsell;
        groupbox2.Enabled:=true;
        end;
end;
end;
procedure TForm4.Editl3Db!Click(Sender: TObject);
begin
k:=13;
```

```
if edit13.Text='SEAT 13' then begin
        groupbox2.Enabled:=true;
        edit46.SetFocus;
        edit46.Text:=";
        edit47.Text:=";
        combobox5.Text:=";
        edit48.Text:=";
        combobox6.Text:=";
        edit48.Text:=edit13.Text;
        tr:=1; end else begin tr:=0;
if (edit13.Color=cllime) or (edit13.Color=clyellow) then begin
query50.SQL.Clear;
query50.SQL.Text:='select * from rezerve where ploy='+#39+(ployselect)+#39+'and
seat='+#39+('SEAT 13 ')+#39;
query50.0pen;
query50.Last;
readrez;
groupbox2.Enabled:=true;
end;
        if (edit13.Color=clblue) or (edit13.Color=clred) then begin
        query49 .SQL.Clear;
        query49.SQL.Text:='select * from sell where
        ploy='+#39+(ployselect)+#39+'and seat='+#39+('SEAT 13')+#39;
        query49 .Open;
        query49 .Last;
        readsell;
        groupbox2.Enabled:=true;
        end;
end;
end;
procedure TForm4.Edit14DblClick(Sender: TObject);
begin
k:=14;if edit14.Text='SEAT 14' then begin
        groupbox2.Enabled:=true;
        edit46.SetFocus;
        edit46.Text:=";
        edit47.Text:=";
        combobox5.Text:=";
        edit48.Text:=";
        combobox6.Text:=";
        edit48.Text:=edit14.Text;
        tr:=1; end else begin tr:=0;
if (editl4.Color=cllime) or (edit14.Color=clyellow) then begin
query50.SQL.Clear;
query50.SQL.Text:='select * from rezerve where ploy='+#39+(ployselect)+#39+'and
seat='+#39+('SEAT 14')+#39;
query50.0pen;
query50.Last;
```

```
readrez;
 groupbox2.Enabled:=true;
 end;
         if (editl4.Color=clblue) or (edit14.Color=clred) then begin
         query49.SQL.Clear;
         query49.SQL.Text:='select * from sell where
         ploy='+#39+(ployselect)+#39+'and seat='+#39+('SEAT 14')+#39;
         query49.0pen;
         query49.Last;
         readsell;
         groupbox2.Enabled:=true;
         end;
end;
end;
procedure TForm4.Editl5Db!Click(Sender: TObject);
begin
k:=15;if edit15.Text='SEAT 15' then begin
        groupbox2.Enabled:=true;
        edit46.SetFocus;
        edit46.Text:=";
        edit47.Text:=";
        combobox5.Text:=";
        edit48.Text:=";
        combobox6.Text:=";
        edit48.Text:=edit15.Text:
        tr:=1; end else begin tr:=0;
if (editl5.Color=cllime) or (edit15.Color=clyellow) then begin
query50.SQL.Clear;
query50.SQL.Text:='select * from rezerve where ploy='+#39+(ployselect)+#39+'and
seat='+#39+('SEAT 15')+#39;
query50.0pen;
query50.Last;
readrez;
groupbox2.Enabled:=true;
end;
        if (edit15.Color=clblue) or (edit15.Color=clred) then begin
        query49.SQL.Clear;
        query49.SQL.Text:='select * from sell where
        ploy='+#39+(ployselect)+#39+'and seat='+#39+('SEAT 15')+#39;
        query49.0pen;
        query49.Last;
        readsell;
groupbox2.Enabled:=true;
end;
end;
end;
```
procedure TForm4.Editl6Db!Click(Sender: TObject);

```
begin
k:=16;if edit16.Text='SEAT 16' then begin
         groupbox2.Enabled:=true;
         edit46.SetFocus;
         edit46.Text:=";
         edit47.Text:=";
         combobox5.Text:=";
         edit48.Text:=";
         combobox6.Text:=";
         edit48.Text:=edit16.Text;
         tr:=1; end else begin tr:=0;
if (edit16.Color=cllime) or (edit16.Color=clyellow) then begin
query50.SQL.Clear;
query50.SQL.Text:='select * from rezerve where ploy='+#39+(ployselect)+#39+'and
seat='+#39+('SEAT 16')+#39;
query50.0pen;
query50.Last;
readrez;
groupbox2.Enabled:=true;
end;
        if (edit16.Color=clblue) or (edit16.Color=clred) then begin
        query49.SQL.Clear;
        query49.SQL.Text:='select * from sell where
        ploy='+#39+(ployselect)+#39+'and seat='+#39+('SEAT 16')+#39;
        query49.0pen;
        query49 .Last;
        readsell;
        groupbox2.Enabled:=true;
        end;
end;
end;
procedure TForm4.Edit17DblClick(Sender: TObject);
begin
k:=17;if edit17.Text='SEAT 17' then begin
groupbox2.Enabled:=true;
edit46.SetFocus;
edit46.Text:=";
edit47.Text:=";
combobox5.Text:=";
edit48.Text:=";
combobox6.Text:=":
edit48.Text:=edit17.Text;
tr:=1; end else begin tr:=0;
        if (editl 7.Color=cllime) or (editl 7.Color=clyellow) then begin
        query50.SQL.Clear;
        query50.SQL.Text:='select * from rezerve where
        ploy='+#39+(ployselect)+#39+'and seat='+#39+('SEAT 17')+#39;
                                            ..
```

```
query SO. Open;
        query SO .Last;
        readrez;
        groupbox2.Enabled:=true;
        end;
if (editl 7.Color=clblue) or (editl 7.Color=clred) then begin
query49 .SQL.Clear;
query49.SQL.Text:='select * from sell where ploy='+#39+(ployselect)+#39+'and
seat='+#39+('SEAT 17')+#39;
query49. Open;
query49 .Last;
readsell;
groupbox2.Enabled:=true;
end;
end;
end;
procedure TForm4.Editl 8Db1Click(Sender: TObject);
begin
k:=18;
        if editl 8.Text='SEAT 18' then begin
        groupbox2.Enabled:=true;
        edit46.SetFocus;
        edit46.Text:=";
        edit47.Text:=";
        combobox5.Text:=";
        edit48.Text:=";
        combobox6.Text:=";
        edit48.Text:=edit18.Text;
        tr:=1; end else begin tr:=0;
if (edit18.Color=cllime) or (edit18.Color=clyellow) then begin
query50.SQL.Clear;
query50.SQL.Text:='select * from rezerve where ploy='+#39+(ployselect)+#39+'and
seat='+#39+('SEAT 18')+#39;
query50.0pen;
query SO .Last;
readrez;
groupbox2.Enabled:=true;
end;
                                           ••
         if (editl 8.Color=clblue) or (editl 8.Color=clred) then begin
         query49 .SQL.Clear;
         query49.SQL.Text:='select * from sell where
         ploy='+#39+(ployselect)+#39+'and seat='+#39+('SEAT 18')+#39;
         query49.0pen;
         query49 .Last;
         readsell;
         groupbox2.Enabled:=true;
         end;
end;
end;
```

```
procedure TForm4.Edit19DblClick(Sender: TObject);
begin
k:=19;if edit19.Text='SEAT 19' then begin
groupbox2.Enabled:=true;
edit46.SetFocus;
edit46.Text:=";
edit47.Text:=";
combobox5.Text:=";
edit48.Text:=";
combobox6.Text:=";
edit48.Text:=edit19.Text;
tr:=1; end else begin tr:=0;
        if (edit19.Color=cllime) or (edit19.Color=clyellow) then begin
        query50.SQL.Clear;
        query50.SQL.Text:='select * from rezerve where
        ploy='+#39+(ployselect)+#39+'and seat='+#39+('SEAT 19')+#39;
        query50.0pen;
        query50.Last;
        readrez;
        groupbox2.Enabled:=true;
        end;
if (edit19.Color=clblue) or (edit19.Color=clred) then begin
query49.SQL.Clear;
query49.SQL.Text:='select * from sell where ploy='+#39+(ployselect)+#39+'and
seat='+#39+('SEAT 19')+#39;
query49.0pen;
query49 .Last;
readsell;
groupbox2.Enabled:=true;
end;
end;
end;
procedure TForm4.Edit20DblClick(Sender: TObject);
begin begin
k:=20;if edit20.Text='SEAT 20' then begin
        groupbox2.Enabled:=true;
        edit46.SetFocus;
        edit46.Text:=";
        edit47.Text:=";
        combobox5.Text:=";
        edit48.Text:=";
        combobox6.Text:=";
        edit48.Text:=edit20.Text;
        tr:=1; end else begin tr:=0;
if (edit20.Color=cllime) or (edit20.Color=clyellow) then begin
query50. SQL. Clear;
```

```
query50.SQL.Text:='select * from rezerve where ploy='+#39+(ployselect)+#39+'and
seat='+#39+('SEAT 20')+#39;
query50.0pen;
query SO .Last;
readrez;
groupbox2.Enabled:=true;
end;
         if (edit20.Color=clblue) or (edit20.Color=clred) then begin
         query49.SQL.Clear;
         query49.SQL.Text:='select * from sell where
         ploy='+#39+(ployselect)+#39+'and seat='+#39+('SEAT 20')+#39;
         query49. Open;
         query49 .Last;
         readsell;
         groupbox2.Enabled:=true;
         end;
end;
end;
procedure TForm4.Edit21Db!Click(Sender: TObject);
begin
k:=21;
if edit21.Text='SEAT 21' then begin
groupbox2.Enabled:=true;
edit46.SetFocus;
edit46.Text:=":
edit47.Text:=";
combobox5.Text:=";
edit48.Text:=";
combobox6.Text:=";
edit 48. Text: = edit 21. Text;
tr:=1; end else begin tr:=0;
        if (edit21.Color=cllime) or (edit21.Color=clyellow) then begin
        query50.SQL.Clear;
        query50.SQL.Text:='select * from rezerve where
        ploy='+#39+(ployselect)+#39+'and seat='+#39+('SEAT 21 ')+#39;
        query50.Open;
        query50.Last;
        readrez;
        groupbox2.Enabled:=true;
        end;
if (edit21.Color=clblue) or (edit21.Color=clred) then begin
query49.SQL.Clear;
query49.SQL.Text:='select * from sell where ploy='+#39+(ployselect)+#39+'and
seat='+#39+('SEAT 21 ')+#39;
query49. Open;
query49 .Last;
readsell;
groupbox2.Enabled:=true;
end;
```
end; end;

```
procedure TForm4.Edit22DblClick(Sender: TObject);
begin
k:=22;
        if edit22.Text='SEAT 22' then begin
        groupbox2.Enabled:=true;
        edit46.Setfocus;
        edit46.Text:=";
        edit47.Text:=";
        combobox5.Text:=";
        edit48.Text:=";
        combobox6.Text:=";
        edit48.Text:=edit22.Text;
        tr:=1; end else begin tr:=0;
if (edit22.Color=cllime) or (edit22.Color=clyellow) then begin
query50.SQL.Clear;
query50.SQL.Text:='select * from rezerve where ploy='+#39+(ployselect)+#39+'and
seat='+#39+('SEAT 22')+#39;
query50. Open;
query50.Last;
readrez;
groupbox2.Enabled:=true;
end;
        if (edit22.Color=clblue) or (edit22.Color=clred) then begin
        query49.SQL.Clear;
        query49.SQL.Text:='select * from sell where
        ploy='+#39+(ployselect)+#39+'and seat='+#39+('SEAT 22')+#39;
        query49.0pen;
        query49 .Last;
        readsell;
        groupbox2.Enabled:=true;
        end;
end;
end;
procedure TForm4.Edit23DblClick(Sender: TObject);
begin
k:=23;
if edit23.Text='SEAT 23' then begin
groupbox2.Enabled:=true;
edit46.SetFocus;
edit46.Text:=";
edit47.Text:=";
combobox5.Text:=";
edit48.Text:=";
combobox6.Text:=";
edit48.Text:=edit23.Text;
tr:=1; end else begin tr:=0;
```

```
if (edit23.Color=cllime) or (edit23.Color=clyellow) then begin 
         query50.SQL.Clear; 
         query50.SQL.Text:='select * from rezerve where 
         ploy='+#39+(ployselect)+#39+'and seat='+#39+('SEAT 23')+#39;
         query50.0pen; 
         query50.Last; 
         readrez; 
         groupbox2.Enabled:=true; 
         end; 
if (edit23.Color=clblue) or (edit23.Color=clred) then begin 
query49.SQL.Clear; 
query49.SQL.Text:='select * from sell where ploy='+#39+(ployselect)+#39+'and 
seat='+#39+('SEAT 23')+#39;
query49.0pen; 
query49 .Last; 
readsell; 
groupbox2.Enabled:=true; 
end; 
end; 
end; 
procedure TForm4.Edit24DblClick(Sender: TObject);
begin 
k:=24;if edit24.Text='SEAT 24' then begin 
        groupbox2.Enabled:=true; 
        edit46.SetFocus; 
        edit46.Text:="; 
        edit47.Text:=";
        combobox5.Text:="; 
        edit48.Text:="; 
        combobox6.Text:=''; 
        edit48.Text:=edit24.Text; 
        tr:=1; end else begin tr:=0;
if (edit24.Color=cllime) or (edit24.Color=clyellow) then begin 
query50.SQL.Clear; 
query50.SQL.Text:='select * from rezerve where ploy='+#39+(ployselect)+#39+'and 
•• seat='+#39+('SEAT 24')+#39; 
query SO. Open; 
query SO .Last; 
readrez; 
groupbox2.Enabled:=true; 
end; 
if (edit24.Color=clblue) or (edit24.Color=clred) then begin 
query49.SQL.Clear; 
query49.SQL.Text:='select * from sell where ploy='+#39+(ployselect)+#39+'and 
seat='+#39+('SEAT 24')+#39; 
query49.0pen; 
query49 .Last; 
readsell;
```

```
groupbox2.Enabled:=true; 
end; 
end; 
end; 
procedure TForm4.Edit25DblClick(Sender: TObject);
begin 
k:=25; 
        if edit25.Text='SEAT 25' then begin 
        groupbox2.Enabled:=true; 
        edit 46. SetFocus;
        edit46.Text:="; 
        edit47.Text:="; 
        combobox5. Text:="; 
        edit48.Text:="; 
        combobox6.Text:="; 
        edit48.Text:=edit25.Text; 
        tr:=1; end else begin tr:=0; 
if (edit25.Color=cllime) or (edit25.Color=clyellow) then begin 
query50.SQL.Clear; 
query50.SQL.Text:='select * from rezerve where ploy='+#39+(ployselect)+#39+'and 
seat='+#39+('SEAT 25')+#39; 
query50.0pen; 
query50.Last; 
readrez; 
groupbox2.Enabled:=true; 
end; 
        if (edit25.Color=clblue) or (edit25.Color=clred) then begin 
        query49.SQL.Clear; 
        query49.SQL.Text:='select * from sell where 
        ploy='+#39+(ployselect)+#39+'and seat='+#39+('SEAT 25')+#39; 
        query49. Open;
        query49.Last;
        readsell; 
        groupbox2.Enabled:=true; 
        end; 
end; 
end; 
procedure TForm4.Edit26DblClick(Sender: TObject);
begin 
k:=26;
if edit26.Text='SEAT 26' then begin 
groupbox2.Enabled:=true; 
edit46.SetFocus; 
edit46.Text:=";
edit47.Text:=":
combobox5.Text:="; 
edit48.Text:="; 
combobox6.Text:=";
```

```
edit48.Text:=edit26.Text; 
tr:=1; end else begin tr:=0;
        if (edit26.Color=cllime) or (edit26.Color=clyellow) then begin 
        query50.SQL.Clear; 
        query50.SQL.Text:='select * from rezerve where 
        ploy='+#39+(ployselect)+#39+'and seat='+#39+('SEAT 26')+#39;
        query50.0pen; 
         query50.Last;
        readrez; 
        groupbox2.Enabled:=true; 
         end; 
if (edit26.Color=clblue) or (edit26.Color=clred) then begin
query49.SQL.Clear; 
query49.SQL.Text:='select * from sell where ploy='+#39+(ployselect)+#39+'and 
seat='+#39+('SEAT 26')+#39; 
query49.0pen; 
query49 .Last; 
readsell; 
groupbox2.Enabled:=true; 
end; 
end; 
end; 
procedure TForm4.Edit27DblClick(Sender: TObject); 
begin 
k:=27;if edit27 .Text='SEAT 27' then begin 
         groupbox2.Enabled:=true; 
         edit46.SetFocus; 
         edit46.Text:="; 
         edit47.Text:="; 
         combobox5.Text:="; 
         edit48.Text:="; 
         combobox6.Text:="; 
         edit48.Text:=edit27.Text; 
         tr:=1; end else begin tr:=0;
 if (edit27.Color=cllime) or (edit27.Color=clyellow) then begin
 query50.SQL.Clear; 
 query50.SQL.Text:='select * from rezerve where ploy='+#39+(ployselect)+#39+'and 
 seat='+#39+('SEAT 27')+#39; 
 query50.0pen; 
 query50.Last; 
 readrez; 
 groupbox2.Enabled:=true; 
 end; 
          if (edit27.Color=clblue) or (edit27.Color=clred) then begin 
          query49.SQL.Clear; 
          query49.SQL.Text:='select * from sell where 
          ploy='+#39+(ployselect)+#39+'and seat='+#39+('SEAT 27')+#39; 
          query49. Open;
```

```
query49 .Last; 
        readsell; 
        groupbox2.Enabled:=true; 
        end; 
end; 
end; 
procedure TForm4.Edit28DblClick(Sender: TObject);
begin 
k:=28; 
         if edit28.Text='SEAT 28' then begin
         groupbox2.Enabled:=true; 
         edit46.SetFocus; 
         edit46.Text:="; 
         edit47.Text:=";
         combobox5.Text:="; 
         edit48.Text:="; 
         combobox6.Text:=";
         edit48.Text:=edit28.Text; 
         tr:=1; end else begin tr:=0;
if (edit28.Color=cllime) or (edit28.Color=clyellow) then begin 
querySO.SQL.Clear; 
querySO.SQL.Text:='select * from rezerve where ploy='+#39+(ployselect)+#39+'and 
seat='+#39+('SEAT 28')+#39; 
querySO.Open; 
query 50. Last;
readrez; 
groupbox2.Enabled:=true; 
end; 
         if (edit28.Color=clblue) or (edit28.Color=clred) then begin 
         query49 .SQL.Clear; 
         query49.SQL.Text:='select * from sell where 
         ploy='+#39+(ployselect)+#39+'and seat='+#39+('SEAT 28')+#39; 
         query49.0pen; 
         query49 .Last; 
         readsell; 
         groupbox2.Enabled:=true; 
         end; 
end; 
end; 
 procedure TForm4.Edit29DblClick(Sender: TObject);
 begin 
 k:=29;if edit29.Text='SEAT 29' then begin 
 groupbox2.Enabled:=true; 
 edit46.SetFocus; 
 edit46.Text:="; 
 edit47.Text:="; 
 comboboxS. Text:=";
```

```
edit48.Text:="; 
combobox6.Text:="; 
edit48.Text:=edit29.Text; 
tr:=1; end else begin tr:=0;
        if (edit29.Color=cllime) or (edit29.Color=clyellow) then begin 
         query50.SQL.Clear; 
         query50.SQL.Text:='select * from rezerve where 
         ploy='+#39+(ployselect)+#39+'and seat='+#39+('SEAT 29')+#39; 
         query50.0pen; 
         query50.Last; 
         readrez; 
         groupbox2.Enabled:=true; 
         end; 
if (edit29.Color=clblue) or (edit29.Color=clred) then begin 
query49 .SQL.Clear; 
query49.SQL.Text:='select * from sell where ploy='+#39+(ployselect)+#39+'and 
seat='+#39+('SEAT 29')+#39;
 query49.0pen; 
 query49 .Last; 
 readsell; 
 groupbox2.Enabled:=true; 
 end; 
 end; 
 end; 
 procedure TForm4.Edit30DblClick(Sender: TObject);
 begin 
 k:=30;if edit30.Text='SEAT 30' then begin 
          groupbox2.Enabled:=true; 
          edit46.SetFocus; 
          edit46.Text:="; 
          edit47.Text:="; 
          combobox5.Text:="; 
          edit48.Text:="; 
          combobox6.Text:="; 
          edit48.Text:=edit30.Text; 
          tr:=1; end else begin tr:=0;
  if (edit30.Color=cllime) or (edit30.Color=clyellow) then begin 
  query50.SQL.Clear; 
  query50.SQL.Text:='select * from rezerve where ploy='+#39+(ployselect)+#39+'and 
  seat='+#39+('SEAT 30')+#39;
  query50.0pen; 
  query50.Last; 
  readrez; 
  groupbox2.Enabled:=true; 
  end; 
           if (edit30.Color=clblue) or (edit30.Color=clred) then begin 
           query49.SQL.Clear;
```

```
query49.SQL.Text:='select * from sell where 
         ploy='+#39+(ployselect)+#39+'and seat='+#39+('SEAT 30')+#39;
         query49.0pen; 
         query49.Last;
         readsell; 
         groupbox2.Enabled:=true; 
        end; 
end; 
end; 
procedure TForm4.Edit3 lDblClick(Sender: TObject); 
begin 
k:=31;if edit31.Text='SEAT 31' then begin 
         groupbox2.Enabled:=true; 
         edit46.SetFocus; 
         edit46.Text:="; 
         edit47.Text:="; 
         combobox5.Text:=";
         edit48.Text:="; 
         combobox6.Text:="; 
         edit48.Text:=edit31 .Text; 
         tr:=1; end else begin tr:=0;
if (edit31.Color=cllime) or (edit31.Color=clyellow) then begin 
query50.SQL.Clear; 
query50.SQL.Text:='select * from rezerve where ploy='+#39+(ployselect)+#39+'and 
seat='+#39+('SEAT 31 ')+#39; 
query50.0pen; 
query 50. Last;
readrez; 
groupbox2.Enabled:=true; 
end; 
         if (edit31.Color=clblue) or (edit31.Color=clred) then begin
         query49 .SQL.Clear; 
         query49.SQL.Text:='select * from sell where 
         ploy='+#39+(ployselect)+#39+'and seat='+#39+('SEAT 31 ')+#39; 
         query49. Open; 
                                              \frac{1}{2}query49.Last;
         readsell; 
         groupbox2.Enabled:=true; 
         end; 
end; 
end; 
procedure TForm4.Edit32DblClick(Sender: TObject);
begin 
k:=32;if edit32.Text='SEAT 32' then begin 
         groupbox2.Enabled:=true; 
         edit46.SetFocus;
```

```
edit46.Text:="; 
        edit47.Text:=";
        combobox5.Text:="; 
        edit48.Text:="; 
        combobox6.Text:=";
        edit48.Text:=edit32.Text; 
        tr:=1; end else begin tr:=0;
if (edit32.Color=cllime) or (edit32.Color=clyellow) then begin 
query50.SQL.Clear; 
query50.SQL.Text:='select * from rezerve where ploy='+#39+(ployselect)+#39+'and 
seat='+#39+('SEAT 32')+#39;
query50.0pen; 
query50.Last; 
readrez; 
groupbox2.Enabled:=true; 
end; 
        if (edit32.Color=clblue) or (edit32.Color=clred) then begin 
        query49 .SQL.Clear; 
        query49.SQL.Text:='select * from sell where 
        ploy='+#39+(ployselect)+#39+'and seat='+#39+('SEA T 32')+#39; 
        query49.0pen; 
        query49 .Last; 
        readsell; 
        groupbox2.Enabled:=true; 
        end; 
end; 
end; 
procedure TForm4.Edit33DblClick(Sender: TObject); 
begin 
k:=33;if edit33.Text='SEAT 33' then begin 
        groupbox2.Enabled:=true; 
        edit46.SetFocus; 
        edit46.Text:="; 
        edit47.Text:=";
        combobox5.Text:="; 
        edit48.Text:="; 
        combobox6.Text:="; 
        edit48.Text:=edit33.Text; 
        tr:=1; end else begin tr:=0; 
if (edit33.Color=cllime) or (edit33.Color=clyellow) then begin 
query50.SQL.Clear; 
query50.SQL.Text:='select * from rezerve where ploy='+#39+(ployselect)+#39+'and 
seat='+#39+('SEAT 33')+#39; 
query50.0pen; 
query50.Last; 
readrez; 
groupbox2.Enabled:=true; 
end; 
                                             ••
```

```
if (edit33.Color=clblue) or (edit33.Color=clred) then begin 
        query49.SQL.Clear; 
        query49.SQL.Text:='select * from sell where 
        ploy='+#39+(ployselect)+#39+'and seat='+#39+('SEAT 33')+#39; 
        query49 .Open; 
        query49 .Last; 
        readsell; 
        groupbox2.Enabled:=true; 
        end; 
end; 
end; 
procedure TForm4.Edit34DblClick(Sender: TObject); 
begin 
k:=34;if edit34.Text='SEAT 34' then begin
        groupbox2.Enabled:=true; 
        edit46.SetFocus; 
        edit46.Text:="; 
        edit47.Text:=";
        combobox5.Text:="; 
        edit48.Text:="; 
        combobox6.Text:="; 
        edit48.Text:=edit34.Text; 
        tr:=1; end else begin tr:=0;
if (edit34.Color=cllime) or (edit34.Color=clyellow) then begin 
query50.SQL.Clear; 
query50.SQL.Text:='select * from rezerve where ploy='+#39+(ployselect)+#39+'and 
seat='+#39+('SEAT 34')+#39; 
query 50. Open;
query50.Last; 
readrez; 
groupbox2.Enabled:=true; 
end; 
        if (edit34.Color=clblue) or (edit34.Color=clred) then begin 
         query49.SQL.Clear; 
        query49.SQL.Text:='select * from sell where 
        ploy='+#39+(ployselect)+#39+'and seat='+#39+('SEAT 34')+#39; 
        query49. Open;
         query49 .Last; 
        readsell; 
        groupbox2.Enabled:=true; 
        end; 
end; 
end; 
procedure TForm4.Edit35Db!Click(Sender: TObject); 
begin 
k:=35;if edit35.Text='SEAT 35' then begin
```

```
232
```

```
groupbox2.Enabled:=true; 
         edit46.SetFocus; 
         edit46.Text:="; 
         edit47.Text:="; 
         combobox5.Text:="; 
         edit48.Text:="; 
         combobox6.Text:="; 
         edit48.Text:=edit35.Text; 
        tr:=1; end else begin tr:=0;
if (edit35.Color=cllime) or (edit35.Color=clyellow) then begin 
query50.SQL.Clear; 
query50.SQL.Text:='select * from rezerve where ploy='+#39+(ployselect)+#39+'and 
seat='+#39+('SEAT 35')+#39; 
query50.0pen; 
query50.Last; 
readrez; 
groupbox2.Enabled:=true; 
end; 
         if (edit35.Color=clblue) or (edit35.Color=clred) then begin 
         query49.SQL.Clear; 
         query49.SQL.Text:='select * from sell where 
         ploy='+#39+(ployselect)+#39+'and seat='+#39+('SEAT 35')+#39; 
         query49.0pen; 
         query49 .Last; 
        readsell; 
        groupbox2.Enabled:=true;
         end; 
end; 
end; 
procedure TForm4.Edit36DblClick(Sender: TObject); 
begin 
k:=36;if edit36.Text='SEAT 36' then begin 
         groupbox2.Enabled:=true; 
         edit46.SetFocus; 
         edit46.Text:="; 
         edit47.Text:="; 
         combobox5.Text:="; 
         edit48.Text:="; 
         combobox6.Text:="; 
         edit48.Text:=edit36.Text; 
         tr:=1; end else begin tr:=0;
if (edit36.Color=cllime) or (edit36.Color=clyellow) then begin
query50.SQL.Clear; 
query50.SQL.Text:='select * from rezerve where ploy='+#39+(ployselect)+#39+'and 
seat='+#39+('SEAT 36')+#39;
query50.0pen; 
query50.Last; 
readrez; 
                                             ••
```

```
groupbox2.Enabled:=true; 
end; 
        if (edit36.Color=clblue) or (edit36.Color=clred) then begin
        query49.SQL.Clear; 
        query49.SQL.Text:='select * from sell where 
        ploy='+#39+(ployselect)+#39+'and seat='+#39+('SEAT 36')+#39; 
        query49.0pen; 
        query49 .Last; 
        readsell; 
        groupbox2.Enabled:=true; 
        end; 
end; 
end; 
procedure TForm4.Edit37Db!Click(Sender: TObject); 
begin 
k:=37;if edit37.Text='SEAT 37' then begin 
        groupbox2.Enabled:=true; 
        edit46.SetFocus; 
        edit46.Text:="; 
        edit47.Text:=";
        combobox5.Text:="; 
        edit48.Text:="; 
        combobox6.Text:="; 
        edit48.Text:=edit37.Text;
        tr:=1; end else begin tr:=0;
if (edit37.Color=cllime) or (edit37.Color=clyellow) then begin 
query50.SQL.Clear; 
query50.SQL.Text:='select * from rezerve where ploy='+#39+(ployselect)+#39+'and 
seat='+#39+('SEAT 37')+#39;
query50.0pen; 
query50.Last; 
readrez; 
groupbox2.Enabled:=true; 
end; 
        if (edit31.Color=clblue) or (edit31.Color=clred) then begin
        query49.SQL.Clear; 
        query49.SQL.Text:='select * from sell where 
        ploy='+#39+(ployselect)+#39+'and seat='+#39+('SEAT 37')+#39; 
        query49. Open;
        query49 .Last; 
        readsell; 
        groupbox2.Enabled:=true; 
        end; 
end; 
end; 
procedure TForm4.Edit38DblClick(Sender: TObject);
```
begin

```
k:=38;if edit38.Text='SEAT 38' then begin 
groupbox2.Enabled:=true; 
edit46.SetFocus; 
edit46.Text:="; 
edit47.Text:=";
combobox5.Text:="; 
edit48.Text:="; 
comboboxô.Text="; 
edit48.Text:=edit38.Text; 
tr:=1; end else begin tr:=0;
        if (edit38.Color=cllime) or (edit38.Color=clyellow) then begin 
        query50.SQL.Clear; 
        query50.SQL.Text:='select * from rezerve where 
        ploy='+#39+(ployselect)+#39+'and seat='+#39+('SEAT 38')+#39; 
        query50.0pen; 
        query50.Last;
        readrez; 
        groupbox2.Enabled:=true; 
        end; 
if (edit38.Color=clblue) or (edit38.Color=clred) then begin 
query49.SQL.Clear; 
query49.SQL.Text:='select * from sell where ploy='+#39+(ployselect)+#39+'and 
seat='+#39+('SEAT 38')+#39;
query49.0pen; 
query49 .Last; 
readsell; 
groupbox2.Enabled:=true; 
end; 
end; 
end; 
procedure TForm4.Edit39DblClick(Sender: TObject); 
begin 
k:=39;if edit39.Text='SEAT 39' then begin 
         groupbox2.Enabled:=true; 
         edit46.SetFocus; 
         edit46.Text:="; 
         edit47.Text:=";
         combobox5.Text:="; 
         edit48.Text:="; 
         combobox6.Text:="; 
         edit48.Text:=edit39.Text; 
         tr:=1; end else begin tr:=0;
if (edit39.Color=cllime) or (edit39.Color=clyellow) then begin 
query50.SQL.Clear; 
query50.SQL.Text:='select * from rezerve where ploy='+#39+(ployselect)+#39+'and 
seat='+#39+('SEAT 39')+#39;
 query50.0pen; 
                                              ••
```

```
query 50. Last;
readrez; 
groupbox2.Enabled:=true; 
end; 
if (edit39.Color=clblue) or (edit39. Color=clred) then begin 
query49 .SQL.Clear; 
query49.SQL.Text:='select * from sell where ploy='+#39+(ployselect)+#39+'and 
seat='+#39+('SEAT 39')+#39;
query49 .Open; 
query49 .Last; 
readsell; 
groupbox2.Enabled:=true; 
end; 
end; 
end; 
procedure TForm4.Edit40DblClick(Sender: TObject);
begin 
k:=40;
         if edit40.Text='SEAT 40' then begin 
         groupbox2.Enabled:=true; 
         edit46.SetFocus; 
         edit46.Text:="; 
         edit47.Text:="; 
         combobox5.Text:="; 
         edit48.Text:="; 
         combobox6. Text:="; 
         edit48.Text:=edit40.Text; 
         tr:=1; end else begin tr:=0;
if (edit40.Color=cllime) or (edit40.Color=clyellow) then begin
query50.SQL.Clear; 
query50.SQL.Text:='select * from rezerve where ploy='+#39+(ployselect)+#39+'and 
seat='+#39+('SEAT 40')+#39;
query50.0pen; 
query50.Last; 
readrez; 
groupbox2.Enabled:=true; •• 
end; 
         if (edit40.Color=clblue) or (edit40.Color=clred) then begin 
         query49.SQL.Clear; 
         query49.SQL.Text:='select * from sell where 
         ploy='+#39+(ployselect)+#39+'and seat='+#39+('SEAT 40')+#39; 
         query49.0pen; 
         query49 .Last; 
         readsell; 
         groupbox2.Enabled:=true; 
         end; 
end; 
end;
```
procedure TForm4.Edit41DblClick(Sender: TObject); begin  $k:=41;$ if edit41.Text='SEAT 41' then begin groupbox2.Enabled:=true; edit46.SetFocus; edit46.Text:=";  $edit47.Text:=$ "; combobox5.Text:="; edit48.Text:="; combobox6.Text:="; edit48.Text:=edit41.Text; tr:=1; end else begin tr:=0; if (edit41.Color=cllime) or (edit41.Color=clyellow) then begin query50.SQL.Clear; query50.SQL.Text:='select \* from rezerve where ploy='+#39+(ployselect)+#39+'and seat='+#39+('SEAT 41 ')+#39; query50. Open; query50.Last; readrez; groupbox2.Enabled:=true; end; if (edit41.Color=clblue) or (edit41.Color=clred) then begin query49.SQL.Clear; query49.SQL.Text:='select \* from sell where ploy='+#39+(ployselect)+#39+'and seat='+#39+('SEAT 41 ')+#39; query49. Open; query49.Last; readsell; groupbox2.Enabled:=true; end; end; end; procedure TForm4.Edit42DblClick(Sender: TObject); begin  $k:=42;$ if edit42.Text='SEAT 42' then begin groupbox2.Enabled:=true; edit46.SetFocus; edit46.Text:="; edit $47$ .Text:="; combobox5.Text:="; edit48.Text:="; combobox6.Text:="; edit48.Text:=edit42.Text; tr:=1; end else begin tr:=0; if (edit42.Color=cllime) or (edit42.Color=clyellow) then begin query50.SQL.Clear; ••

```
query50.SQL.Text:='select * from rezerve where 
        ploy='+#39+(ployselect)+#39+'and seat='+#39+('SEAT 42')+#39; 
        query50.0pen; 
        query50.Last; 
        readrez; 
        groupbox2.Enabled:=true; 
        end; 
if (edit42.Color=clblue) or (edit42.Color=clred) then begin 
query49.SQL.Clear; 
query49.SQL.Text:='select * from sell where ploy='+#39+(ployselect)+#39+'and 
seat='+#39+('SEAT 42')+#39; 
query49.0pen; 
query49 .Last; 
readsell; 
groupbox2.Enabled:=true; 
end; 
end; 
end; 
procedure TForm4.Edit43Db!Click(Sender: TObject); 
begin 
k:=43;if edit43.Text='SEAT 43' then begin 
        groupbox2.Enabled:=true; 
        edit46.SetFocus; 
        edit46.Text:="; 
        edit47.Text:=";
         combobox5.Text:="; 
         edit48.Text:="; 
         comboboxô.Text="; 
         edit48.Text:=edit43.Text; 
         tr:=1; end else begin tr:=0;
if (edit43.Color=cllime) or (edit43.Color=clyellow) then begin 
query50.SQL.Clear; 
query50.SQL.Text:='select * from rezerve where ploy='+#39+(ployselect)+#39+'and 
seat='+#39+('SEAT 43')+#39;
query50.0pen; 
query SO .Last; 
readrez; 
groupbox2.Enabled:=true; 
end; 
                                          •• 
         if (edit43.Color=clblue) or (edit43.Color=clred) then begin 
         query49.SQL.Clear; 
query49.SQL.Text:='select * from sell where ploy='+#39+(ployselect)+#39+'and 
seat='+#39+('SEAT 43 ')+#39; 
query49.0pen; 
query49 .Last; 
readsell; 
groupbox2.Enabled:=true; 
end;
```
end; end;

```
procedure TForm4.Edit44DblClick(Sender: TObject); 
begin 
k:=44;
        if edit44.Text='SEAT 44' then begin 
        groupbox2.Enabled:=true; 
        edit46.SetFocus; 
        edit46.Text:="; 
        edit47.Text:="; 
        combobox5.Text:="; 
        edit48.Text:="; 
        combobox6.Text:="; 
        edit48.Text:=edit44.Text; 
        tr:=1; end else begin tr:=0;
if (edit44.Color=cllime) or (edit44.Color=clyellow) then begin 
query50.SQL.Clear; 
query50.SQL.Text:='select * from rezerve where ploy='+#39+(ployselect)+#39+'and 
seat='+#39+('SEAT 44')+#39;
query 50. Open;
query50.Last; 
readrez; 
groupbox2.Enabled:=true; 
end; 
        if (edit44.Color=clblue) or (edit44.Color=clred) then begin 
         query49.SQL.Clear; 
         query49.SQL.Text:='select * from sell where 
         ploy='+#39+(ployselect)+#39+'and seat='+#39+('SEAT 44')+#39; 
         query49.0pen; 
         query49 .Last; 
         readsell; 
         groupbox2.Enabled:=true; 
         end; 
end; 
end; 
                                              •• 
procedure TForm4.Edit45DblClick(Sender: TObject);
begin 
k:=45;if edit45.Text='SEAT 45' then begin 
         groupbox2.Enabled:=true; 
         edit46.SetFocus; 
         edit46.Text:="; 
         edit47.Text:="; 
         combobox5.Text:="; 
         edit48.Text:="; 
         combobox6.Text:="; 
         edit48.Text:=edit45.Text;
```

```
tr:=1; end else begin tr:=0;
if (edit45.Color=cllime) or (edit45.Color=clyellow) then begin 
query50.SQL.Clear; 
query50.SQL.Text:='select * from rezerve where ploy='+#39+(ployselect)+#39+'and 
seat='+#39+('SEAT 45')+#39; 
query50.0pen; 
query50.Last;
readrez; 
groupbox2.Enabled:=true; 
end; 
        if (edit45.Color=clblue) or (edit45.Color=clred) then begin 
        query49.SQL.Clear; 
        query49.SQL.Text:='select * from sell where 
        ploy='+#39+(ployselect)+#39+'and seat='+#39+('SEA T 45')+#39; 
        query49.0pen; 
        query49 .Last; 
        readsell; 
        groupbox2.Enabled:=true; 
        end; 
end; 
end; 
procedure TForm4.Edit46KeyPress(Sender: TObject; var Key: Char); 
begin 
if key=#13 then
edit47 .SetFocus; 
end; 
procedure TForm4.Edit47KeyPress(Sender: TObject; var Key: Char); 
begin 
if key=#13 then
combobox5.SetFocus; 
end; 
procedure TForm4.ComboBox5KeyPress(Sender: TObject; var Key: Char); 
begin begin
if key=\#13 then
combobox6.SetFocus; 
end; 
procedure TForm4.Button1Click(Sender: TObject);
begin 
edit46.Text:="; 
edit47.Text:="; 
combobox5.Text:="; 
combobox6.Text:=";
edit48.Text:="; 
edit49.Text:="; 
edit50.Text:=";
```

```
edit51.Text:="; 
edit52.Text:="; 
edit53.Text:="; 
edit54.Text:="; 
edit55.Text:="; 
groupbox2.Enabled:=false; 
end;
```
procedure TForm4.ComboBox6KeyPress(Sender: TObject; var Key: Char); begin if key=#13 then button2.Click; end;

procedure TForm4.FormActivate(Sender: TObject); begin imagel .Visible:=true; groupbox2.Enabled:=false; panel1. Visible:=false; end;

procedure TForm4.FormShow(Sender: TObject); begin image1. Visible:=true; groupbox2.Enabled:=false; panel1. Visible:=false; end; end.

# **FORMS**

```
function src(a:string;b:string): boolean;
begin 
src:=false;
form5.Query2.First; 
          while not form5.Query2.eof do
           if (a=form5.Query2.Fields[O].asstring) and 
           (b=form5.Query2.Fields[ 1] .asstring) then 
begin 
src:=true; 
exit; 
end 
else 
form5.Query2.Next; 
end; 
procedure TForm5.DBGrid1DblClick(Sender: TObject);
```

```
begin 
comboboxl .Text:=dbgridl .Fields[O] .AsString;
```

```
combobox2.Text:=dbgridl .Fields[ 1] .AsString; 
src(comboboxl .Text,combobox2.Text); 
        if (query2.Fields[O].AsString=comboboxl .Text) and 
        ( query2.Fields[ 1] .AsString=combobox2.Text) then 
        begin 
        combobox 1.Text:=query2.Fields[0].AsString;
        combobox2.Text:=query2.Fields[ 1] .AsString; 
         editl .Text:=query2.Fields[2].AsString; 
        end; 
end; 
procedure TForm5.dxButton1Click(Sender: TObject);
begin 
query2.Insert;
```

```
query2.Fields[O] .AsString:=combobox I .Text; 
query2.Fields[ 1] .AsString:=combobox2.Text; 
query2.Fields[2] .AsString: =edit 1. Text; 
query2.Post; 
comboboxl .Text:="; 
combobox2.Text:="; 
edit1. Text:=";
end;
```

```
procedure TForm5.dxButton2Click(Sender: TObject);
begin 
query2.edit; 
query2.Fields[O] .AsString:=combobox I .Text; 
query2.Fields[ 1] .AsString:=combobox2.Text; 
query2.Fields[2].AsString:=editl .Text; 
query2.Post; 
combobox1.Text:=";
combobox2.Text:="; 
edit1.Text:=";
end;
```

```
procedure TForm5.dxButton3Click(Sender: TObject);
begin 
src( combobox 1.Text,combobox2.Text); 
        if (query2.Fields[O].AsString=comboboxl .Text) and 
        (query2.Fields[l].AsString=combobox2.Text) then 
        begin 
         query2.Delete; 
        comboboxl .Text:="; 
        combobox2.Text:="; 
         edit1.Text:=";
end; 
end;
```
procedure TForm5.dxButton4Click(Sender: TObject);

begin form5.Close; forml .enabled:=true; end;

procedure TForm5.FormActivate(Sender: TObject); begin Queryl .First; ComboBox1.Items.Clear; ComboBox2.Items.Clear; while not Queryl .Eof do begin ComboBox 1.Items.Add(Queryl .Fields[O] .AsString); ComboBox2.Items.Add(Queryl .Fields[O].AsString); Queryl .Next; end; end; end.

# **FORM6**

procedure TForm6.Timer1Timer(Sender: TObject); var c:Tcolor; begin c:=panel1.color; panel 1. Color:=panel 1. Font. Color; panel1.Font.Color:=c; end;

procedure TForm6.FormCreate(Sender: TObject); begin  $timer1. Interval := 1;$ end; end.

# •• **FORM7**

procedure TForm7 .ComboBoxl Change(Sender: TObject); begin form7 .queryl .SQL.Clear; form7.queryl.SQL.Text:='select \* from travels where mon1='+#39+(form7.comboboxl .Text)+#39; form7 .queryl .open; end;

procedure TForm7.BitBtn3Click(Sender: TObject); begin form7.Close;

form 1 .enabled:=true; end;

procedure TForm7.BitBtn1Click(Sender: TObject); begin form8.QuickRepl .Preview; end;

procedure TForm7 .BitBtn2Click(Sender: TObject); begin form8.QuickRepl .Print; end; end.

# **FORM 10**

procedure TFormlO.ButtonlClick(Sender: TObject); begin forml .show; form10.Close; end; end.

# **FORM12**

```
procedure TPasswordDlg.OKBtnClick(Sender: TObject);
var 
a,b,c:string; 
begin 
a:='derya'; 
b:='DERY A'; 
c:=password.Text; 
         if (c=a) or (c=b) then
         begin 
         forml.Show; 
         passwordDLg.hide; 
end else begin 
application.MessageBox('Wrong Password!l!', 'Warning!'!', 16); 
end; 
end; 
procedure TPasswordD1g.Cance1BtnC1ick(Sender: TObject); 
begin 
passwordDLg.Close; 
end; 
end.
```
#### **FORM 14**

```
var 
 Form14: TForm14; 
 a:integer; 
 implementation 
 uses Unitl, Unit13; 
 { \$R * .dfm }
 procedure TForm14.ComboBox1Change(Sender: TObject); 
begin 
query2.SQL.Clear; 
query2.SQL.Text:='select * from sell where mon='+#39+(comboboxl.Text)+#39; 
query2.0pen; 
query 1.SQL.Clear;
queryl.SQL.Text:='select * from travels where mon1='+#39+(comboboxl.Text)+#39; 
query 1. Open;
query1.First;
combobox2.Items.Clear; 
         while not query 1. Eof do begin
         combobox2.Items.Add(query1.Fields[4].AsString);
         query 1. Next;
         end; 
end; 
procedure TForm14.ComboBox2Change(Sender: TObject); 
begin 
query2.SQL.Clear; 
query2.SQL.Text:='select * from sell where ploy='+#39+(combobox2.Text)+#39; 
query2. Open; 
query2.first; 
a:=0;while not query2.Eof do begin 
        a:=a+strtoint(query2.Fields[6].AsString);
        query2.Next; 
        end; 
query2.SQL.Clear; 
query2.SQL.Text:='select * from sell where ploy='+#39+(combobox2.Text)+#39; 
query2.0pen; 
query2.first; 
end; 
                                            .. 
procedure TForm14.dxButton3Click(Sender: TObject); 
begin 
form14.close; 
form1.Enabled:=true;
end;
```
procedure TForm14.dxButton2Click(Sender: TObject);
begin form13.QRLabe]20.Caption:=inttostr(a)+' '+'YTL'; form 13.QuickRep1.Print; end:

procedure TForm14.dxButton1Click(Sender: TObject); begin form13.QRLabe120.Caption:=inttostr(a)+' '+'YTL'; form13.QuickRepl .Preview; end:

procedure TForm14.FormActivate(Sender: TObject); begin query2.Close; end: end.

## **FORM 16**

procedure TForm16.BitBtn1Click(Sender: TObject); begin forml 6.Close; end: end.